# **EscannexIII** ip.buffer Manual

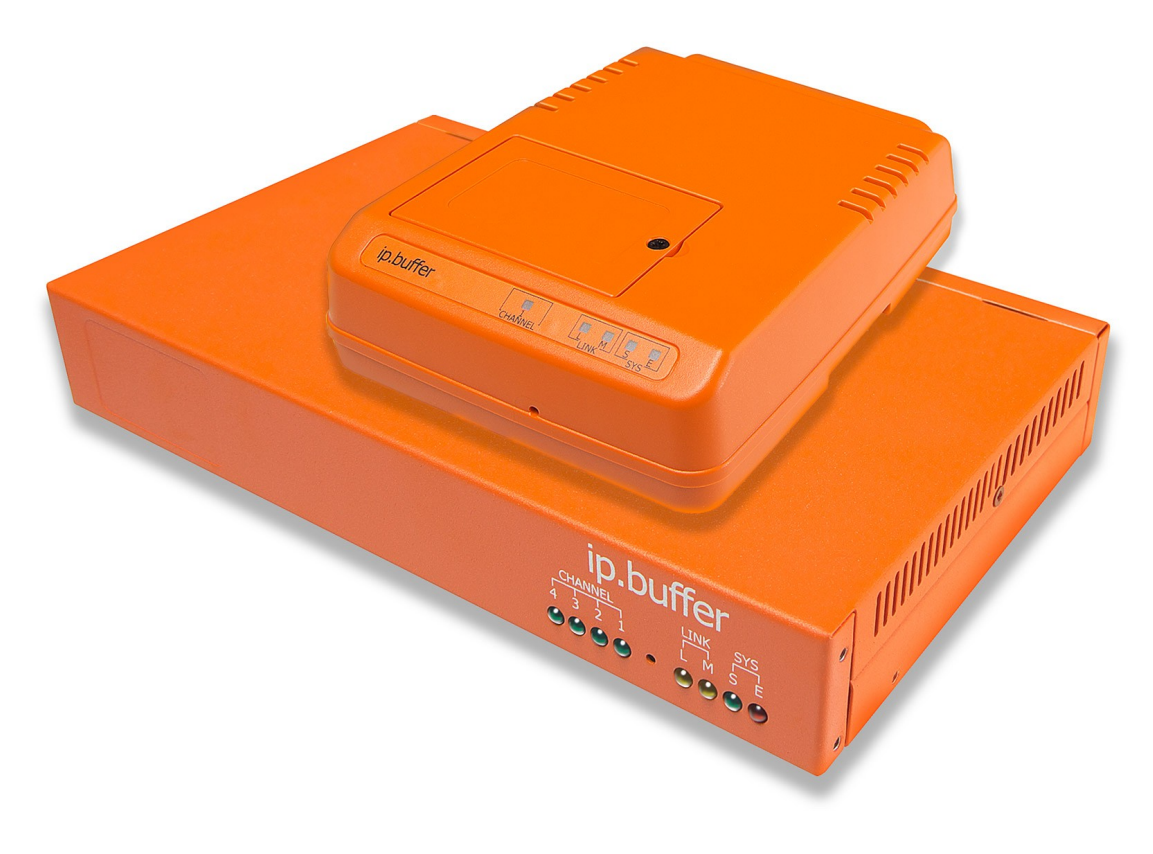

3 rd March 2021 Firmware Version 3.01

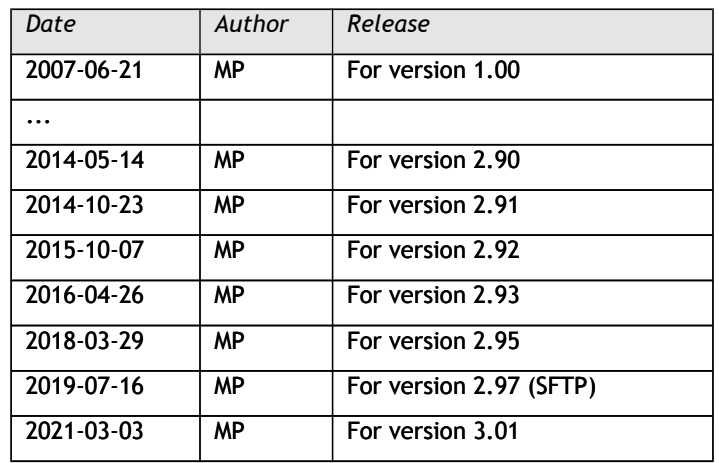

# ip.buffer Manual

Copyright © UK 2007-2021 Scannex Electronics Limited. All rights reserved worldwide.

Scannex Electronics Ltd, UK t: +44(0)1273 715460 f: +44(0)1273 715469

[http://www.scannex.co.uk](http://www.scannex.co.uk/) [info@scannex.co.uk](mailto:info@scannex.co.uk)

Scannex LLC, USA t: 1-866-4BUFFER (1-866-428-3337)

[http://www.scannex.com](http://www.scannex.com/) [info@scannex.com](mailto:info@scannex.com)

# **Table of Contents**

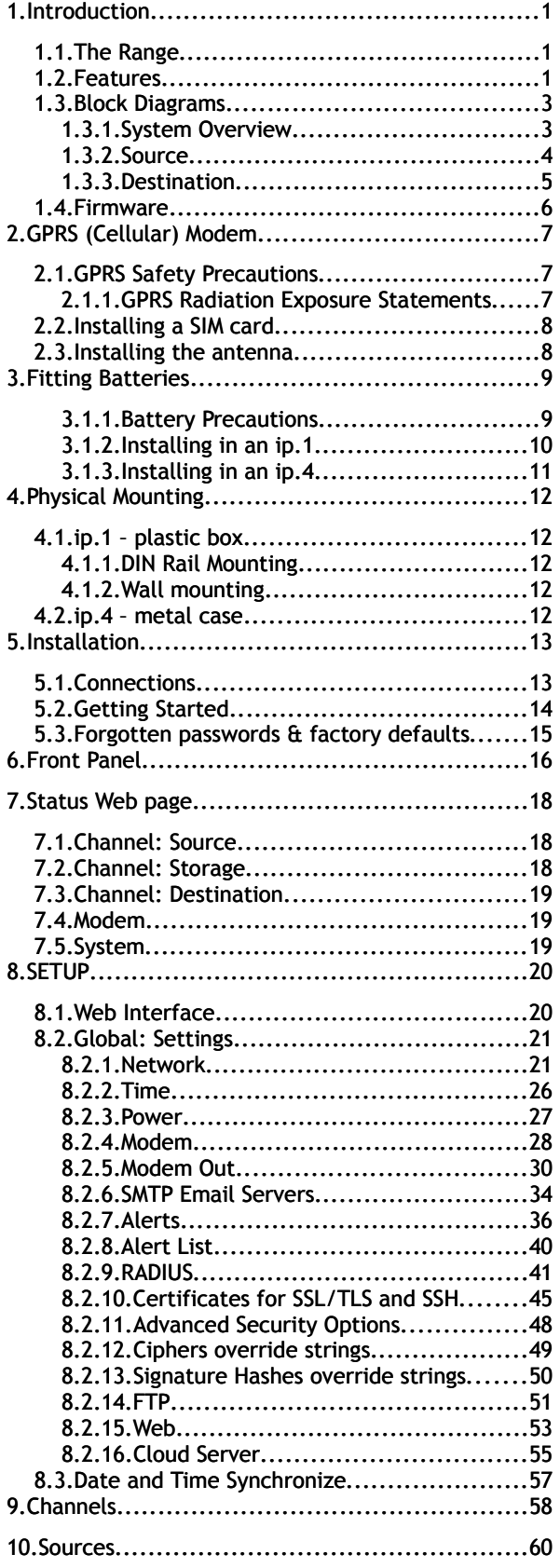

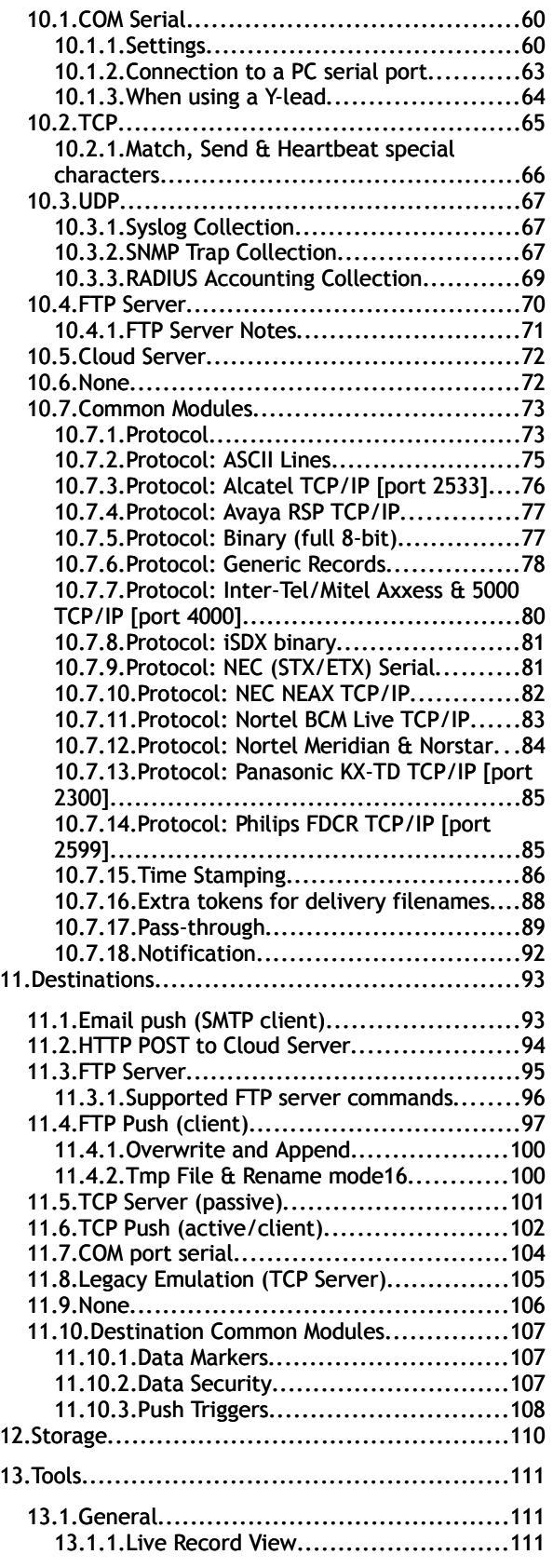

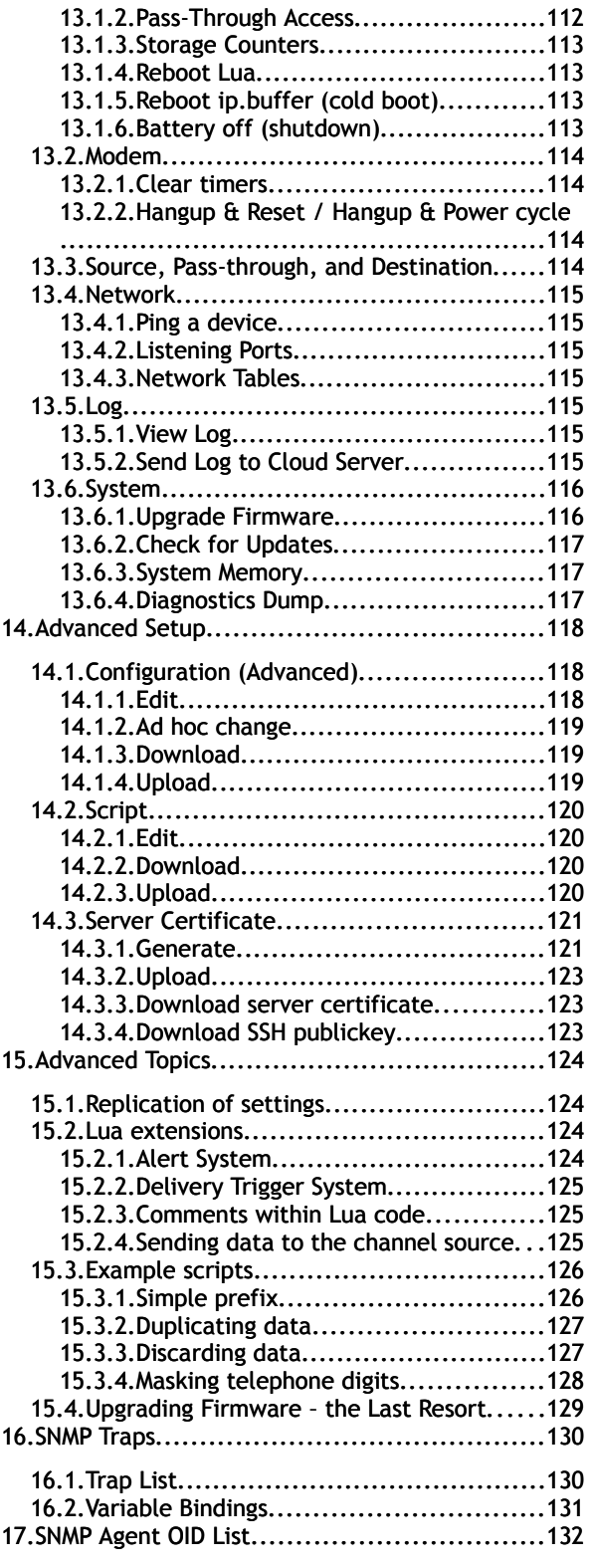

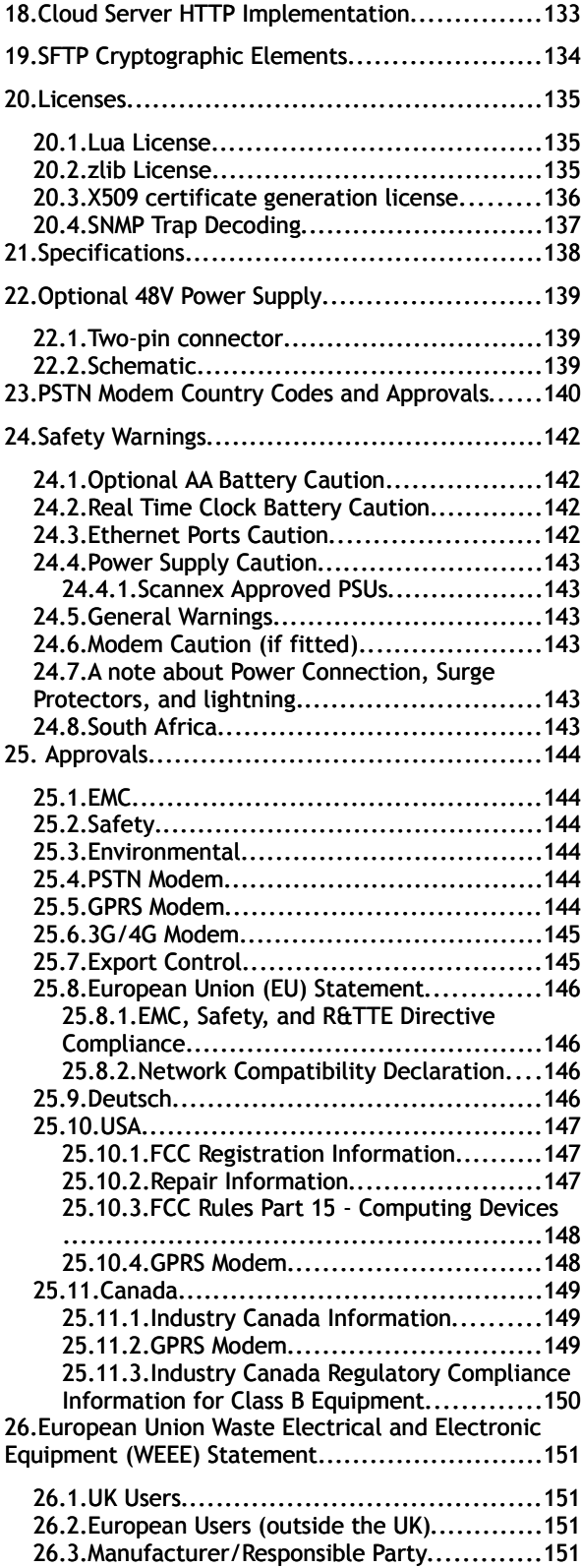

# <span id="page-4-2"></span>**1. In tro d u c tio n**

# <span id="page-4-1"></span>*1.1. The Range*

The ip.buffer is designed to collect and store information from such devices as telephone PBXs – for CDR/SMDR collection, for alarm and traffic management, and to allow passthrough access for moves and changes.

The product range includes three main devices:

- ip-4 = 128Mbyte memory with 4 serial ports
- ip-1 = 32Mbyte memory with 1 serial port

The ip-4 device includes internal temperature monitoring, built in global or GPRS modem, plus the SEbus expansion connector. They also have an option for 48VDC power (see Section [22\)](#page-139-2). They are both built inside a metal box that can be rack mounted in a 1U high bay.

The ip-1 device has an optional global PSTN or GPRS modem and is housed in a plastic casing with facilities for wall mounting, tie-wrapping, and DIN rail mounting.

All three devices allow battery backup using 3 standard AA NiMH batteries. With fully charged cells the unit can continue to operate for approximately 2 hours.

# <span id="page-4-0"></span>*1.2. Features*

All devices have proprietary Scannex features and advanced facilities:

- **Collection** 
	- o Auto pin detection on the serial ports**[1](#page-4-3)**
	- o Auto baud rate and protocol detection on the serial ports
	- o Collection from serial and TCP/IP enabled devices**[2](#page-4-4)**
	- o Collection from devices that perform FTP push
	- $\circ$  Collection of UDP data including syslog information, SNMP Traps (with trap decoding and SNMP get queries on connected devices), and RADIUS Accounting
	- $\circ$  Collection from a web server running Scannex C# or PHP scripts.
	- o Support for ASCII, Binary and iSDX data sources
	- o Automatic partitioning of NAND flash memory with optional settings for limiting memory sizes of each channel
- Various delivery options including:
	- o HTTP/HTTPS post to web Cloud Server

<span id="page-4-3"></span>**<sup>1</sup>** The detection is performed using voltage sensing, so the ip.buffer can detect whether the data source is DCE or DTE wired even with no data

<span id="page-4-4"></span>**<sup>2</sup>** Each ip.buffer can collect data from as many TCP/IP devices as there are serial ports. Each channel can be assigned to either the serial port or a TCP/IP or UDP/IP collection.

- o FTP/SFTP push
- o FTP server
- o Email/SMTP push
- $\circ$  TCP/IP push
- o TCP/IP server
- o COM port serial
- LAN and management features
	- o Fully web-based setup and status information
	- o "Reflective Routing" on the LAN to allow easy access from different subnets**[3](#page-5-0)**
	- o Email, HTTP POST, and SNMP alert mechanisms to enable a pro-active system
	- o Extremely powerful Lua**[4](#page-5-1)** scripting engine
	- $\circ$  SNTP (Simple Network Time Protocol) time synchronisation with daylight saving option
	- o Settings can be quickly replicated across multiple ip.buffers for bulk installations
	- o All changes to the settings occur immediately **no need for reboot[5](#page-5-2)**
	- o Fully fail-safe firmware upgrades. The power can fail at any point in the upgrade process and the ip.buffer will recover with the old version (or the new version if successfully uploaded).
	- $\circ$  Simple SNMP v1/v2c agent to provide inventory information to SNMP clients
	- $\circ$  Centralised updates via standard web-server (See section [8.2.16\)](#page-57-0)
	- o Supports Proxy servers running HTTP, SOCKS 5 and SOCKS 4a protocols.
- Security features
	- o Option to authenticate to one or two RADIUS servers
	- $\circ$  https (SSL) access for web pages (optional) (See section [8.2.15\)](#page-55-0)
	- o SSL/TLS link encryption for HTTP post, FTP, email, and TCP connections (optional) (See section [11\)](#page-95-1)
	- o SFTP/SSH encryption for SFTP push (See section [11.4\)](#page-99-0)

<span id="page-5-0"></span>**<sup>3</sup>** In practise it means you do not have to have a gateway address, or the correct gateway, programmed in the ip.buffer when connecting into it for web services and the like.

<span id="page-5-1"></span>**<sup>4</sup>** See [www.lua.org](http://www.lua.org/) However, several extensions have been applied to the Lua base.

<span id="page-5-2"></span>**<sup>5</sup>** Even Lua script changes can occur while the ip.buffer is still running

# <span id="page-6-1"></span>*1.3. Block Diagrams*

# **1.3.1. System Overview**

Conceptual view of the ip.buffer (ip.4-128m):

<span id="page-6-0"></span>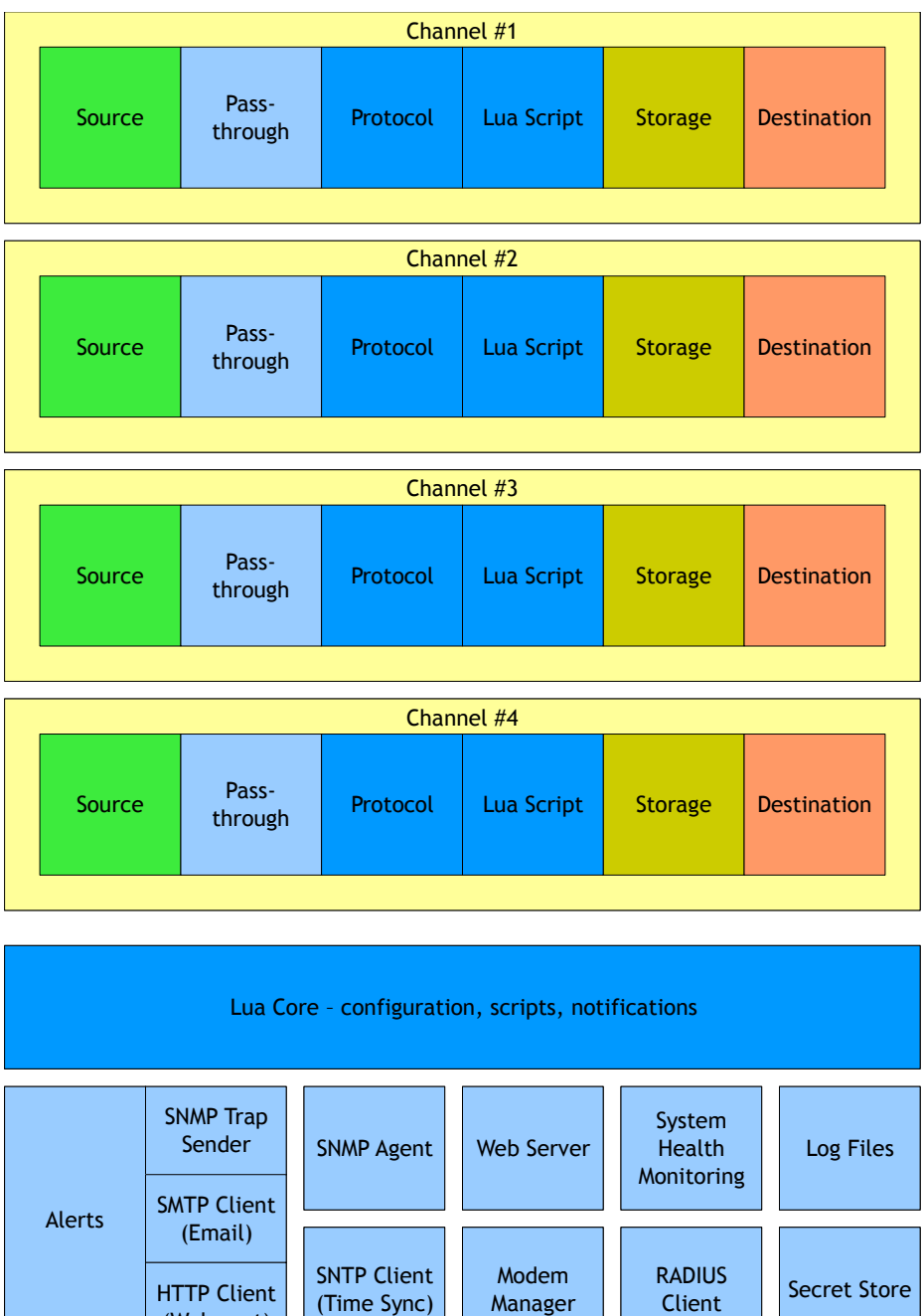

The ip.buffer is "channel based" with each channel allowing separate collection and delivery methods.

(Web post)

#### <span id="page-7-0"></span>**1.3.2. Source**

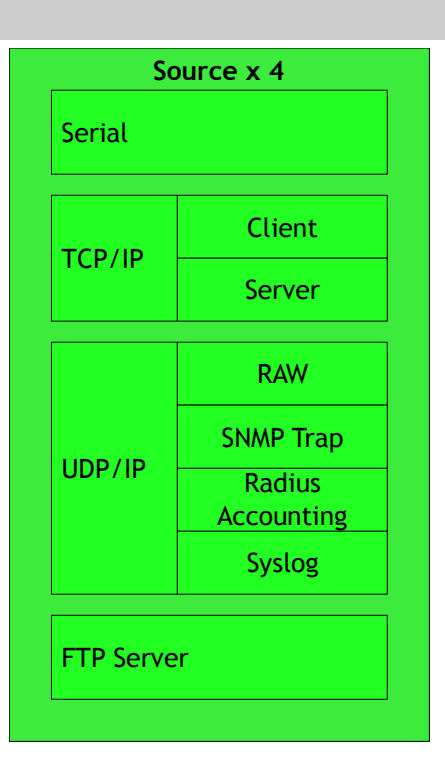

The four source collection modules run independently. Each source can collect from a different source device, and the ip.buffer allows any mix of serial, TCP, UDP or FTP across the four channels.

Although the ip.buffer is "channel based" with custom Lua scripting it is possible to send data across to other channels. For example, one physical data source (e.g. COM port) may contain a mixture of CDR, and Alarms information – custom Lua scripting can split this information into two channel storage areas.

#### **1.3.3. Destination**

<span id="page-8-0"></span>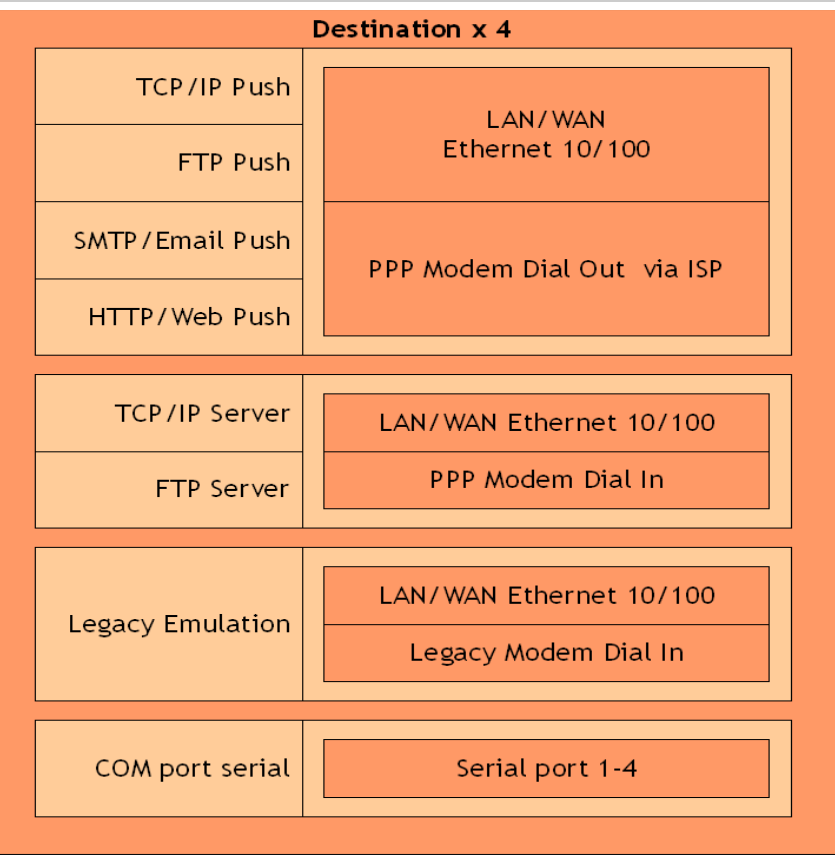

The four destination delivery modules also run independently. Each destination can deliver using a different method. Or, they can use the same method (e.g. FTP Push) but deliver to a different central server. Each channel can be configured to use any combination of LAN/WAN/DSL or Modem interfaces.

# <span id="page-9-0"></span>*1.4. Firmware*

Firmware 2.90 and above is shipped as a single .BLF firmware file<sup>[6](#page-9-1)</sup> in the form "**IPBx.xx.xxx.blf**" where x.xx.xxx is the version number.

If cryptography is not permitted in your region Scannex can ship a special build of the hardware that cannot run cryptography. The firmware file is identical, but the hardware will prevent crypto code from running.

The web pages of the ip.buffer indicate whether cryptography is enabled:

- IPBSSLx.xx.xxx indicates that SSL/TLS/SSH cryptography is enabled.
- IPBCFx.xx.xxx indicates that cryptography is disabled.

**Scannex have full export approval. See section [25.7](#page-145-0)** 

**The cryptographic routines cannot be modified or updated by an end user.** 

<span id="page-9-1"></span>**<sup>6</sup>** Firmware 2.82 and earlier was shipped in two firmware files – an SSL and a CF version. However, the ability to load SSL enabled firmware in the field still meant the hardware was "crypto capable" from an import-restriction viewpoint.

# <span id="page-10-2"></span>**2. GPRS (C e llu la r) M odem**

Some models of the ip.buffer come fitted with a GPRS modem allowing for delivery of data and remote access over the cellular/mobile network.

They are shipped without a SIM card and without an antenna and so require an appropriate data-enabled SIM card for the country of installation**[1](#page-10-3)** and a suitable GPRS antenna prior to use.

# <span id="page-10-1"></span>*2.1. GPRS Safety Precautions*

- **If the ip.buffer is fitted with a GPRS Radio Module (RF) transmitter the** following operating conditions and restrictions must be observed at all times.
- Be sure the use of this product is allowed in the country and in the environment required. The use of this product may be dangerous and has to be avoided in the following areas:
	- Where it can interfere with other electronic devices in environments such as hospitals, airports, aircrafts, etc.
	- Where there is risk of explosion such as gasoline stations, oil refineries, etc
- It is responsibility of the user to enforce the country regulation and the specific environment regulation

# **2.1.1. GPRS Radiation Exposure Statements**

- <span id="page-10-0"></span>Failure to meet these requirements may mean the maximum permissible exposure (MPE) limit is exceeded!
- This transmitter must not be collocated or operated in conjunction with any other antenna or transmitter.
- The device is designed for and intended to be used in fixed and mobile applications.
	- "Fixed" means that the device is physically secured at one location and is not able to be easily moved to another location. The antenna for a fixed device is mounted on an outdoor permanent structure with a minimum separation distance of 2 meters (79 inches)
	- "Mobile" means that the device is designed to be used in other than fixed locations and generally in such a way that a separation distance of at least 20 cm is maintained between the transmitter's antenna and the body of the user or nearby persons.
- The antenna gain must not exceed 2 dBi**[2](#page-10-4)** in mobile applications and 7dBi in Fixed

<span id="page-10-3"></span>**<sup>1</sup>** SIM 1.8/3V Mini-Subscriber Identity Module (SIM)

<span id="page-10-4"></span>**<sup>2</sup>** Antenna gain in dB relative to an isotropic radiator

# <span id="page-11-1"></span>*2.2. Installing a SIM card*

The GPRS module uses a SIM 1.8/3V Mini-Subscriber Identity Module (SIM).  $\bullet$ 

To insert the SIM card proceed as follows:

- Make sure that the ip.buffer is disconnected from the supply voltage and any batteries are removed.
- The ip.buffer must be opened to insert the SIM card.
	- For an ip1 device the housing is fastened by four screws in the base
	- For an ip2/ip4 device the housing is fastened by 2 screws in the case sides
- The SIM card holder is visible on the GPRS modem motherboard.
- Slide the SIM card under the flap of the SIM card holder, with the gold-coloured microchip facing down.
	- The SIM card holder has a groove to accept the SIM card.
	- The notched corner of the SIM matches the notch in the card holder.
	- Slide the SIM card into the holder as far as possible.

#### *2.3. Installing the antenna*

- <span id="page-11-0"></span>Disconnect the ip.buffer from the power supply
- Connect an appropriate fixed or portable (e.g. 'stub') aerial of suitable gain to the antenna connector SMA socket
	- The SMA socket is situated on the rear of the ip.buffer next to the power connector.
	- The antenna can be a broadband type covering the 800-1900MHz range of the module, or one that is specific for the country of operation.

# <span id="page-12-1"></span>**3. F ittin g B a tte rie s**

The ip.buffer can run from 3 x standard AA-size Ni-MH batteries when the mains power fails (supplied without batteries). With fully charged batteries the ip.buffer should run for at least 2 hours (although this run time can be limited using the configuration options).**[1](#page-12-2)**

# **3.1.1. Battery Precautions**

- <span id="page-12-0"></span> **Use only AA sized rechargeable Ni-MH batteries with a capacity of at least 2000mAH.**
- Batteries should all be of the same capacity, manufacturer, and type.
- RISK OF EXPLOSION IF BATTERIES OF INCORRECT TYPE ARE FITTED. **Never use non-rechargeable batteries.**
- Do not burn or puncture the batteries. The cells may explode.
- Check with local requirements for possible special disposal instructions.
- When replacing batteries all batteries should be replaced at the same time.
- Remove the batteries from the product if the product will not be used for some time (several months or more).
- Check with local requirements for shipping restrictions before shipping with batteries fitted. Some authorities strongly recommend shipping without batteries fitted!

<span id="page-12-2"></span>**<sup>1</sup>** Batteries not supplied.

### <span id="page-13-0"></span>**3.1.2. Installing in an ip.1**

The battery compartment for the ip.1, which has a plastic case, is accessible beneath the cover in the lid. Undo the retaining screw and insert the batteries over the ribbon, observing polarity. The ribbon will help in the battery removal.

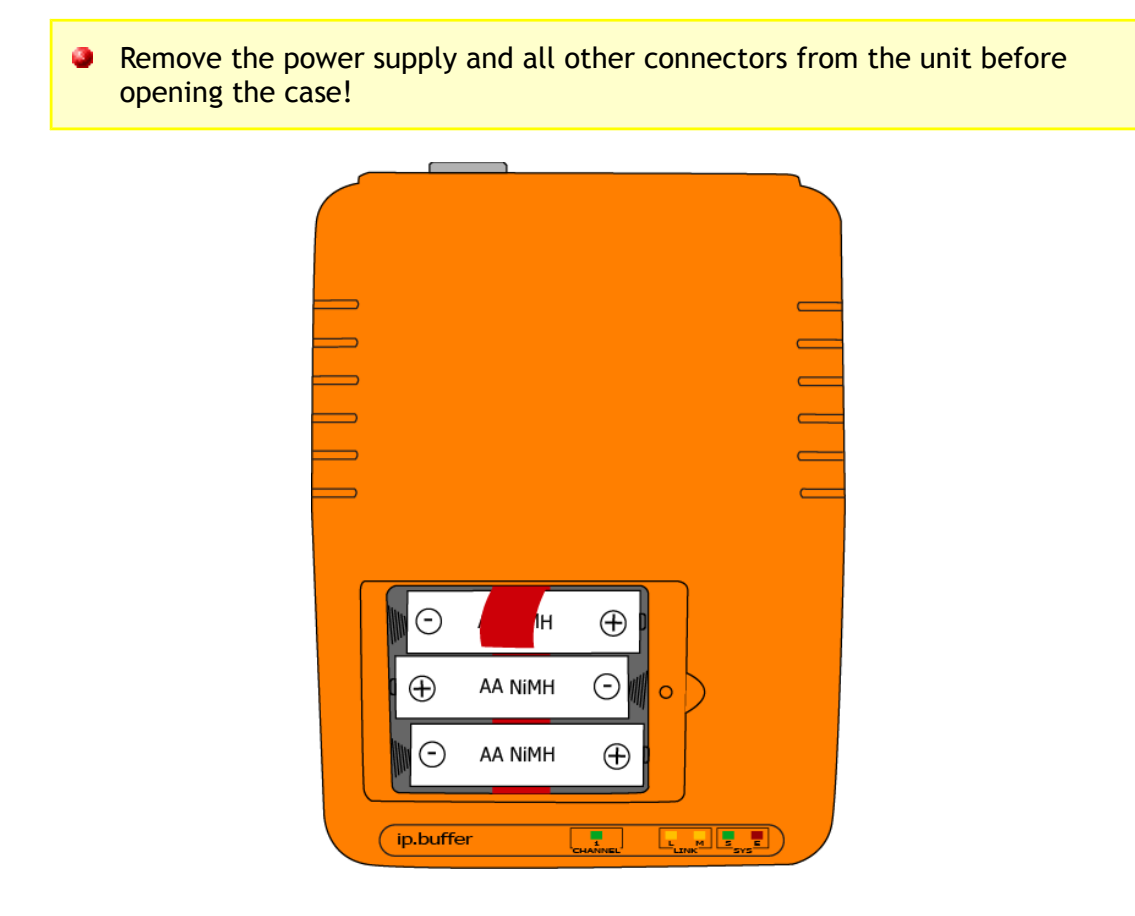

### <span id="page-14-0"></span>**3.1.3. Installing in an ip.4**

The ip.4 has a metal case. The case has to be opened by removing the screws on either side, and then sliding the top case section off. Inside, the battery compartment lid is fixed by one screw. Observe polarity when inserting the batteries. Take care not to damage or touch the rest of the circuit board.

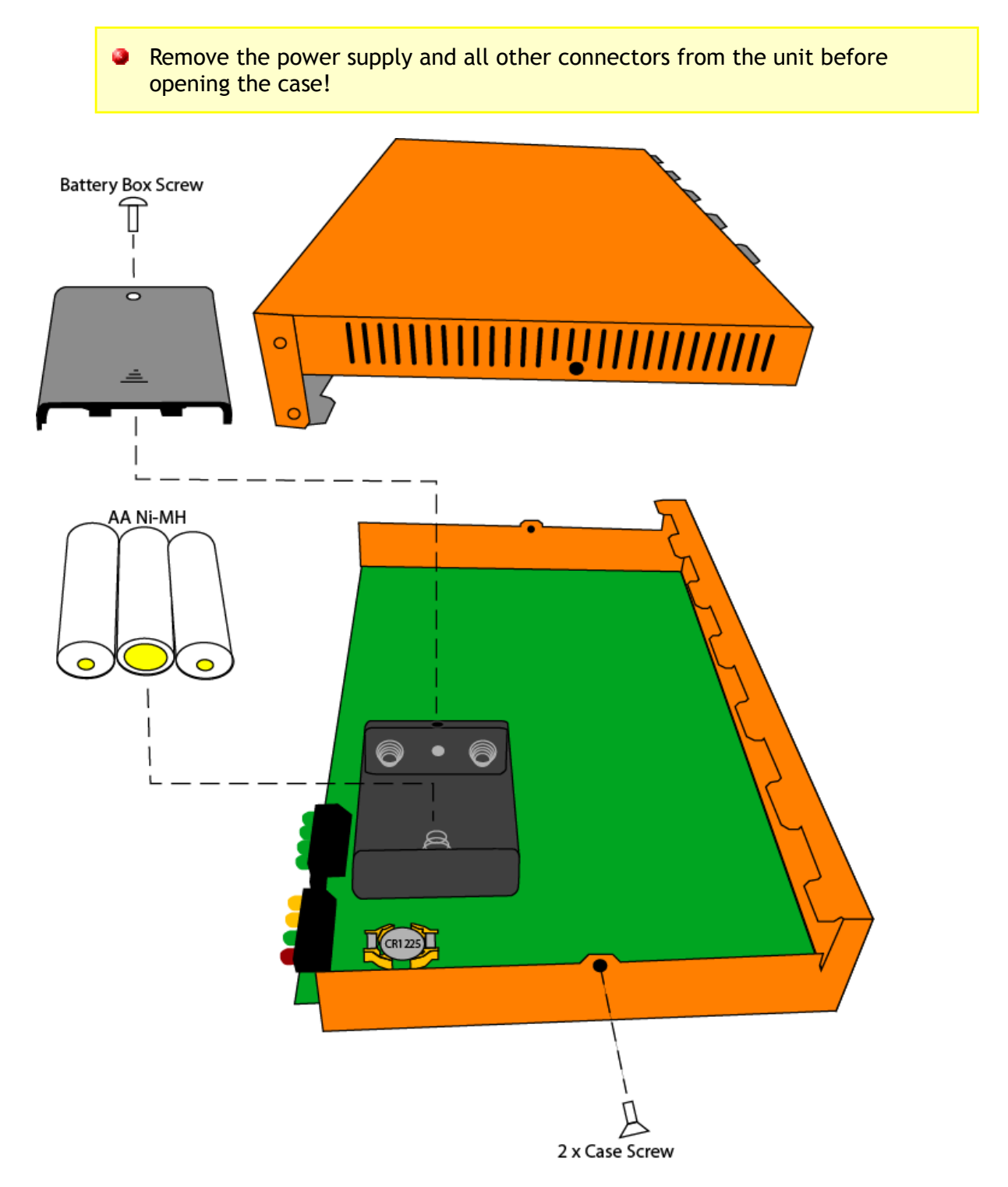

# <span id="page-15-4"></span>**4. P hysical M ounting**

# <span id="page-15-3"></span>*4.1. ip.1 – plastic box*

### <span id="page-15-2"></span>**4.1.1. DIN Rail Mounting**

Fits "top-hat" DIN rail, as per DIN E0022, 35x15 or 35x7.5mm.

To fit:

- Hang the ip.buffer onto the top lip of the DIN rail
- Push the bottom of the box down onto the rail until it clicks into place

To remove:

● Push box up and unhook from the top of the DIN rail lip.

#### **4.1.2. Wall mounting**

- <span id="page-15-1"></span>● Mount two flat-headed screws (not supplied) that are 90mm apart in a vertical line
	- $\circ$  The stem should be no more than 4.5mm diameter
	- The screw head should be between 6mm and 11mm
- Leave the heads proud of the wall
	- $\circ$  The head should be no more than 6mm from the wall
- <span id="page-15-0"></span>• Slot the box onto the screws.

# *4.2. ip.4 – metal case*

19" rack mounting:

- Screw the two ears onto the sides of the casing, using the 6 screws provided.
- Mount in a 1U rack position.

# <span id="page-16-1"></span>**5. In s ta lla tio n**

# *5.1. Connections*

- <span id="page-16-0"></span> Plug the plug-top Power Supply Unit (PSU) into an AC 100-240V mains outlet situated near the unit.
- Connect the cord from the PSU into the DC power input of the ip.buffer.
	- o The green Status (S) LED should flash once a second, indicating the unit is functioning correctly.
	- o The power cable can be retained:
		- ! Slot the cable into the recessed cable-restraint on the underside of the ip.1, or,
		- ! Use a cable-tie on the ip.4
- Connect the ip.buffer to a network hub or switch. Make sure you connect the "LAN" port, and not the "SEbus" connector!
	- o The yellow Link (L) LED should light and flash in time with network traffic.
- If required, and fitted in the ip.buffer, connect the modem port to the telephone with an appropriate adapter if needed.

# *5.2. Getting Started*

- <span id="page-17-0"></span>• On your PC, run the SEDiscover<sup>[1](#page-17-1)</sup> application, and press the F5 key (or the magnifying glass). This will locate all ip.buffers (and NetBuffers) on the LAN.
	- $\circ$  SEDiscover will only show ip.buffers that are physically connected to the same network segment. It will not show ip.buffers that are separated by a router/gateway/firewall.
	- $\circ$  If you have problems locating the ip. buffer:
		- Disconnect the PC from the main network.
		- ! Connect a CAT5 cable directly between the PC and the ip.buffer.
		- ! Make sure the PC has a fixed IP address (e.g. 192.168.0.111)
		- **EXECTY SEDiscover**
- The default IP address of the ip.buffer will be **192.168.0.235**
- You can highlight the entry in SEDiscover and press the world icon to go straight to the web page of the ip.buffer**[2](#page-17-2)**
- You should see the ip.buffer's main status page.
- The default username and password for the Setup & Tools pages are:
	- o Username = "**admin**"
	- o Password = "**secret**"
- You can change the ip.buffer's IP address, subnet & gateway details:
	- $\circ$  Through the web-page at any time (assuming you have the correct username and password!)
	- o With SEDiscover if the ip.buffer has been powered up for less than 5 minutes**[3](#page-17-3)** .

<span id="page-17-1"></span>**<sup>1</sup>** You can download this from our website at [www.scannex.com.](http://www.scannex.com/) SEDiscover uses a more acceptable protocol when compared with the older NBDiscover application.

<span id="page-17-2"></span>**<sup>2</sup>** Even if the ip.buffer is on a different subnet, the SEDiscover tool (v2.2+) inserts a temporary static route into your PC's routing table. The added routes are removed when you close SEDiscover. In addition, if you have multiple ip.buffers with the same IP address, the SEDiscover tool inserts a static ARP entry to allow direct access. Note that these facilities are not readily available when not using the SEDiscover tool.

<span id="page-17-3"></span>**<sup>3</sup>** If the ip.buffer has been powered up for more than 5 minutes, you can hold the front recessed button for **2 seconds only** to enable updating through SEDiscover.

# <span id="page-18-0"></span>*5.3. Forgotten passwords & factory defaults*

If the password is forgotten, there is one sure way to gain access to the ip.buffer:

- O Once you have performed this action there is no way to recover any of the data or settings. Everything will be completely and utterly erased! Use this as a last resort only.
- With the ip.buffer running its normal firmware...
- Press and hold the button on the front of the ip.buffer for more than 10 seconds
	- o The red LED will blink every second until you have held it down for 10 seconds
	- $\circ$  Then the red LED will blink rapidly
- Now release the button
- The ip.buffer will **erase all parameters and data** and reboot.
- When the reboot process completes the ip.buffer will be reset to factory settings.
	- **There is a programmable option which allows for a 5-minute access after** power-up – without requiring a username and password. If this option is not enabled (*it is off by default*) then you have to resort to the wipe-everything method above.

# <span id="page-19-0"></span>**6. Front P anel**

The LEDs on the front panel show the following information:

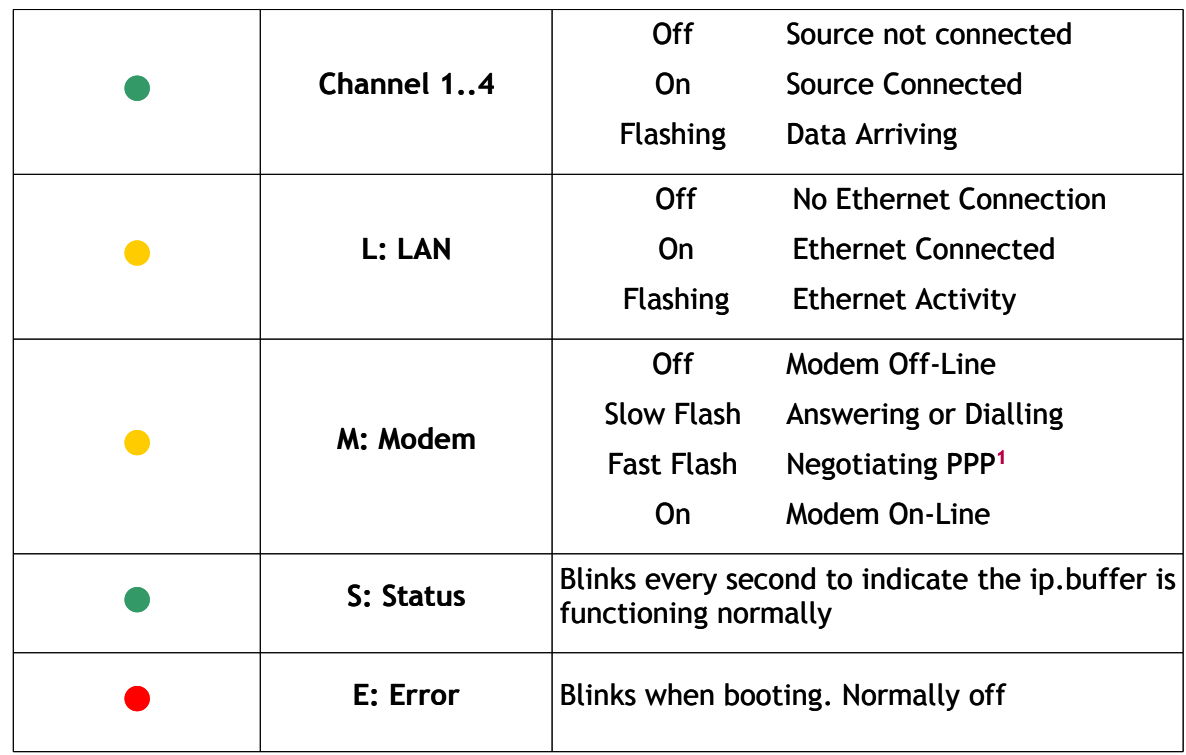

- Firmware 2.76 and above: The "S" green LED will blink at least every second to show the ip.buffer is running. When any data arrives, the "S" green LED will blink more rapidly**[2](#page-19-2)** .
- Firmware 2.75 and below: All LEDs (except the "L" LAN) will flash on, then off every 8 seconds to show that the operating system kernel is functioning. The LAN LED is controlled directly by the Ethernet circuitry.

<span id="page-19-1"></span>**<sup>1</sup>** When the ip.buffer boots up, the Modem LED will flash if there is a modem present. If no modem is installed, the Modem LED will not light (except for the regular 8 second flash)

<span id="page-19-2"></span>**<sup>2</sup>** This 'quieter' LED display was introduced because there was some confusion over the 8-second flash and end users thought the red "E" LED was indicating something!

# <span id="page-20-2"></span>**7. S tatu s Web page**

The status web page is accessible by anyone on the LAN. It provides a visual guide to the status of the ip.buffer, as well as more detailed information. Use the mouse to hover over one of the coloured cells to show detailed information – that information will appear on the right hand side of the page.

When first loaded, the status web page will automatically refresh every 5 seconds. If you need to freeze the automatic update, click on the "stop" radio button at the bottom of the page.

# *7.1. Channel: Source*

<span id="page-20-1"></span>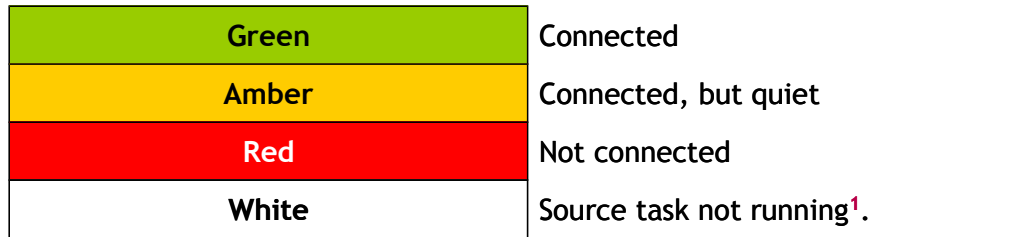

 When there are special services running on the source these are shown below the source type**[2](#page-20-4)** :

- o "diagnostic" the COM port is in the RX/TX diagnostic mode
- $\circ$  "loopback" the COM port is in loopback mode
- o "scripting" the channel is executing a temporary Lua script on the source
- o "passthru" the pass-through socket is connected and active.
- o "processed" the channel has a Lua script processing incoming records.

### *7.2. Channel: Storage*

- <span id="page-20-0"></span>Shows how much data is stored for the channel
- Shows when the last write occurred
- Shows how much data has been lost (if the memory has been exceeded)
	- Some of the full NAND Flash storage area is reserved for firmware (4Mb), configuration settings, encryption keys, certificates, bad flash blocks, etc. Usable storage space will be approximately 5Mb less than the total. The web status screen shows the true capacity available for data storage.

<span id="page-20-3"></span>**<sup>1</sup>** This can happen if the power supply is not providing a voltage within the specifications for running the ip.buffer. If the ip.buffer boots with low volts it will prevent collection and delivery until the supply reaches a suitable supply voltage. An email alert and SNMP trap are sent out in this condition. Additionally, the System Status (section [7.5\)](#page-21-0) will be red and show "Power: Low volts!!"

<span id="page-20-4"></span>**<sup>2</sup>** Firmware versions 2.81 and earlier show some of these conditions with cryptic symbols (e.g. "\*". "∞", etc). These symbols did not display correctly if the appropriate Unicode font was not installed. Firmware 2.82 is now much clearer and work on all browsers.

# *7.3. Channel: Destination*

<span id="page-21-2"></span>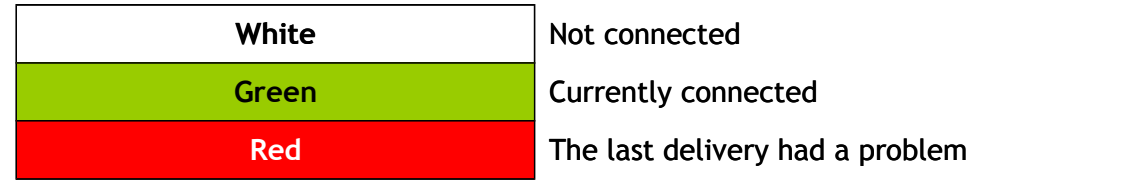

 For the "push" methods of delivery you can also request an immediate delivery by hovering over the destination cell which will show a "[ Push Now! ]" button in the detail panel.

# *7.4. Modem*

<span id="page-21-1"></span>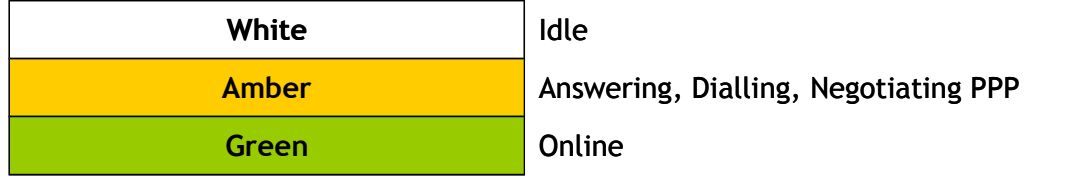

- When online, shows the Local and Remote IP addresses for the PPP link.
- When the modem was last used, and what PPP state was reached (to help diagnose PPP configuration errors)
- The tasks that are requesting modem usage
- The hold off timer for the modem

# *7.5. System*

<span id="page-21-0"></span>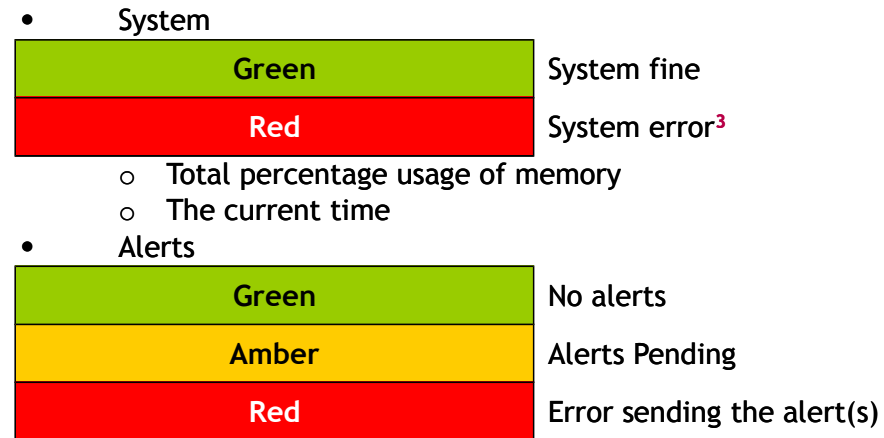

o Alerts currently active are shown when you hover over the alerts cell

<span id="page-21-3"></span>**<sup>3</sup>** e.g. low volts on power input; overfull memory

# <span id="page-22-1"></span>**8. SETUP**

Firmware version 1.60 and above use new web technologies (AJAX in particular – Asynchronous Javascript And XML) to provide a more logical setup interface. Before describing the settings that are available it is worth outlining the general design of the web interface:

# <span id="page-22-0"></span>*8.1. Web Interface*

The setup pages are built in a modular fashion. Some pages will automatically load some of the modules when you open a page. For other pages the modules will only load when you choose to examine the settings within the module.

There are two ways to view and hide a module:

- 1. Click on the "*top* / *hide*" links at the right of the module block
- 2. Click on the blue bar (with the white text) on the left of the module. e.g. " **Network** "

Some pages, like the channel settings page, will dynamically fetch the appropriate module as you change the source and destination combo-box. Once a module has been fetched, it remains in the browser and does not need fetching again.

- You may notice the text "*Loading…"* appear when you open a module for the first time. When using the LAN this message will flash up briefly. However, when connected via a modem this message is visible longer – as it takes longer to fetch the module over the relatively slow PPP connection.
- All text fields allow special characters to be entered with a backslash "\" character. For example "\t" is a [TAB] character, "\r" is  $[CR]$ , "\n" is  $[LF]$ . Additionally, "\x*nn*" will enter a two digit hex character – e.g. "\xc9". For this reason, if you want to enter a genuine **backslash** character, enter "\\" - e.g. "let\\me\\in" is the character sequence "let\me\in"

Default settings in the manual are shown in italic green. e.g. *[60]* denotes a default value of 60.

# <span id="page-23-1"></span>*8.2. Global: Settings*

#### http://192.168.0.235/setup/settings.shtm

The global settings are divided into several main modules.

#### **Device Name**

The device name is used for:

- Display in the status page
- Identification when using SEDiscover
- As the "from" address when sending emailed data and email alerts**[1](#page-23-2)**
- <span id="page-23-0"></span>By the Cloud Server for data, alerts, and updates

#### **8.2.1. Network**

#### **LAN/Ethernet**

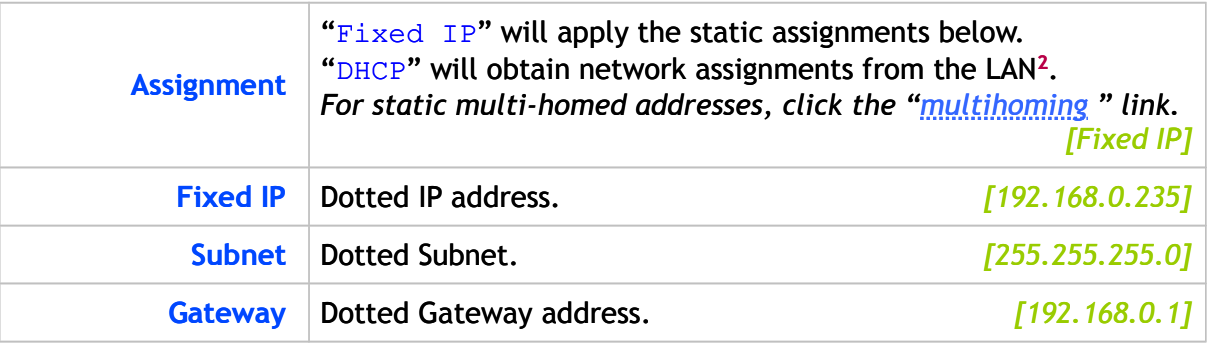

<span id="page-23-2"></span>**<sup>1</sup>** The email client will strip any illegal characters when using the name. Only "A"-"Z", "a"-"z", "0"-"9", " $\ldots$ ", " $\ldots$ " and " $\ldots$ " are allowed. These are the characters supported by the Scannex SECollector utility.

<span id="page-23-3"></span>**<sup>2</sup>** The DCHP Option 61 Client ID includes the Ethernet MAC address and a suffix sequence of hex characters (which uniquely identify the individual DHCP request on the ipbuffer). When assigning a permanent allocation on the DHCP server (e.g. Microsoft DHCP Server), use the full client ID string and not just the Ethernet MAC address.

## **Multihome IP (global)**

You can assign up to two other IP addresses for the ip.buffer. This allows connection with a device that is physically on the same Ethernet network, but is not on the same IP subnet.

The Multihome IP setting module is also available from within the TCP Source module. Effectively, a copy of the settings can be seen and edited there. Please note that the settings are **global** and apply to all channels.

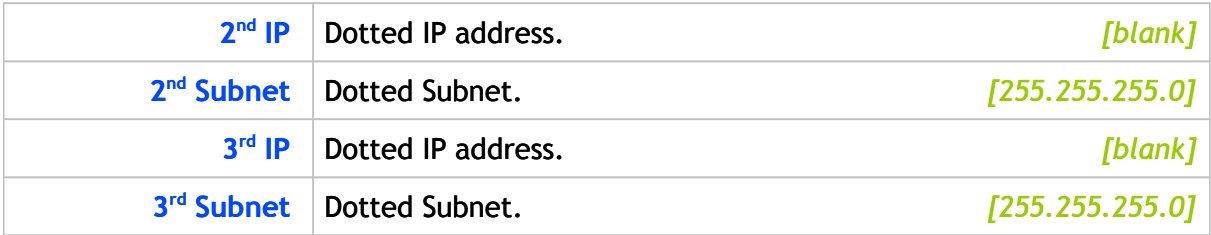

For example, if the PBX has a fixed IP address of 192.0.2.3:

- $2^{nd}$  IP = 192.0.2.4
- $\bullet$  2<sup>nd</sup> Subnet = 255.255.255.0
- The PBX should be plugged into the same hub/switch as the ip.buffer
- The ip.buffer can now connect directly to the PBX (or the PBX can access the ip.buffer on its extra address of 192.0.2.4)
	- O Only the primary address is visible to SEDiscover and only the primary address can use DHCP. The  $2^{nd}$  and  $3^{rd}$  IP addresses are meant for accessing devices that cannot be brought onto the LAN (e.g. they have a fixed IP address)

#### **Name Servers**

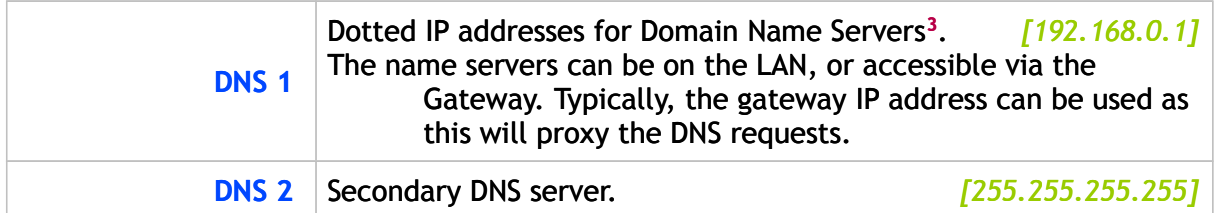

#### **Proxy Server**

The ip.buffer can talk to the outside world through a proxy server. The proxy servers can be used when delivering to HTTP POST, FTP Push, and Email Push, and TCP Push<sup>[4](#page-25-1)</sup>.

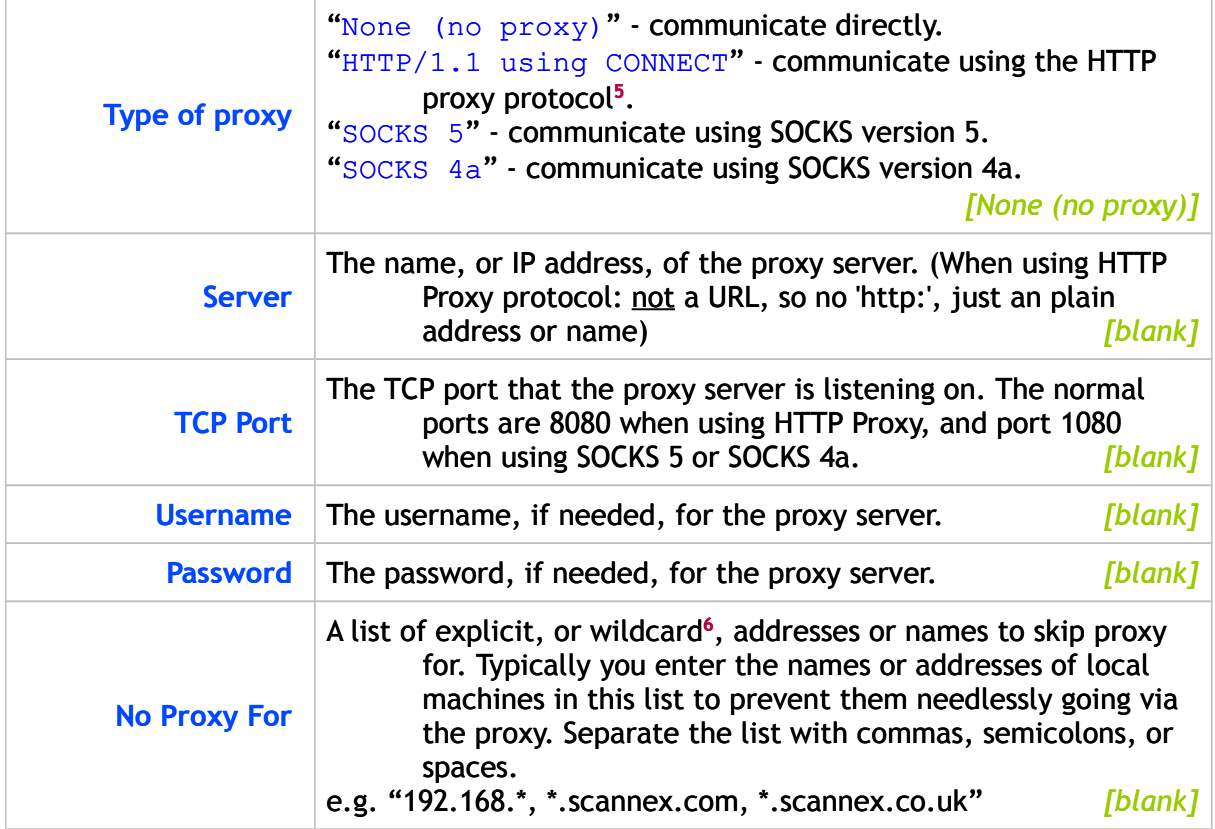

If in doubt about the proxy settings then the IT department usually will know!

<span id="page-25-0"></span>**<sup>3</sup>** DNS name-to-IP entries are cached for a maximum of 5 minutes. The DNS server can specify a shorter time in the time-to-live field of the DNS response.

<span id="page-25-1"></span>**<sup>4</sup>** Stale connections can be a problem with TCP push over a proxy. You should ensure the proxy server uses keep-alives so it knows if the link to the far end has been broken.

<span id="page-25-2"></span>**<sup>5</sup>** Do not confuse this with the delivery/destination type. The HTTP Proxy protocol can be used for delivering by FTP push and by email (because the HTTP protocol is used for talking to the proxy only).

<span id="page-25-3"></span> $6$  "\*" = anything, "?" = any character.

#### **SNMP Traps**

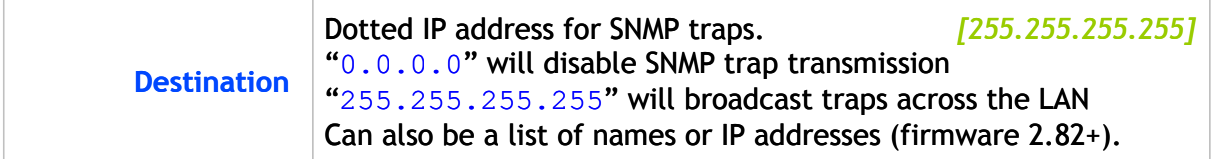

SNMP traps are sent in SNMP v1 format. The MIB definitions for the ip.buffer and NetBuffer are available from Scannex.

Firmware 2.82 allows for up to 16 trap destinations to be entered as a list**[7](#page-26-0)** . Separate each address with a comma, a semicolon, or a space.

e.g. "192.168.0.123,127.0.0.1,10.0.0.123"

- When sending a powerfail trap the ip.buffer may only be able to send to the first destination. If powerfail traps are critical then ensure the most important destination is entered first.
- **If a broadcast address is used along with a local address then duplicate traps** will be received by the PC. e.g. "255.255.255.255, 192.168.0.123" - the address 192.168.0.123 will receive duplicate traps.

### **SNMP Agent**

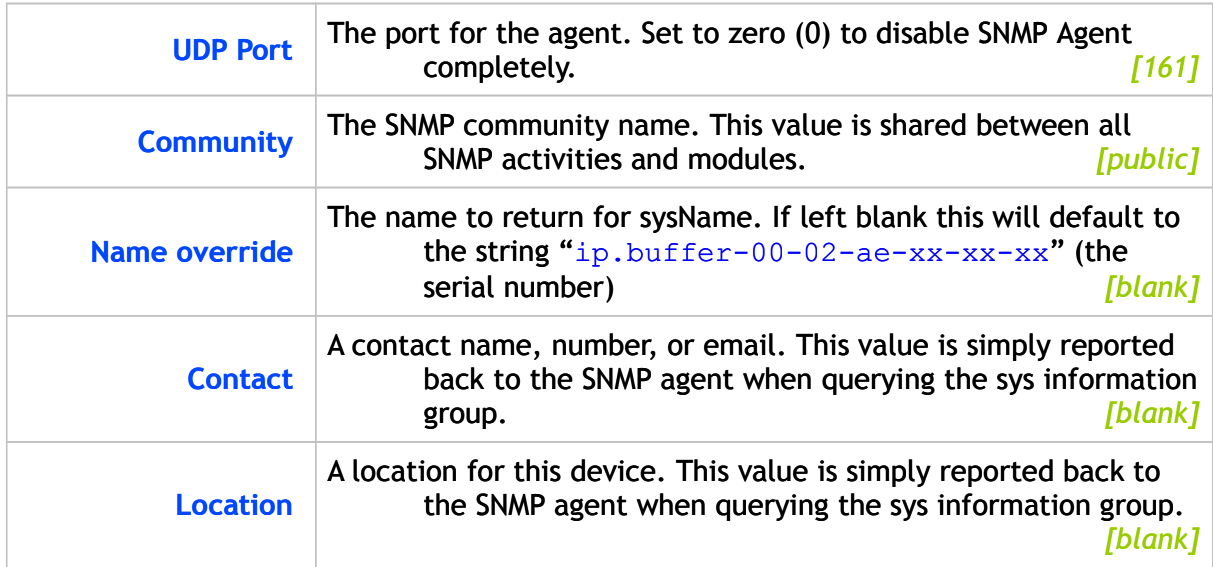

See section [17](#page-132-0) for details on the complete SNMP OID values.

<span id="page-26-0"></span>**<sup>7</sup>** If you need to receive the "Power Off" trap, make sure the most important server is listed first. Depending on the network conditions the ip.buffer may not be able to transmit to all on the list as it loses power.

#### **Syslog**

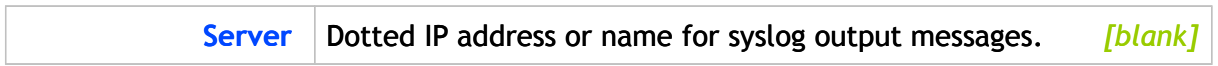

On bootup, a syslog message "system: ip.buffer starting" is output with facility KERNEL, severity NOTICE.

All protected GETs and POSTs to the web-server will output a syslog USER facility with NOTICE severity message in the form:

"web: *ipaddress method /url?query username*"

Where:

- *ipaddress* is the browser's IP address in dotted form. e.g. "192.168.0.235"
- *method* is either "GET" or "POST"
- */url?query* are the url and query (if present) given for the GET or POST
- *username* is the user that performed the action (if applicable)

By tracking the syslog output it is possible to maitain a basic audit tracking log of changes made to the ip.buffer**[8](#page-27-0)** .

#### **Bandwidth Limiting**

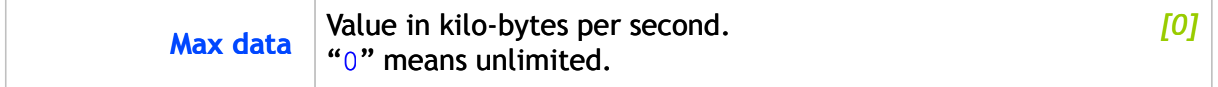

Normally the ip.buffer will transmit stored data as fast as it can. In some circumstances this is undesirable. Setting a value other than zero will limit the transfer rate for all data deliveries across the Ethernet interface. (Deliveries across the PPP interface will be sent as fast as possible.)

<span id="page-27-0"></span>**<sup>8</sup>** Version 2.30+ stores all syslog messages in the Log, even if the syslog server entry is blank.

#### <span id="page-28-0"></span>**8.2.2. Time**

The ip.buffer includes SNTP client code so it can contact a remote time server and synchronise the date and time. The server is contacted whenever the ip.buffer is booted, and whenever the daily time update is performed**[9](#page-28-1)** .

When the ip.buffer is in a remote location that has no LAN access to the Internet, the SNTP client can dial through the modem to contact a public SNTP server – keeping the date and time always up to date.

| <b>Server</b>    | Address or IP address of an accessible SNTP server. Blank = no<br>SNTP update performed.                                                                                                    |
|------------------|----------------------------------------------------------------------------------------------------|
|                  | e.g. "time.nist.gov"<br>[blank]                                                                                                    |
| <b>Interface</b> | "LAN $\text{only}$ " - will connect only using Ethernet<br>"Modem only" - will always use PPP<br>"LAN then Modem" - will try to use Ethernet. If that fails it will<br>try PPP<br>"Modem then LAN" - will try to use PPP and if that fails it will<br>try Ethernet.<br>For the Modem dial-out setup see section 8.2.5 [LAN only] |
| <b>Update At</b> | The daily time, in 24hr "HHMM" format, when the SNTP should be<br>contacted. Blank = no daily update.<br>[0200]                                                                                                    |
| <b>Variance</b>  | The number of minutes that the "Update At" time should be<br>varied by for each ip. buffer serial number.<br>[0]                                                                                                    |
| <b>Sync Now</b>  | A write-only value that forces the ip. buffer to contact the SNTP<br>server immediately.<br>"No" waits until the normal update time to contact the server.<br>"Sync on save" will contact the SNTP server when you save<br>the form (pressing the "SAVE" button)<br>[No]                                                         |
| <b>Last SNTP</b> | Shows the last date and time a reply from the SNTP server was<br>received.                                                                                                    |

**SNTP – Simple Network Time Protocol**

<span id="page-28-1"></span>**<sup>9</sup>** When using the HTTP POST features for data delivery, alert delivery, or central updates the web server can also apply time changes back to the ip.buffer (firmware >= version 2.75)

### **Time Zone & Daylight Saving**

The daylight saving option is applied both to the reply from the SNTP server and to the internal clock. If you do not use the SNTP server, the DST options can still be used.

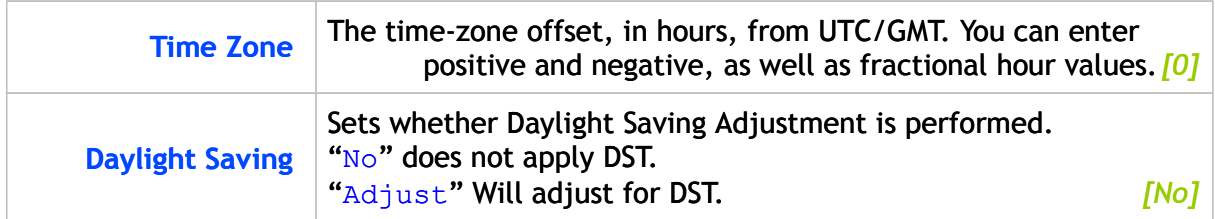

#### **DST Start**

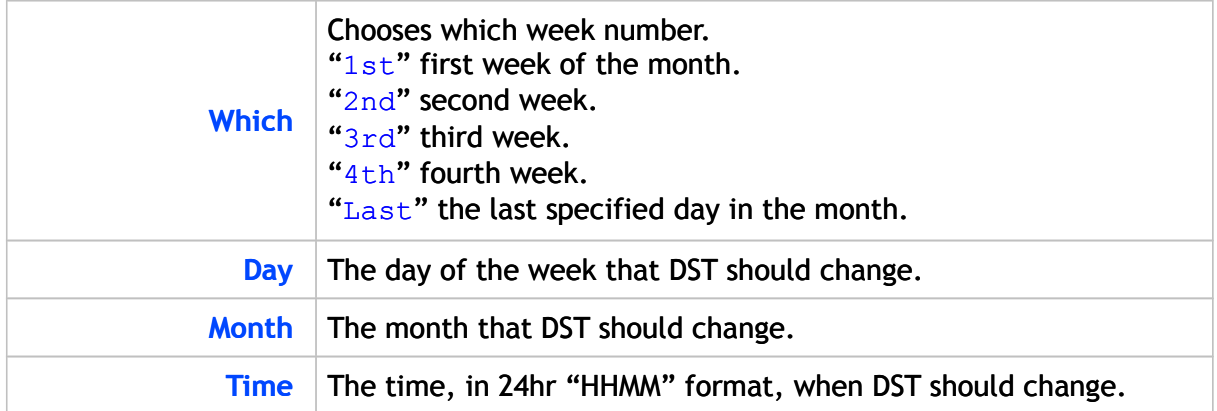

### **DST End**

The same entries as for "DST Start" apply.

#### <span id="page-29-0"></span>**8.2.3. Power**

#### **Battery Power**

|              | Time, in minutes, before powering off when running on batteries.<br><b>Run Limit</b>   A value of " $0$ " will run the ip. buffer until the batteries are dead<br>(recharging will take longer though).<br>[60] |
|--------------|----------------------------------------------------------------------------------------------------|
| Ethernet     | Whether Ethernet is powered when running on batteries <sup>10</sup> .<br>$\frac{1}{2}$ "Always on" Ethernet powered on batteries.<br>"Off (save power)" No Ethernet on batteries <sup>11</sup> . [Always on]    |
| <b>Modem</b> | Whether the modem is powered when running on batteries<br>"Always on" modem powered on batteries.<br>"On demand (no dial in)" powered when needed.<br>"Off (save power)" No modem on batteries. [Always on]     |

<span id="page-29-1"></span>**<sup>10</sup>** If the Ethernet switch is powered off, then the ip.buffer will automatically cut power to the Ethernet circuit. It will check every 10 seconds to see whether the Ethernet link has been restored.

<span id="page-29-2"></span>**<sup>11</sup>** A delay of 10 seconds before killing power allows any SNMP Traps to be sent first.

# <span id="page-30-0"></span>**8.2.4. Modem**

*If a modem is not physically present then all the web options for using the modem will not be shown.*

**The PPP interface only allows access to the ip.buffer itself. The ip.buffer will** not work as a modem router (this protects the internal LAN from any dial-in attacks).

#### **Modem General (global)**

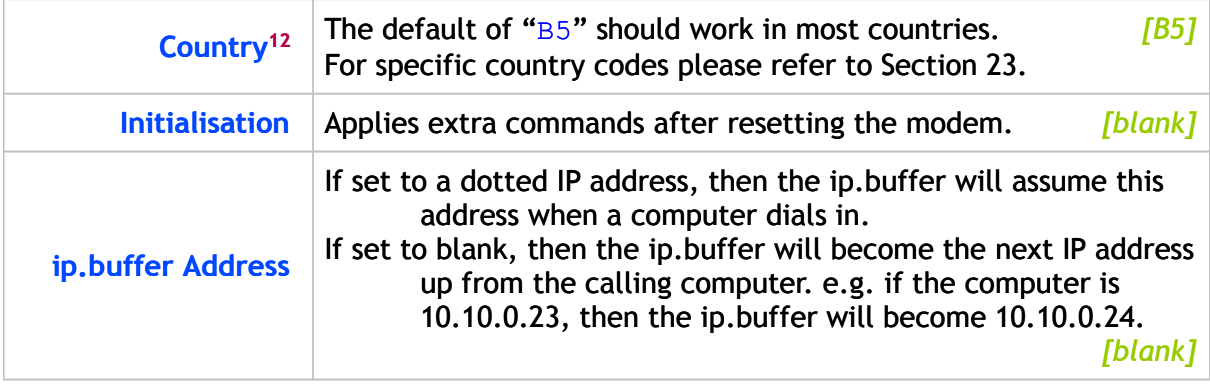

<span id="page-30-1"></span>**<sup>12</sup>** Only for RJ-modem.

# **Dial-In**

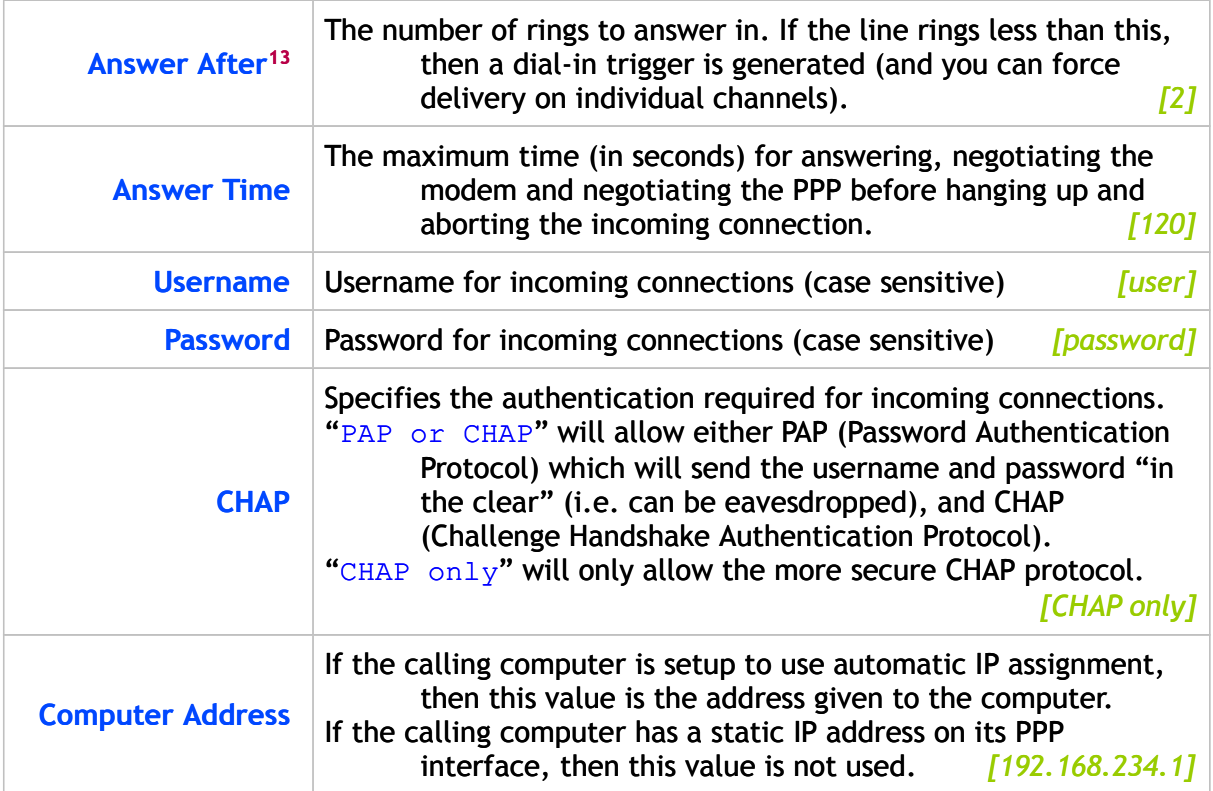

<span id="page-31-0"></span>**<sup>13</sup>** Only for RJ-modem. GPRS modem does not require this setting. **NOTE:** The GRPS modem will only answer incoming DATA calls. VOICE calls will never be answered, but will perform a trigger.

### <span id="page-32-0"></span>**8.2.5. Modem Out**

*If a modem is not physically present then all the web options for using the modem will not be shown.*

**The ip.buffer will not dial-out during the first 5 minutes of boot-up. This** allows for dial-in access. See section [8.2.4](#page-30-0)

#### **Modem GPRS settings (global)**

These settings only appear for the GPRS & EDGE mobile modems. They do not appear for the RJ-modem.

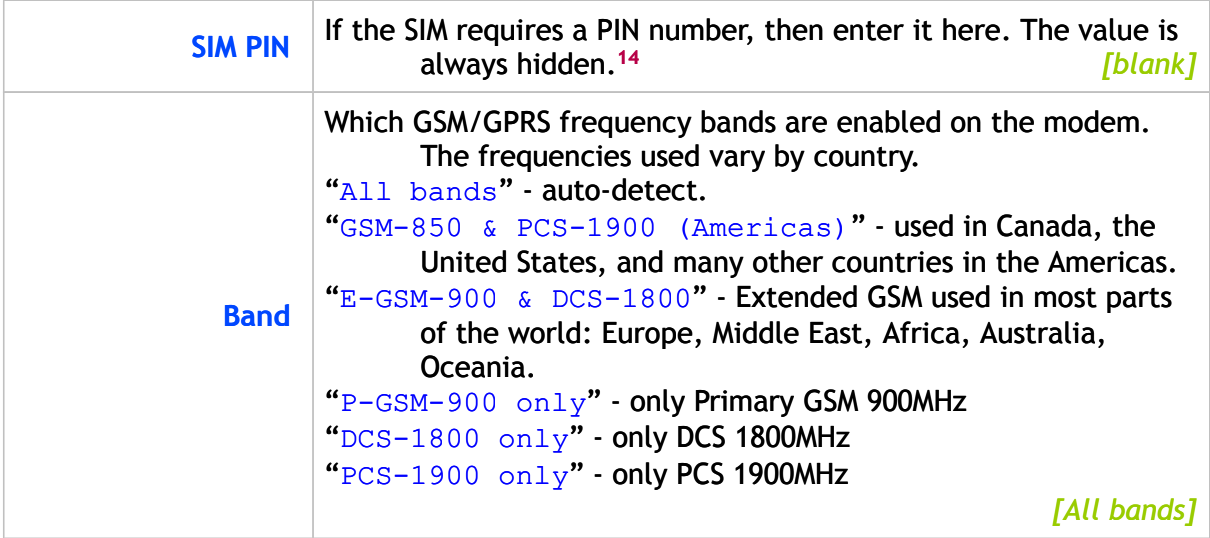

<span id="page-32-1"></span>**<sup>14</sup>** If the SIM card is protected with a PIN and an incorrect PIN number is entered, the ip.buffer will try once only. If the entered PIN number gives an error, the internal PIN number is erased (but you will still see "\*\*\*\*\*\*\*" on the web). The ip.buffer Log will record that the PIN attempt failed. This is to prevent the SIM card getting locked completely!

## **Modem Dial-Out (global)**

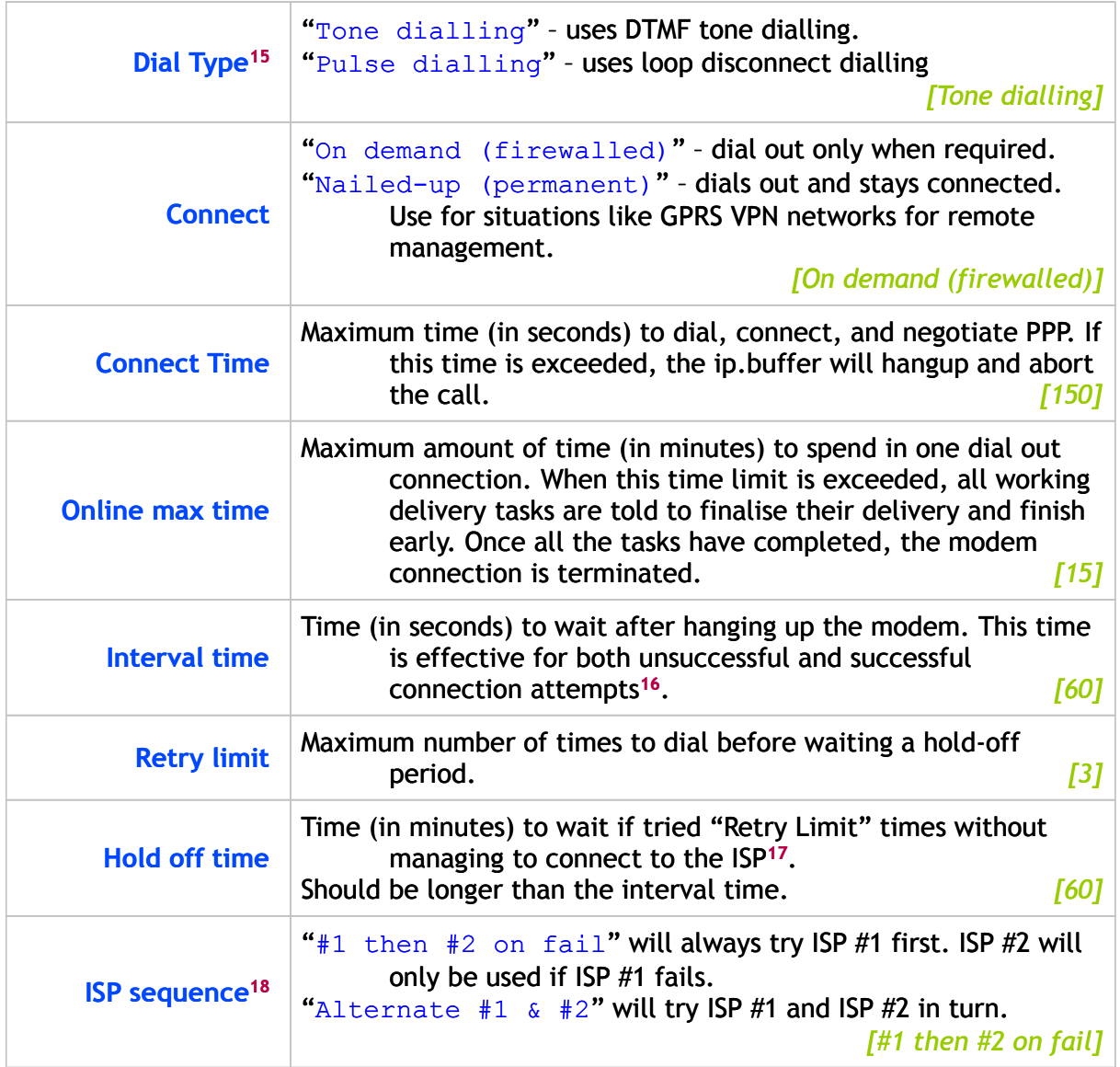

<span id="page-33-0"></span>**<sup>15</sup>** Only for RJ-modem. GPRS does not require this setting.

<span id="page-33-1"></span>**<sup>16</sup>** Use a value of at least 30 seconds otherwise the internal modem may not dial.

<span id="page-33-2"></span>**<sup>17</sup>** Once a hold-off or interval period is in place, the user can clear the timer from the status web page by hovering over the "Modem" status panel and pushing the "[Clear Timers!]" button.

<span id="page-33-3"></span>**<sup>18</sup>** Only for RJ-modem. GPRS does not require this setting.

### **Connection Recycling[19](#page-34-0) (Nailed-up only)**

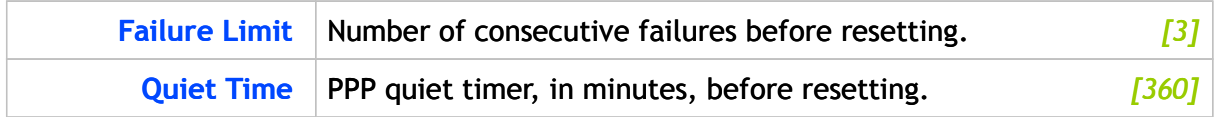

#### **Dial-Out Exclusion**

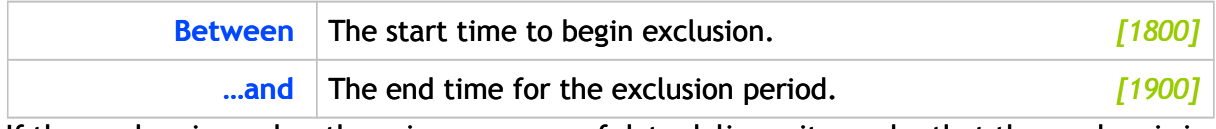

If the modem is used as the primary means of data delivery it may be that the modem is in use all the time (when there are very large amounts of data to send). Since the modem is also used for administration of the ip.buffer it is advantageous to allow a known "window" when you can always dial-in.

During the exclusion time period the ip.buffer will not perform any new dial-out attempts. If the modem is in use when the exclusion time comes into force, the modem manager task will request that all delivery tasks finish their work early so the modem can be hung up soon.

**Be aware that the dial-out exclusion time is based on the ip.buffer's local** clock. There may be clock-drift over periods of weeks and months. This clock drift can be eliminated by using SNTP (section [8.2.2\)](#page-28-0)

#### **ISP #1 & ISP #2 (RJ-modem only)**

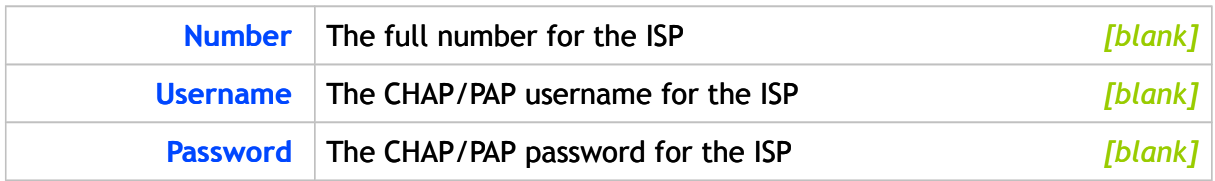

#### **GPRS Internet (GPRS-modem only)**

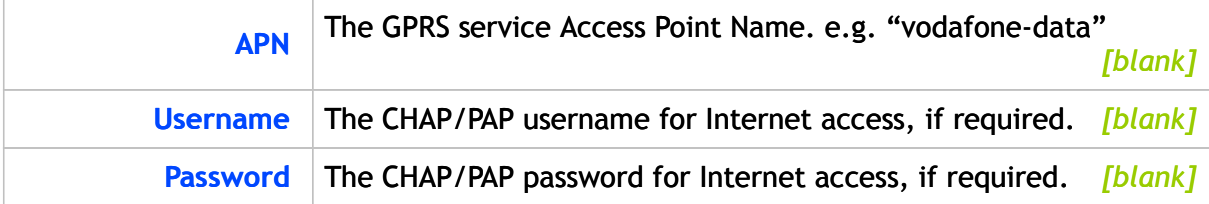

<span id="page-34-0"></span>**<sup>19</sup>** The connection recycling values provide a means of stopping a GPRS connection from looking connected but unable to pass data.

### **Firewalling**

When using the "On demand" connection method and when connected to an ISP the ip.buffer implements a firewall to prevent any TCP/IP connections being made to the device. It is impossible to gain access to the web server, FTP server, or any other ports while dialled up to an ISP (even if the ISP is actually a RAS server).

If using the "Nailed-up (permanent)" connect type then the firewall is disabled. This allows remote management of the ip.buffers within a VPN network (e.g. through a specialised SIM contract).

#### **DNS Servers**

Normally, for Ethernet LAN connections, the ip.buffer will use the DNS1 and DNS2 addresses programmed in the Network & System web page. However, for delivery destinations that use the modem the DNS requests are sent across the PPP modem link using the DNS server addresses supplied at connection by the remote PPP end**[20](#page-35-0)** .

If the remote machine name is already in the DNS cache (whether obtained via the LAN or the modem) the cache entry is used.

<span id="page-35-0"></span>**<sup>20</sup>** While the PPP link is active, the LAN DNS server addresses are still used for Ethernet LAN transfers.
## <span id="page-36-2"></span>**8.2.6. SMTP Email Servers**

The ip.buffer allows two separate email servers to be programmed. For email data delivery, we **strongly** recommend sending the data "point-to-point". That is to say, the ip.buffer should connect directly to the SMTP server that is processing the data, and it should not connect through any SMTP relays. This ensures that the data cannot be lost in transit**[21](#page-36-0)** .

For the delivery of email alerts, any server could be used – whether that is a private server or a public one.

The SMTP#1 and SMTP#2 are **global** settings – editing within one module will  $\bullet$ affect all others.

#### The settings for each SMTP server are:

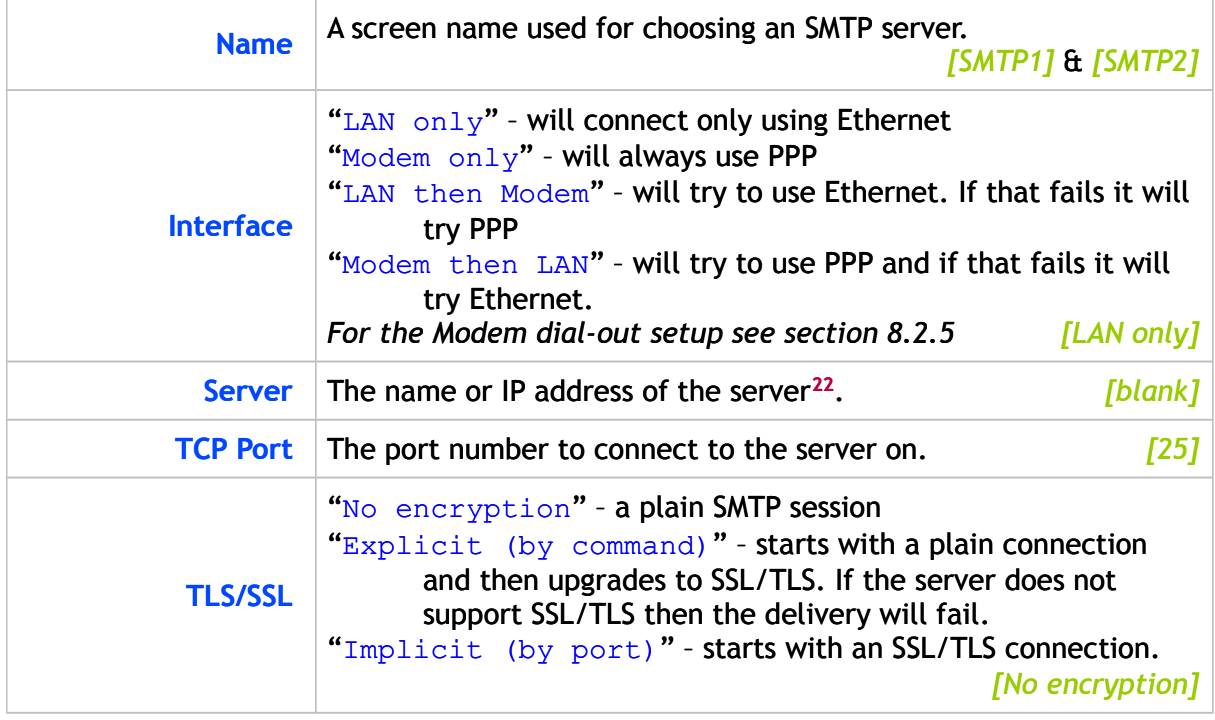

<span id="page-36-0"></span>**<sup>21</sup>** If using the point-to-point email delivery method across a public network we suggest using a nonstandard port number. Some ISPs now filter any port 25 traffic and perform anti-spam and other checks. You can use any port (e.g. 20025), as long as the server is programmed to use the same port! For any public SMTP server, port 25 should be used for non SSL traffic.

<span id="page-36-1"></span>**<sup>22</sup>** In the case of a modem-only connection, you can use the special designator " **\$**" to denote the address of the other end of the PPP connection. This is helpful where the mail server machine is also a RAS/PPP server.

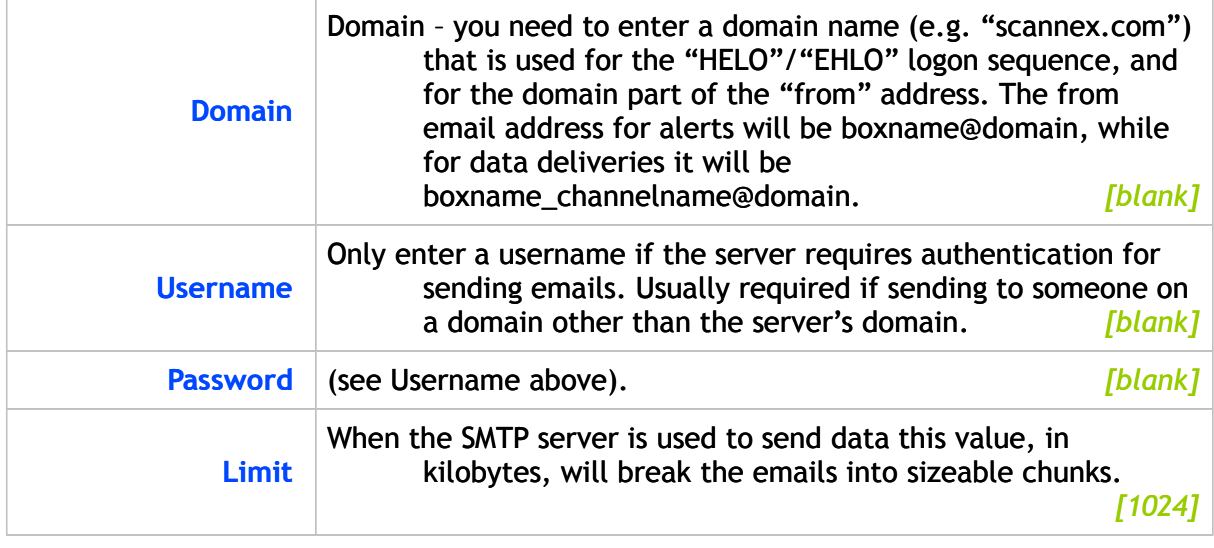

The recipient (email to) addresses are programmed individually for each channel and on the email alert setup.

## **8.2.7. Alerts**

The alert system allows the pro-active monitoring of the ip.buffer and all channels. Alerts can be sent as emails (which can be human-read or machine processed). Alternatively the alerts can be HTTP POST'd into the central Cloud Server – and the server can decide how best to deal with the alerts (see section [8.2.16\)](#page-57-0).

Alerts are generated for memory full conditions, reboots, web configuration, authentication failures, channel quiets, and channel connects/disconnects.

Each alert has a "tag" that identifies the specific alert. Along with the "tag" there is usually a text field as well.

The emails contain the tags on the subject line, as well as the alert entry in the body HTML text of the email. All notification emails may include more than one tag on the subject line (separated by a comma), and will have the "status.lua" file attached.

When using HTTP POST, the alerts are sent through as fields. Each field has the prefix "alert\_". The "tag" follows – e.g. "alert\_Reboot". The field value is always the date (in the form "YYYY-MM-DD HH:MM: SS"), a space, and the alert text. It is relatively trivial to process these alerts in web-server-side scripting languages like ASP.NET, Java, PHP, etc**[23](#page-38-0)** .

#### **Alerts Method**

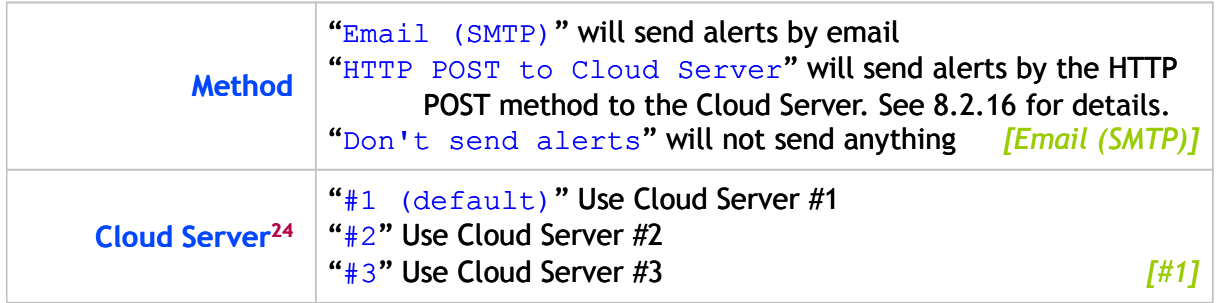

## **Email Server**

*(Only visible if Method is "Email (SMTP)")*

| <b>SMTP</b>      | "SMTP #1" will send via SMTP server #1<br>"SMTP $#2"$ will send via SMTP server $#2$<br>Click the "show" to view the actual SMTP#1 and SMTP#2<br>programming.<br>For SMTP settings see section 8.2.6 | <b>[SMTP#2]</b> |
|------------------|----------------------------------------------------------------------------------------------------|-----------------|
| email to         | The recipient(s) of the alert emails. Use a semicolon to separate<br>multiple recipients.<br>e.g. alerts@scannex.com;myemail@yahoo.com                                                               | [blank]         |
| <b>Send Info</b> | " $yes$ " will send the information attachment with the alert.<br>" $no$ " will send just the alert.                                                                                                 |                 |

<span id="page-38-0"></span>**<sup>23</sup>** Scannex can supply a licensed Web Server Support Package.

<span id="page-38-1"></span>**<sup>24</sup>** Only visible when Method is set to "HTTP POST to Cloud Server".

## **Memory Alerts**

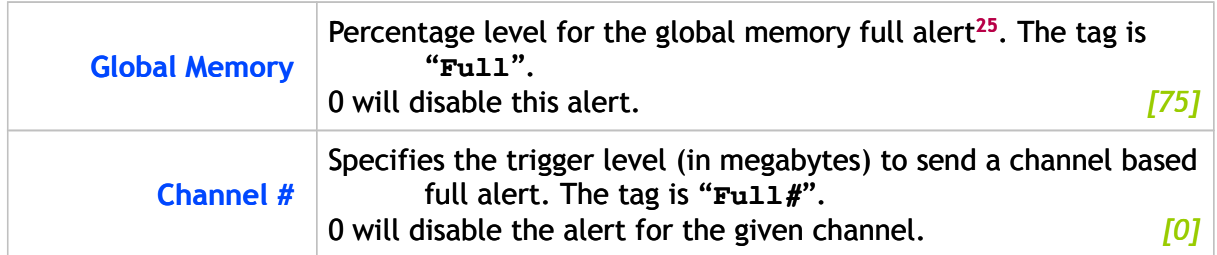

## **Notification Alerts**

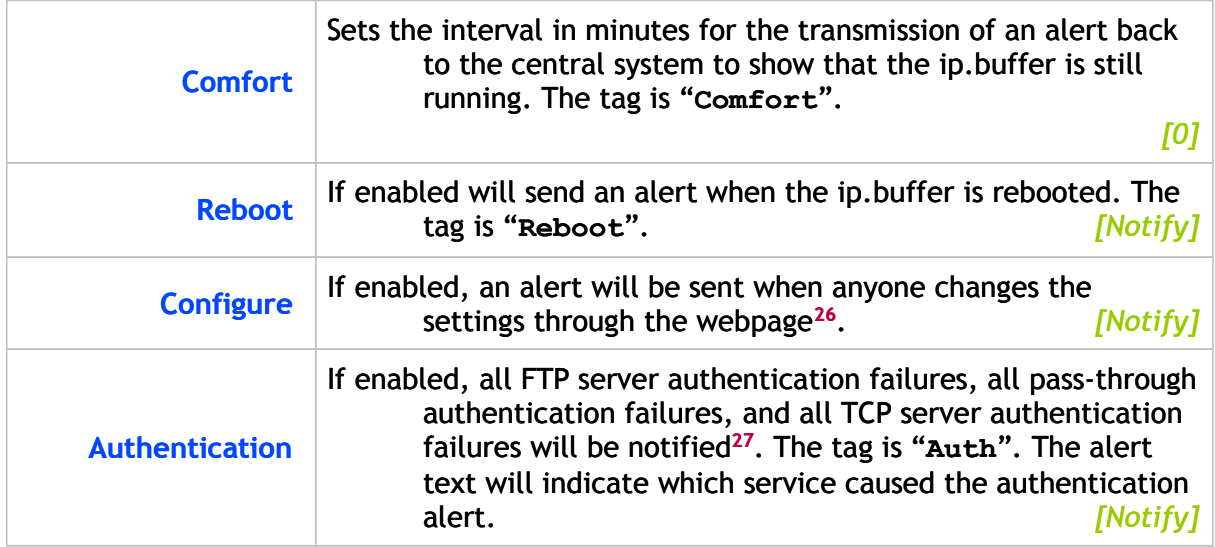

#### **Temperature Alerts**

Temperature display and alerts is only available in the ip.4 product, and uses a small onboard thermometer chip located near the front panel, on the left side (looking at the LEDs). The internal temperature of the ip.buffer is approximately 5°C higher than the room temperature.

| <b>High</b> | Sets the temperature high point, in integer degrees Celcius, to<br>send out an alert and trap. 0=no alert. The tag is<br>"TempHi" |  |
|-------------|----------------------------------------------------------------------------------------------------|--|
| Low         | Sets the temperature low point, in integer degrees Celcius, to<br>send out an alert and trap. 0=no alert. The tag is<br>"TempLo"  |  |

<span id="page-40-0"></span><sup>&</sup>lt;sup>25</sup> The alert will be sent immediately the memory goes over the limit. However, repeat "Full" alerts will continue to be sent every 8 hours until the memory drops below the limit.

<span id="page-40-1"></span><sup>&</sup>lt;sup>26</sup> The first time a configuration is posted, the alert will be sent immediately. If configuration changes are performed over an extended period of time, reminder alerts will be sent every 10 minutes. If the configuration is left for more than 10 minutes the "Config" alert will clear.

<span id="page-40-2"></span>**<sup>27</sup>** There is no time-out on the authentication failures. All failures are sent immediately.

## **Other Alerts**

If the Log area becomes full, the alert tag "**Log**" with description "**Log full**" will be sent.

If the ip.buffer boots up running on a power supply that has too low a voltage, the alert "**LowVolts**" will be sent.

Other alerts are listed in Section [8.2.8](#page-42-0)

## **Schedule for Quiet Alerts**

The individual channels specify the timeout for the quiet alerts, but the schedule decides whether the alert is actually sent.

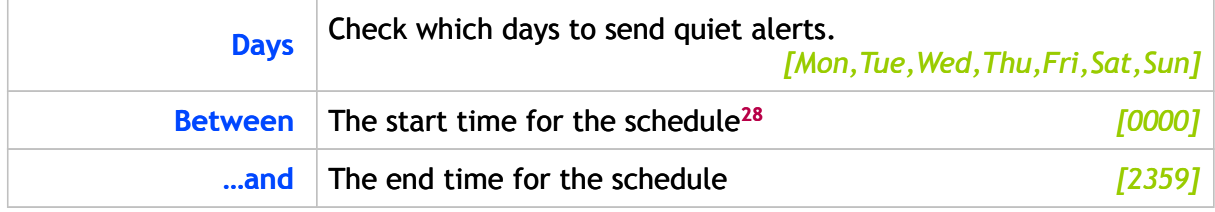

#### **Source Quiet Alerts**

These are duplicate entries as found in the individual channels

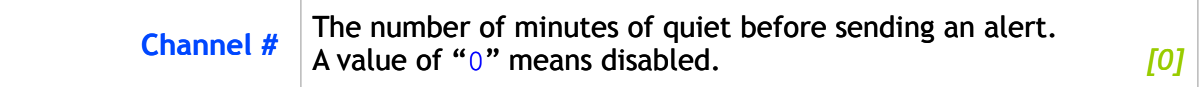

#### **Source Connect/Disconnect alerts**

These are duplicate entries as found in the individual channels

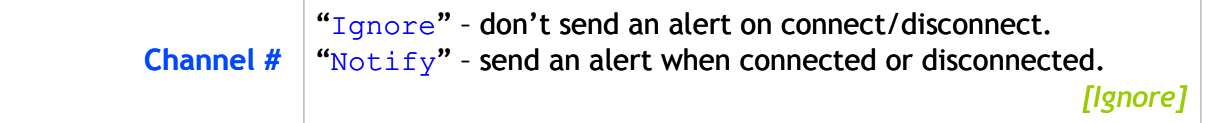

If the alert cannot be sent, then new events will overwrite the pending ones.

<span id="page-41-0"></span>**<sup>28</sup>** You must enter the minutes as well as the hours. e.g. 10am should be entered as 1000; 9am can be written as 0900 or 900

## <span id="page-42-0"></span>**8.2.8. Alert List**

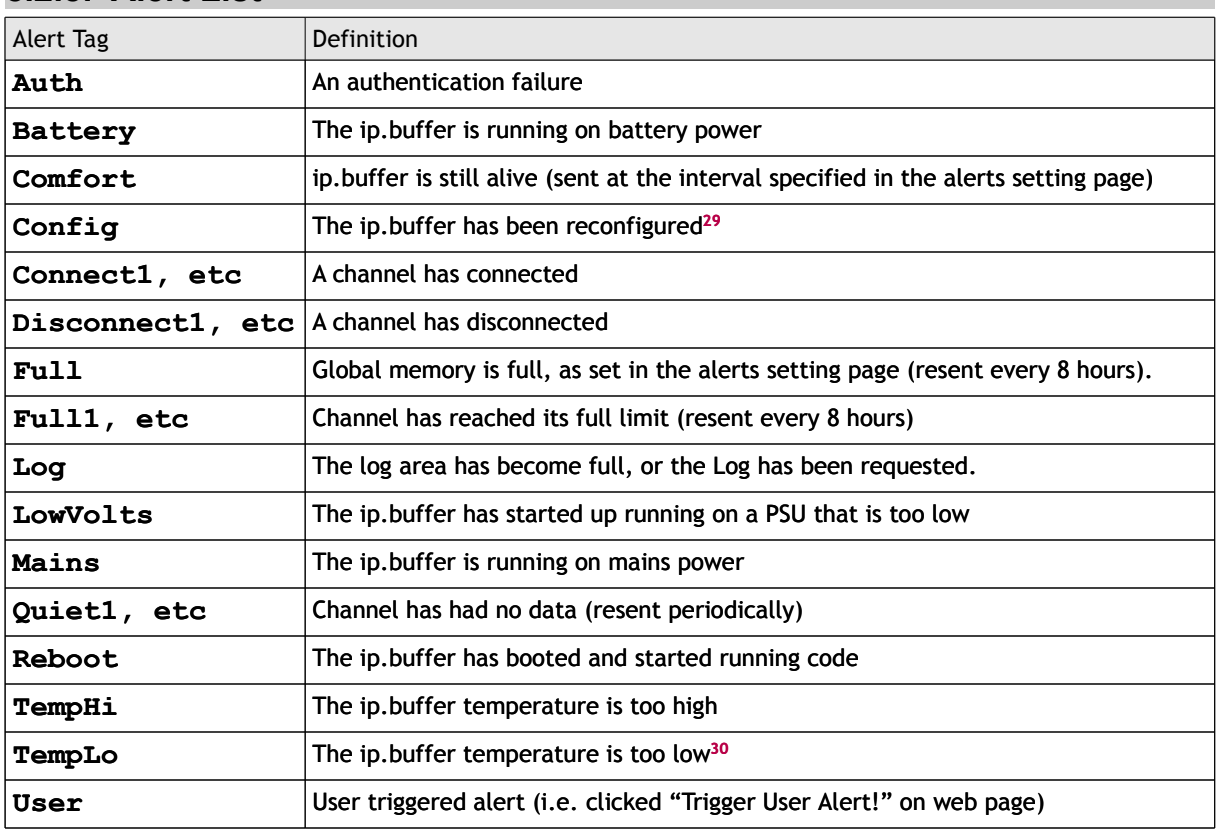

<span id="page-42-1"></span>**<sup>29</sup>** The config alert will be sent every 10 minutes while configurations are still in progress. It will clear after 10 minutes of making no configuration changes.

<span id="page-42-2"></span>**<sup>30</sup>** Temperature alerts are only available on the ip.4 product

## **8.2.9. RADIUS**

These settings allow the ip.buffer to refer back to one or two RADIUS servers for authentication of all server services. The ip.buffer uses UDP port 1812 for the RADIUS requests.

#### **RADIUS Authentication Servers**

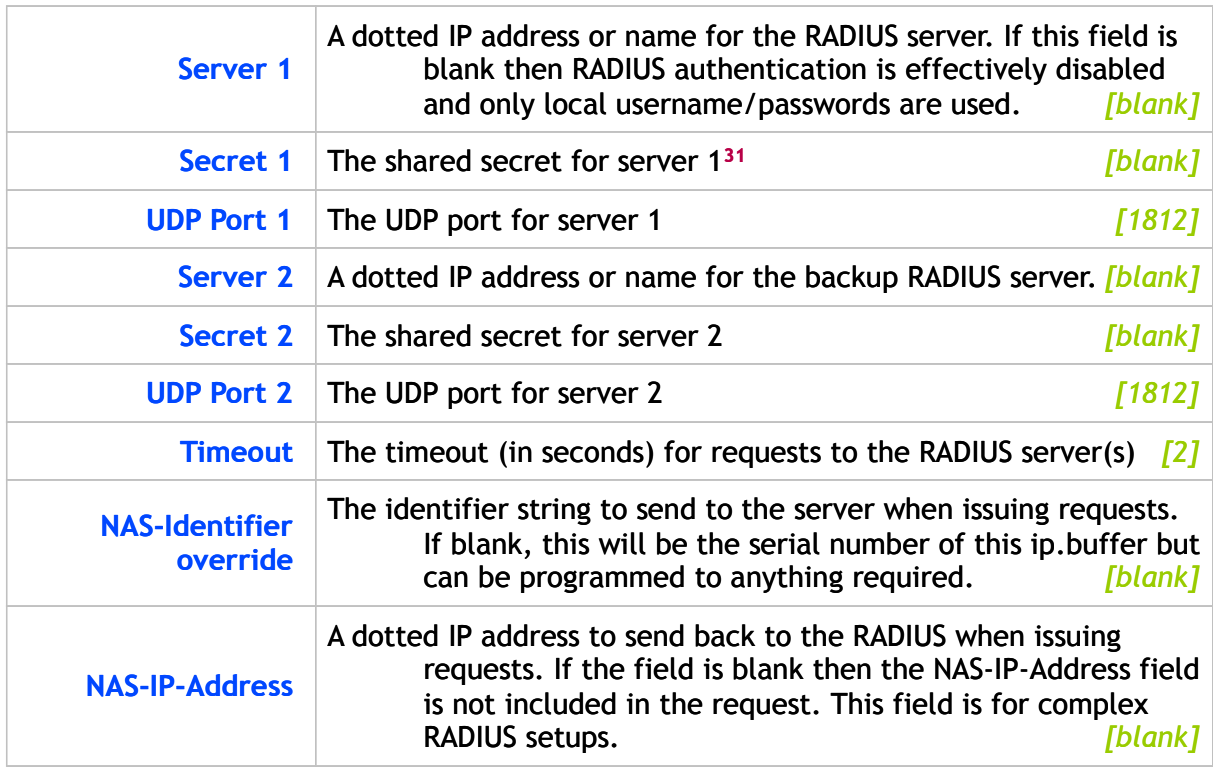

<span id="page-43-0"></span>**<sup>31</sup>** When replicating buffer settings it is not possible to transfer these secret values. The configuration file will have "\*\*\*\*\*\*\*\*" for each of the secrets. You must manually edit those values in the file before uploading into the target buffer.

#### **Authentication Methods**

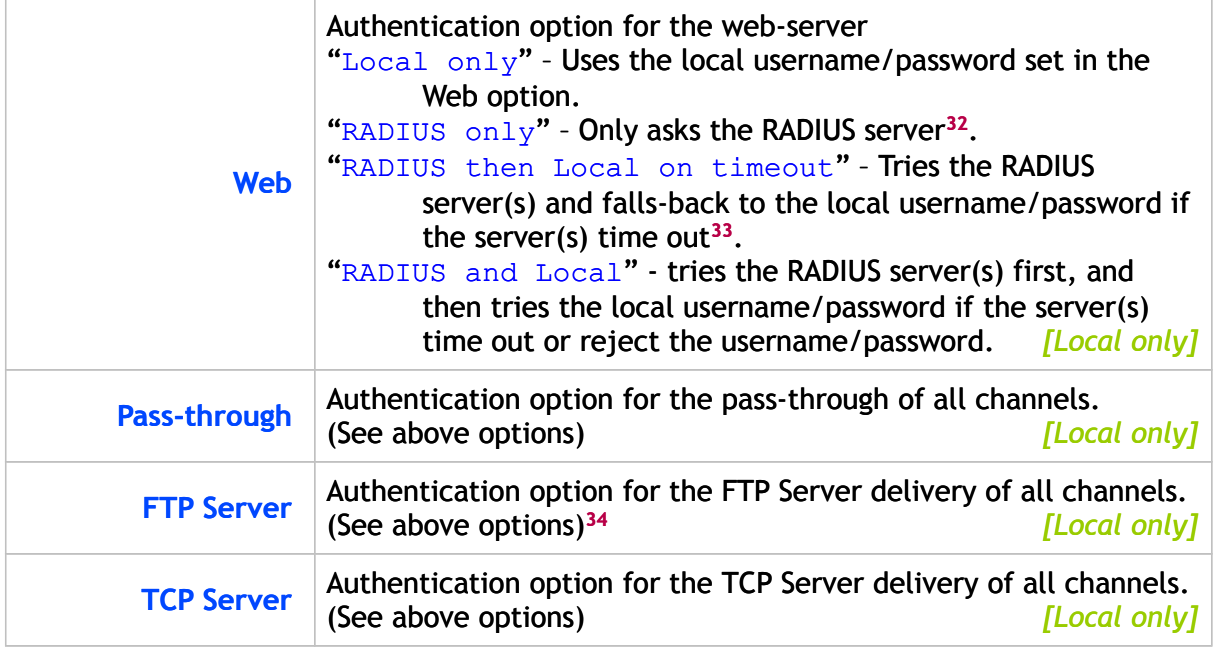

Each RADIUS request packet includes the following information:

- Username and Password (encrypted using the MD5 according to the RADIUS spec)
- NAS-Identifier as set above
- NAS-IP-Address optional (as above)
- NAS-Port-Id this string value indicates which internal service is requesting the RADIUS authentication:
	- $\circ$  " $Web$ " the web server
	- $\circ$  " $FTP$ " the FTP server
	- $\circ$  "P1", "P2", "P3", "P4" the pass-through socket for each channel
	- $\circ$  "T1", "T2", "T3", "T4" the TCP server delivery socket for each channel.

<span id="page-44-0"></span>**<sup>32</sup>** When rebooting, the ip.buffer will use the local username/password if the RADIUS cannot be contacted. As soon as the RADIUS server gives a reply the local username/password is never used again (until next reboot).

<span id="page-44-1"></span>**<sup>33</sup>** If contacting the RADIUS server times out, then every protected web-page (and section) will be slow to load in the browser.

<span id="page-44-2"></span>**<sup>34</sup>** *Collecting* with FTP Server is unaffected by this setting.

The RADIUS server MUST reply with a packet that includes a "Filter-Id" string value. This Filter-Id string value specifies which services the user is allowed to access on the ip.buffer.

If there are multiple "Filter-Id" values that need to be returned, for the benefit of other devices or because of the RADIUS Server configuration, then the ip.buffer details can be prefixed with the string "Scannex:" **[35](#page-45-0)** .

The Filter-Id should be built from the following string tags:

- $\bullet$   $\mathbb{W}$  user is allowed to read all protected web pages but cannot POST changes.
- $\bullet$   $\frac{W2}{ }$  user is allowed to read and write to the web pages
- $\bullet$   $\overline{W3}$  user is allowed to only read the status pages
- $\bullet$   $\mathbb{W}^4$  user is allowed to read all protected web pages, but cannot POST changes. However, they may use the web-based Pass Through Access tool**[36](#page-45-1)** .
- $P1, P2, P3, P4$  user can access the TCP pass-through socket for channels 1, 2, 3, or 4 respectively. Any number of these tag values can be present within the Filter-Id.
- $\bullet$  T1, T2, T3, T4 user can access the TCP Server delivery socket for channels 1, 2, 3, or 4 respectively. Any number of these tag values can be present within the Filter-Id string.
- F1, F2, F3, F4 user can access FTP Server delivery<sup>[37](#page-45-2)</sup> for channel 1, 2, 3 or 4 respectively. Only <u>one</u> "F" value should be present within the Filter-Id string<sup>[38](#page-45-3)</sup>.

For example, a returned Filter-Id string of "W1F1P1P2P3P4T1T2T3T4" will allow readonly web access, access to FTP delivery channel 1, and all pass-through and TCP server delivery channels.

As another example, the Filter-Id string "P1P2P3P4" will only allow access to the passthrough sockets for all channels – but not web, FTP, nor TCP server delivery.

#### **Web**

The web-browser client is forced to use the Basic authorization method for http. The secure MD5 Digest authorization of http is physically impossible to use with RADIUS. For that reason you SHOULD use an https secure session when using the web (the web server can be programmed to force https). See section [8.2.15.](#page-55-0)

When using RADIUS for web access, the web server will deliver a simple cookie to the browser. This cookie enables the server to link the user's web session with the current username/password combination. As a consequence the ip.buffer only has to contact the RADIUS server once for that session (without a cookie it would have to contact the RADIUS server for every page and resource requested by the web-browser).

**After switching authentication modes for web you may need to restart your** web browser to get the new username and password in effect as it will have cached the cookies.

- <span id="page-45-1"></span>**<sup>36</sup>** Once connected to a passthrough channel they will still need to authenticate for that channel.
- <span id="page-45-2"></span>**<sup>37</sup>** A RADIUS user can only access one channel's storage through the FTP server.
- <span id="page-45-3"></span>**<sup>38</sup>** If there are multiple "F" values then only the first account is used.

<span id="page-45-0"></span>**<sup>35</sup>** Applies to firmware >= 2.80

## **FTP**

When FTP is linked to RADIUS then any channel that is set to deliver by "FTP Server" will be checked against RADIUS. When the user logs in the FTP server will contact the RADIUS server to determine which channel that user should access. The Filter-Id value is searched for the first "F" value – so there should only be one "F" value in the returned Filter-Id string. Consequently, if " $F3$ " is received for a given user, then that user will log into channel 3.

## **Pass-through and TCP Server Delivery**

When RADIUS is not used, both of these services only ask for a password. When the TCP/IP socket connects the user is shown a "Password:" prompt. However, when linked to RADIUS we need both a username and password from the client.

Hence, when either of these services is set to refer to RADIUS the end user should use the form "*user*:*password*" when replying to the "Password:" prompt.

- **If you enter just a password, then the RADIUS client will assume a username of** "ipbuffer\_*boxname*\_*serviceid*",
	- e.g. "ipbuffer\_Scannex\_P1" for pass-through 1.
	- e.g. "ipbuffer\_Scannex\_T3" for TCP Server channel 3.

## **Other considerations**

Unless the RADIUS server can create a NAS-Identifier + User-Name to Filter-Id matrix then the inclusion of a user on the RADIUS server will allow access to the specified resources on all ip.buffers that refer to that RADIUS server.

The inclusion of programmable NAS-Identifier and NAS-IP-Address values should provide for enough flexibility to manage either groups of ip.buffers or individual ip.buffers at the RADIUS server. However, for some RADIUS servers, it may be that providing administrative web-access is all that is practical. This is the main reason for allowing each of the four services to choose where their authentication is taken.

## **8.2.10. Certificates for SSL/TLS and SSH**

The certificates**[39](#page-47-0)** section allows options to "lock" the ip.buffer to specific servers by checking the servers' certificates. Additionally, clients can be forced to provide a client certificate for checking against a list of approved fingerprints.

The fingerprints are a mathematical "hash" of the full certificate. There are two common methods of hashing certificates - "MD5" and "SHA1". The ip.buffer uses the stronger SHA1 fingerprint hash method. The full certificates can be very large (several kilo-bytes), whereas an SHA1 hash is 20bytes long. In the ip.buffer it is shown as 20 pairs of hex numbers.

#### e.g. "0c:15:fe:6e:7f:b4:cd:2c:64:18:16:8b:d5:3a:67:6e:c7:54:b8:71"

Locking an ip.buffer to a particular server certificate will prevent "man-in-the-middle" style attacks and spoofing. The ip.buffer will only connect to the genuine server.

<span id="page-47-0"></span>**<sup>39</sup>** SSL/TLS firmware only.

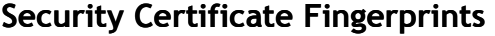

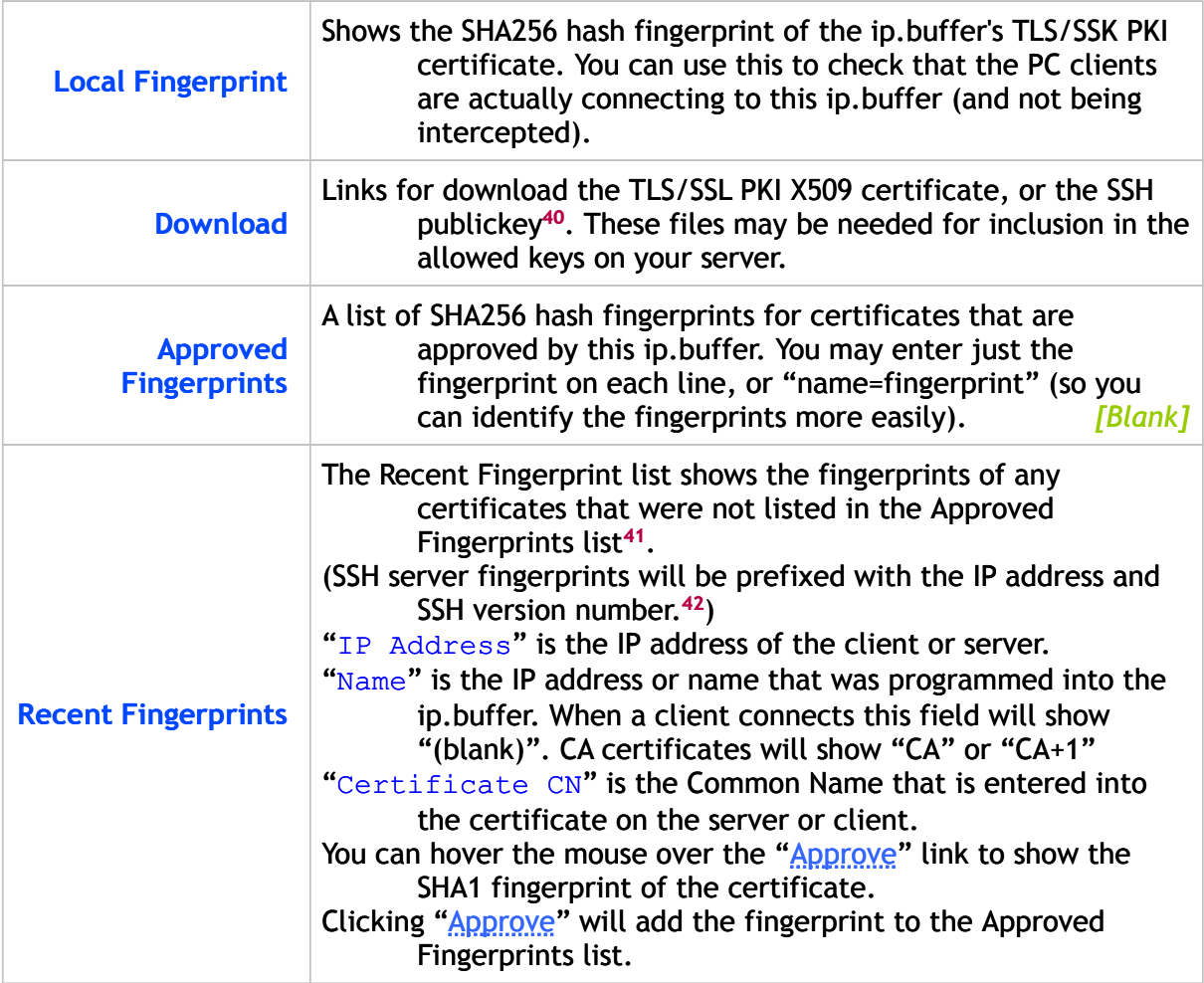

"**Chains of trust**": Usually the server will only send a single certificate. That certificate may be signed by an approved person (e.g. Verisign etc), and a PC is able to check against a database of known certificate authorities to verify the certificate. The ip.buffer does not have a internal database of approved certificate authorities and can only verify certificates that were actually sent as part of the SSL/TLS handshake protocol. If multi-level certificates are required you should be able to load the whole certificate chain into your server.

<span id="page-48-0"></span>**<sup>40</sup>** The SSH server publickey is taken from the TLS/SSL PKI certificate's RSA key.

<span id="page-48-1"></span>**<sup>41</sup>** Certificates originating from Source will not be displayed. Neither are they validated, since some devices have weakly protected private keys.

<span id="page-48-2"></span>**<sup>42</sup>** The SSH fingerprints are now SHA256 fingerprints, rather than the shorter and more usual MD5 fingerprints that are shown in most SSH client software on PCs. For compatibility, SHA1 fingerprints are also supported.

## **Security Certificate Global Options[43](#page-49-0)**

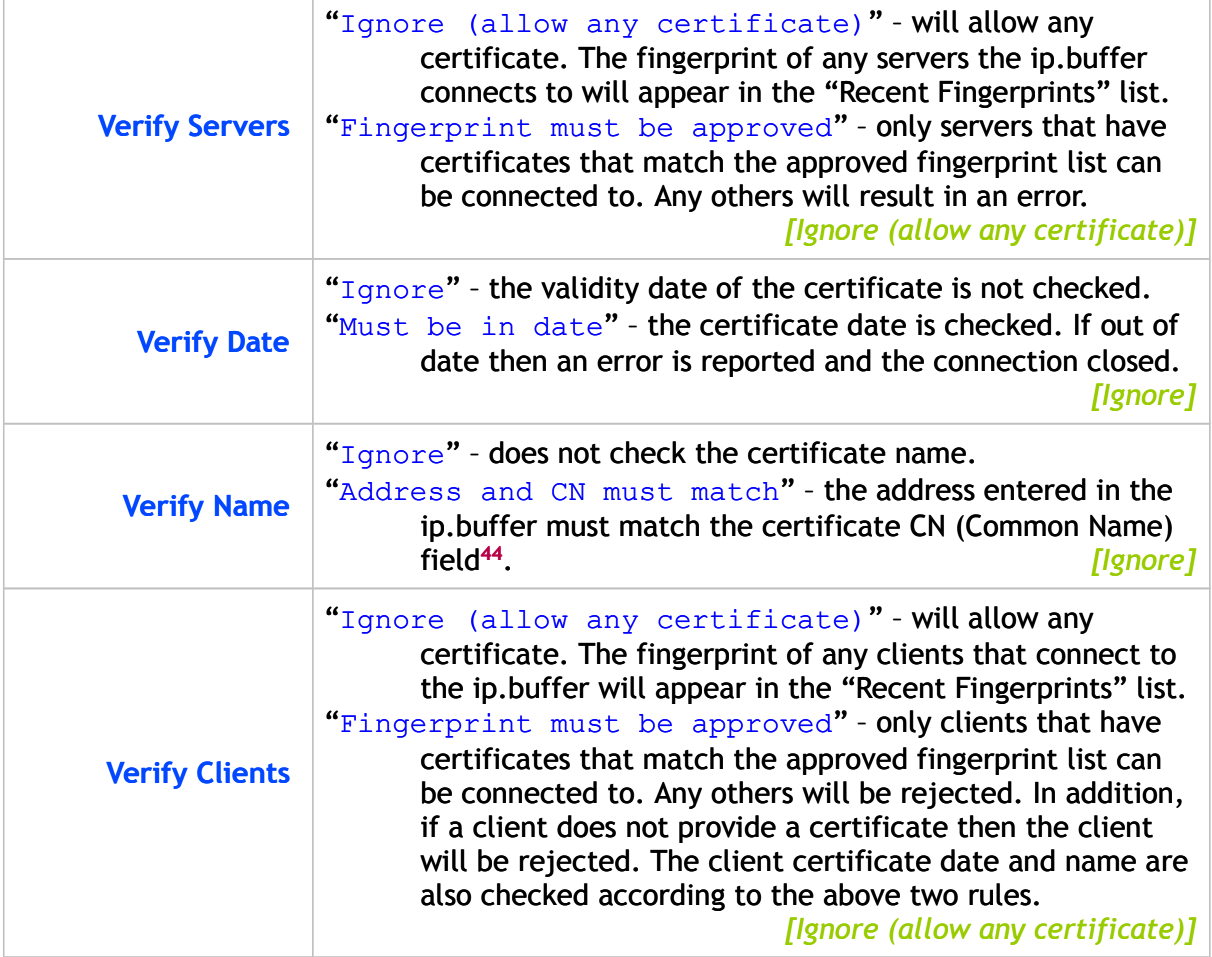

A link at the bottom of the Certificates page allows "Advanced security options..."

<span id="page-49-0"></span>**<sup>43</sup>** Source certificates (client & server) are not checked. Some devices have very weakly protected private keys and can be compromised. For this reason, only destination and pass-thru certificates are validated.

<span id="page-49-1"></span>**<sup>44</sup>** Only explicit common names are currently supported (e.g. "collect.scannex.com"). Wildcard common names are not supported (e.g. "\*.scannex.com")

## **8.2.11. Advanced Security Options**

#### **Advanced Security: Server/Pull/Web (good)**

These cipher settings affect pass-through sockets, the TLS pull functions and the web interface. These should be reasonably strong. It is best not to use the elliptic curve suites as these will add many seconds to each interaction of the client into the ip.buffer.

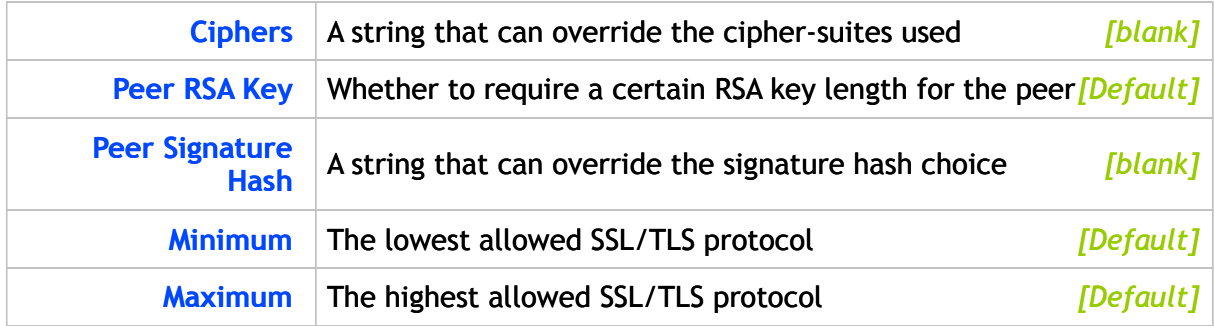

#### **Advanced Security: Client/Push (stronger)**

The settings for push operations (e.g. FTPS push, HTTPS post). This setting can include strong cipher suites. NOTE that the server will choose the highest strength cipher suite that both the ip.buffer and the server support.

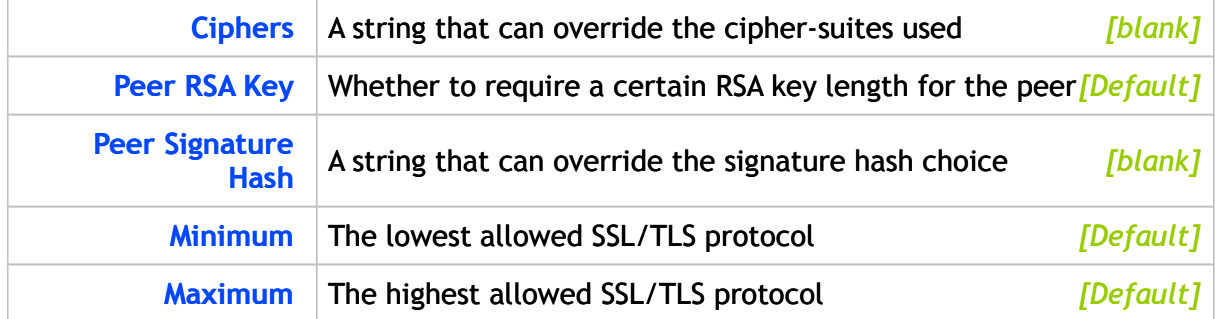

#### **Advanced Security: Source only (weaker for compatibility)**

The source-only cipher settings affect only TCP collection sockets. Many older devices (like PBXs) will have firmware embedded security that is old and cannot handle the recent cipher suites.

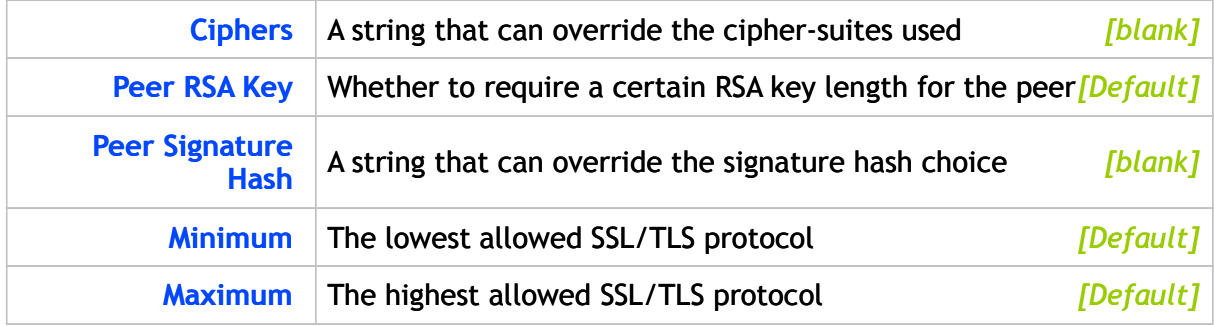

## **8.2.12. Ciphers override strings**

Predefined sets:

- $\cdot$  " $\text{def...}$ " = No DHE/RSA key exchange, no 3DES.
- " $qood$ " = good and fast security. No RC4, no MD5, no 3DES
- " $strong"$  = strong and slow security. DHE-RSA key exchange (very slow), 256-bit only, no RC4, no 3DES, no HMAC-MD5, no HMAC-SHA1**[45](#page-51-0)** .
- $\cdot$  "all" = all available cipher-suites
- $"128..." = only 128-bit cipher suits$
- $\cdot$  " $256...$ " = only 256-bit cipher suites
- " $rc4...$ " = only RC4 based cipher suites (not recommended)
- $"aes..." = only AES based cipher suitses$
- $*3$ des..." = only triple-DES based cipher suites (not recommended)
- $\cdot$  " $\frac{1}{\pi}$  = no cipher suites extend using modifiers

Modifiers should be prefixed with either "+" or "-". A plus sign will add the modified set, while a minus sign will remove the set from the list:

- " $\pm$ ecdhe" = ECDHE(elliptic curve) /RSA key exchange (strong  $\hat{a}$  slow)
- "±ecdsa" = ECDSE(elliptic curve) /ECDSA key exchange (strong & slow)**[46](#page-51-1)**
- " $\pm$ ec" = abbreviation for elliptic curves (ECDHE & ECDSA)
- " $\pm$ dhe" = DHE/RSA key exchange (strong  $\pm$  slow)
- $\cdot$  " $\pm$ rsa" = RSA key exchange
- $*<sub>taes</sub>$ " = AES based symmetric ciphers
- $"_{\pm r c4}"$  = RC4 based symmetric ciphers (very weak not recommended)
- $\cdot$  " $\pm$ 3des" = Triple-DES based symmetric ciphers (very weak not recommended)
- $"±256" = 256$ -bit ciphers
- $"±128" = 128-bit ciphers$
- $\cdot$  " $\pm$ cbc" = Cipher Block Chain mode symmetric ciphers
- $*_{\text{tqcm}}$ " = Galois Counter Mode symmetric ciphers
- " $\pm$ md5" = MD-5 HMAC (very weak)
- $"tsha1"$  = SHA-1 HMAC (weak)
- $"tsha256"$  = SHA-256bit HMAC

<span id="page-51-1"></span>**<sup>46</sup>** For ip.buffer-as-a-server: requires an ECDSA certificate and key to be pre-loaded. For ip.buffer-as-client: requires your server to have an ECDSA certificate. Normally, RSA keys are used.

<span id="page-51-0"></span>**<sup>45</sup>** Windows XP machines running older Chrome browsers may fail to connect when attempting to use SHA-256. Older machines and browsers may also need HMAC-SHA-1 to be enabled.

 $"tsha384" = SHA-384bit HMAC$ 

#### Examples:

- $\cdot$  " $aes+3des$ " = AES ciphers and 3DES.
- $"all-rc4-md5"$  = everything but RC4 and MD5
- " $none + a es + 3des dhe sha256" = AES and 3DES encryption with RSA key$ exchange only (not DHE/RSA), and no SHA-256 HMAC

## **8.2.13. Signature Hashes override strings**

The Signature Hashes override string allows you to specify what signature hashes should be presented during the handshake phase of the TLS connection, and also what signature hashes are allowed for a peer TLS certificate.

The same semantics apply as for cipher suites, but obviously the set of applicable values is reduced:

- $\cdot$  "all" = all digests
- $\cdot$  "def" = all digests
- $"tmd5"$  = MD-5 digest (very weak)
- $\cdot$  " $\pm$ sha1" = SHA-1 digest (weak avoid for strong security)
- $\cdot$  " $\pm$ sha224" = SHA-224bit digest
- $\cdot$  " $\pm$ sha256" = SHA-256bit digest
- $\cdot$  " $\pm$ sha384" = SHA-384bit digest

## **8.2.14. FTP**

The FTP server, as used for FTP server data delivery and FTP server data collection, has global settings.

#### **FTP Server**

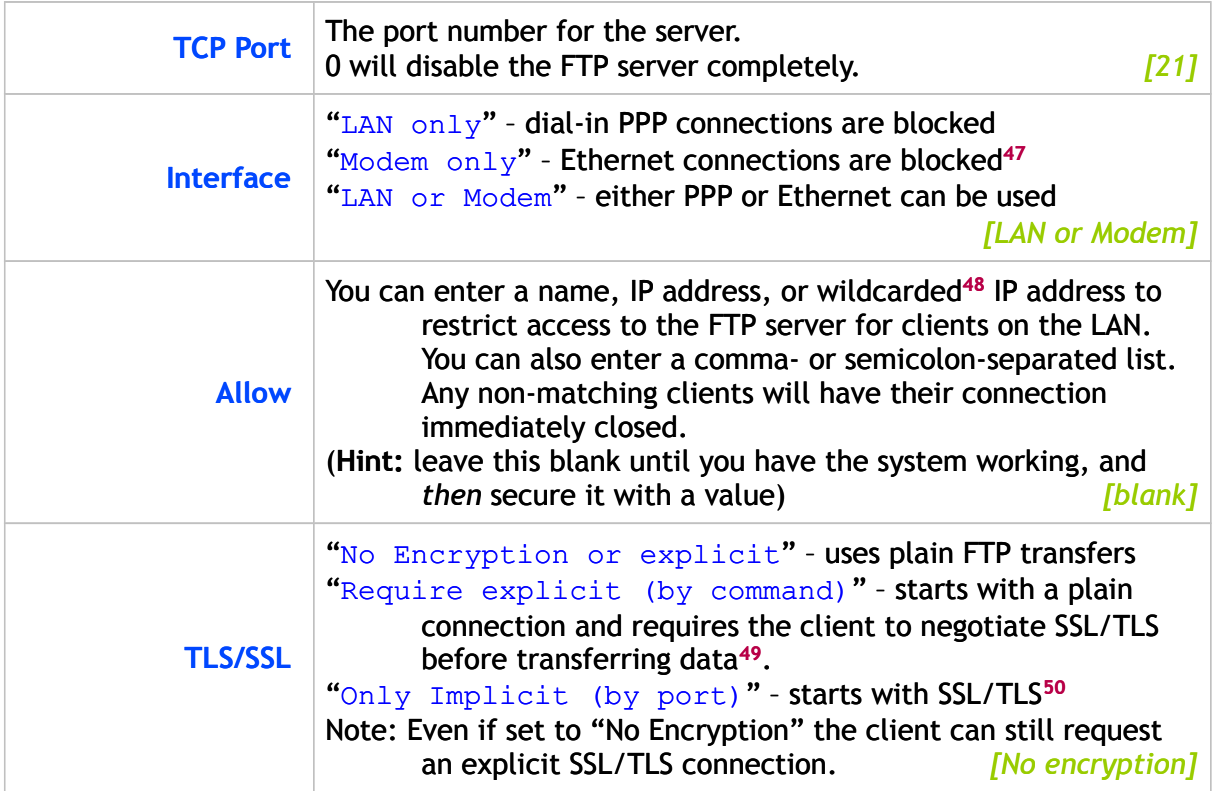

#### **Passive Port Range**

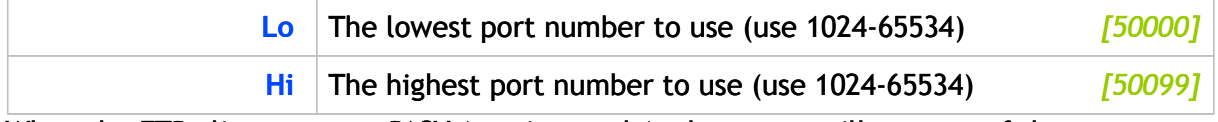

When the FTP client request PASV (passive mode), the server will use one of the ports within this range, Lo-to-Hi. You can easily setup an inbound firewall rule if needed<sup>[51](#page-53-4)</sup>.

<span id="page-53-0"></span>**<sup>47</sup>** If you are using *collection* with the FTP Server, then do not use the "Modem Only" setting – this will prevent your device from connecting to the ip.buffer.

<span id="page-53-1"></span>**<sup>48</sup>** e.g. "192.168.0.\*, device.scannex.com, 192.168.\*". Wildcards are "\*" for anything, and "?" for any single character.

<span id="page-53-2"></span>**<sup>49</sup>** Using "Require explicit" SSL will still allow *collection* from non-SSL FTP devices.

<span id="page-53-3"></span>**<sup>50</sup>** When forcing "Implicit" SSL, all FTP connections must use SSL – including collecting FTP devices.

<span id="page-53-4"></span>**<sup>51</sup>** If the ip.buffer is behind a firewall, you will need to add "Services" to the firewall. The main service will be the FTP service (or specific TCP port if you use something other than 21). In addition, you should add the passive port range as services in the firewall. For all these services, tell the firewall to send the TCP traffic to the internal IP address of the ip.buffer. (Individual firewall configuration varies greatly.)

## *Source Users*

 These are duplicate entries as found in the individual channel "Source" setting module when set to collect from FTP.

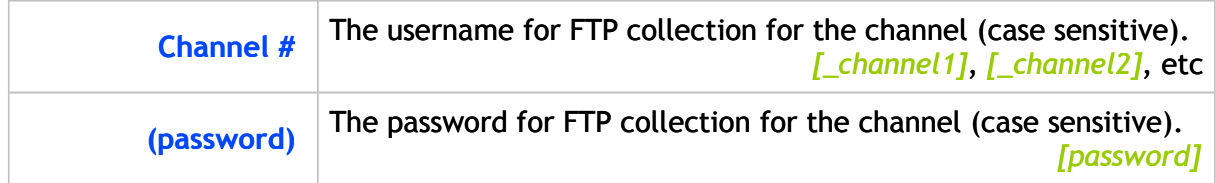

The username and password for each of the channels that are collecting data by FTP server.

## *Destination Users*

 These are duplicate entries as found in the individual channel "Destination" setting module when set to deliver by FTP Server.

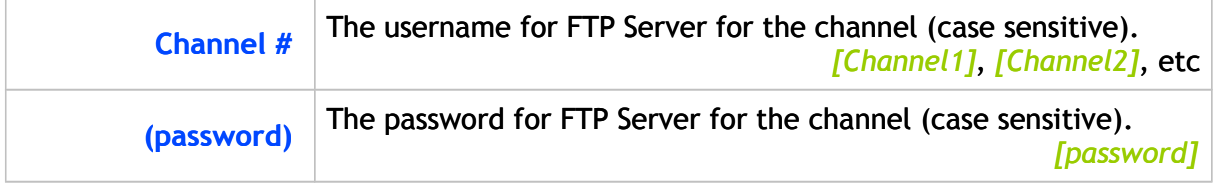

Destination Users – the username and password for each of the channels that are delivering data by FTP server.

See the documentation relating to the FTP Server delivery mode in section [11.3.](#page-97-0)

## <span id="page-55-0"></span>**8.2.15. Web**

You can set your own username and password for web-administration to prevent unauthorised modifications to the ip.buffer settings.

#### **Web Server Security**

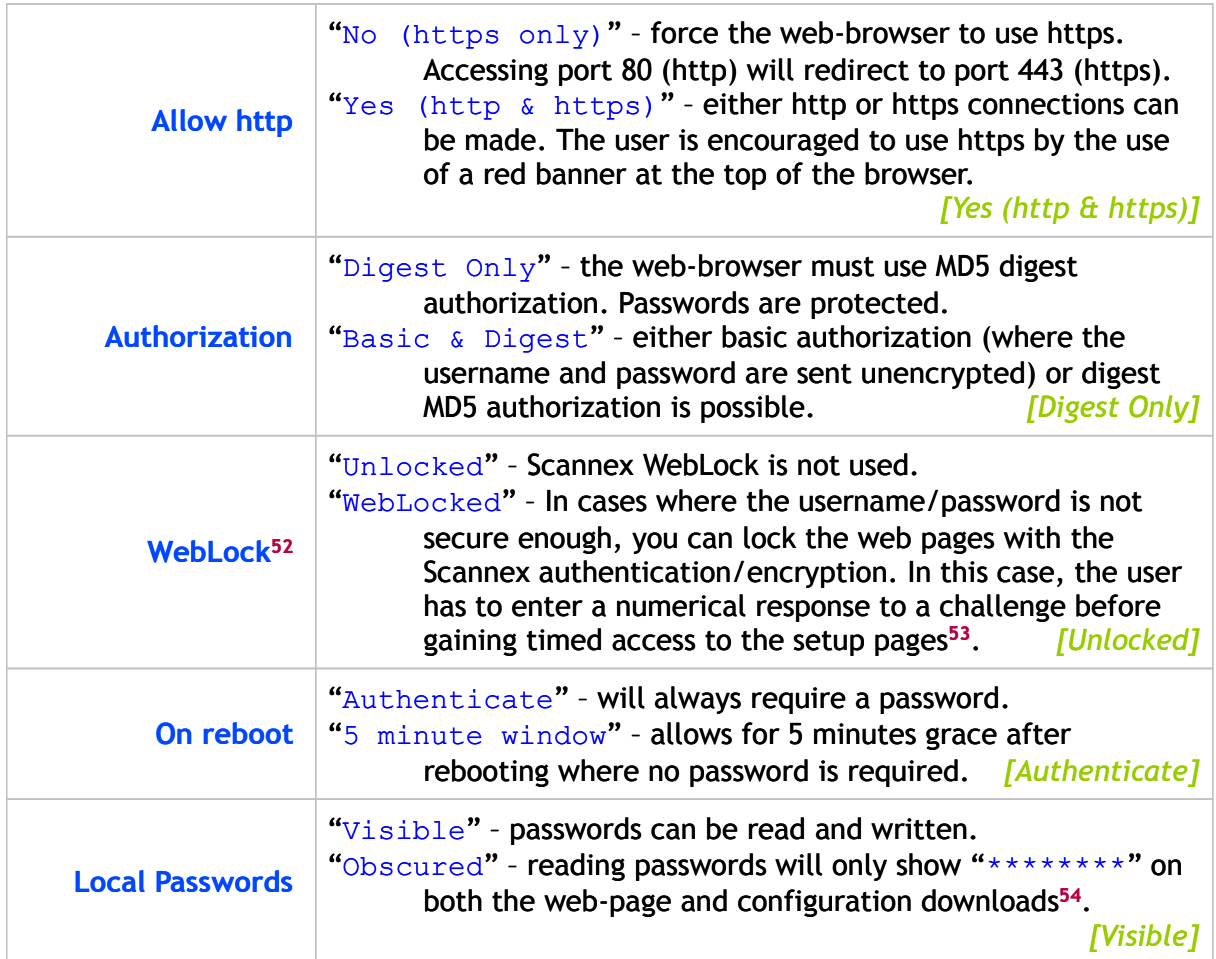

<span id="page-55-1"></span>**<sup>52</sup>** Only visible if the Scannex encryption key has been set for WebLock facilities.

<span id="page-55-2"></span>**<sup>53</sup>** One example is where you need to give temporary access to a user or on-site engineer. They will need the username/password anyway, but by using the WebLock you can restrict their access to a one-time operation. They call you with the serial number and challenge, and you provide them with a 5 digit response code that is derived from the private secret (which you don't give out!)

<span id="page-55-3"></span>**<sup>54</sup>** Version 2.20+ now store all passwords in the write-only secret-store (the same area that the Scannex encryption secrets and PKI certificates and keys are stored). When set to "Obscured" it is not possible to simply read-out the configuration and write into another buffer to replicate the settings. Before uploading the saved configuration file you must replace all "\*\*\*\*\*\*\*\*" values with the required passwords and secrets.

## **User: Status Page**

By default anyone can view the Status page of the buffer. These settings allow you to restrict access to the Status page.

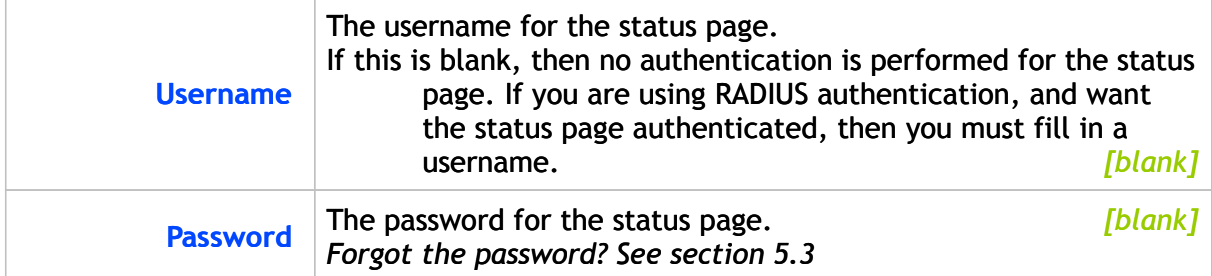

## **Admin: Setup & Tools Pages**

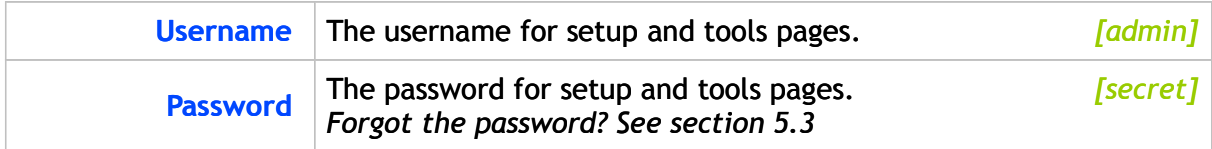

## <span id="page-57-0"></span>**8.2.16. Cloud Server**

The central Cloud Server feature of the ip.buffer allows central management of all configured ip.buffers with a standard web server. This is particularly useful for 'Managed Services' deployments where out-bound web browsing is allowed on customer sites.

The ip.buffer issues a requests (either with http or https) to the server. The server can respond and deliver:

- Lua script updates
- Firmware upgrades
- Configuration changes
- Requests for diagnostic dumps
- Requests for log files
- Time synchronisation
- Reboot requests.
- Data to be injected in the Source channel of the ip.buffer

#### **Cloud Server #1 (global)**

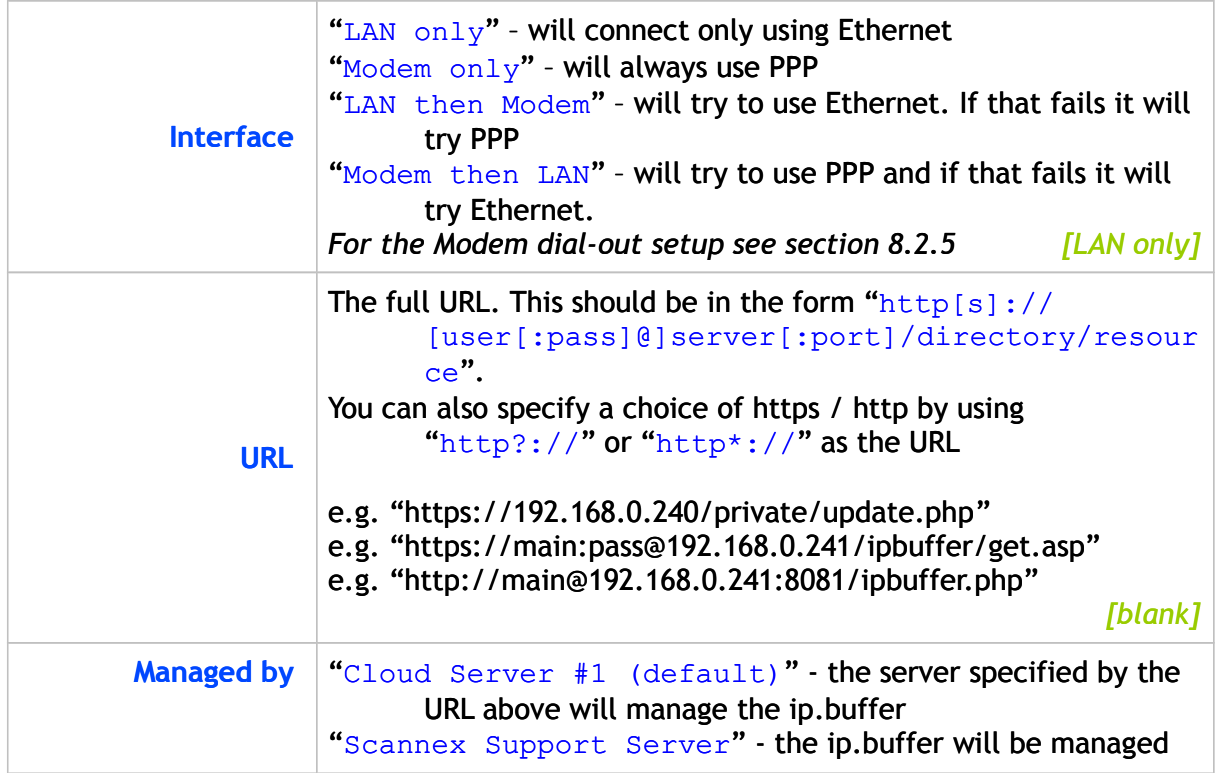

Firmware 2.93 adds two additional Cloud Servers that can be used for data and alerts. However, Cloud Server #1 is the only one that handles the central management.

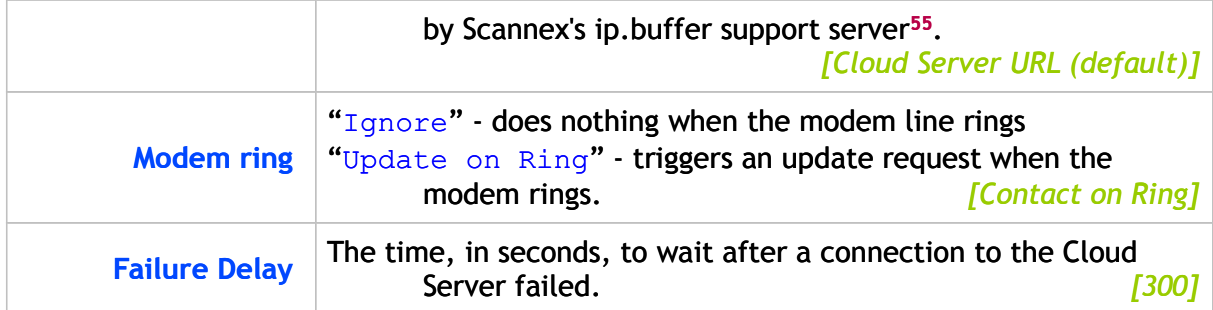

**•** The ip.buffer will check with the Cloud Server #1 whenever it reboots, or when Lua reboots. An immediate check can also be performed with the "Tools / Check for Updates" link.

#### **Cloud Server #2 & Cloud Server #3**

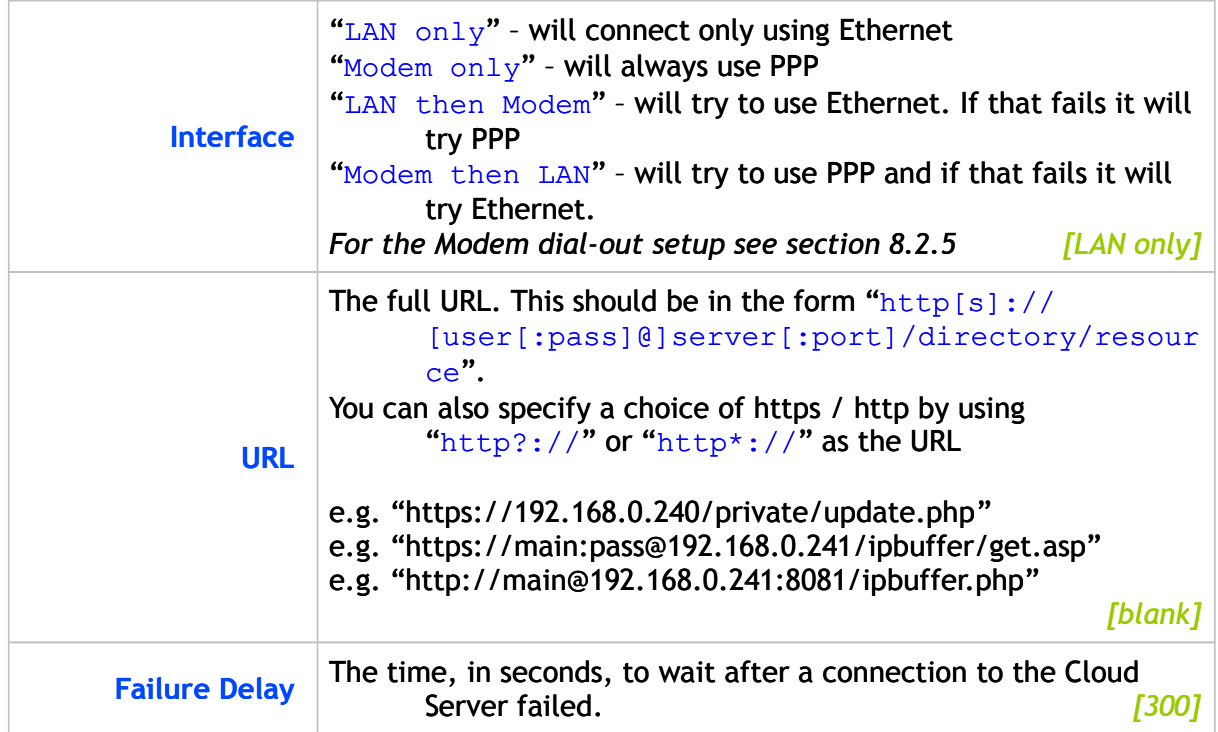

<span id="page-58-0"></span>**<sup>55</sup>** This mode allows Scannex to assist in resolving site issues without having to obtain remote PC access, etc. Once switched back to the default setting, Scannex will have no access at all.

# *8.3. Date and Time Synchronize*

#### http://192.168.0.235/setup/time.shtm

The ip.buffer has a battery powered real time clock. The ip.buffer uses UTC (Universal Time, Coordinated) or GMT as its internal time**[56](#page-59-0)** .

The web page allows very simple synchronisation with the PC's UTC clock. The page shows the time zone offsets for both the PC and the ip.buffer**[57](#page-59-1)**. To simply synchronize the PC clock and the ip.buffer just click "SAVE".

Alternatively you can manually enter a UTC/GMT time:

**UTC** Enter a manual time in the form "yyyy-mm-dd hh:mm:ss"

The Time Zone and Daylight Saving Time is applied to calculate the ip.buffer's local time. See section [8.2.2](#page-28-0) for SNTP time-related settings, Time Zone and Daylight Saving Time settings.

<span id="page-59-0"></span>**<sup>56</sup>** Firmware 2.60 and before used local time internally.

<span id="page-59-1"></span>**<sup>57</sup>** Local time = UTC + TimeZoneOffset.

# **9. C hannels**

#### http://192.168.0.235/setup/channel.shtm?ch=1

The ip.buffer has the concept of "channels" at the core. A channel consists of:

- The data source Serial<sup>[1](#page-60-0)</sup>, TCP, UDP, FTP Server, or "off" (Section [10\)](#page-62-1)
- A pass-through channel that allows bidirectional access to the source from a TCP/IP socket**[2](#page-60-1)** (Section [10.7.17\)](#page-91-0)
- A method of delivery (the destination) Email Push, HTTP POST to Web Server, FTP Push, FTP Server, TCP Server, TCP Push, Pass-through Only (Section [11\)](#page-95-0)
- Storage area the memory (Section [12\)](#page-110-0)

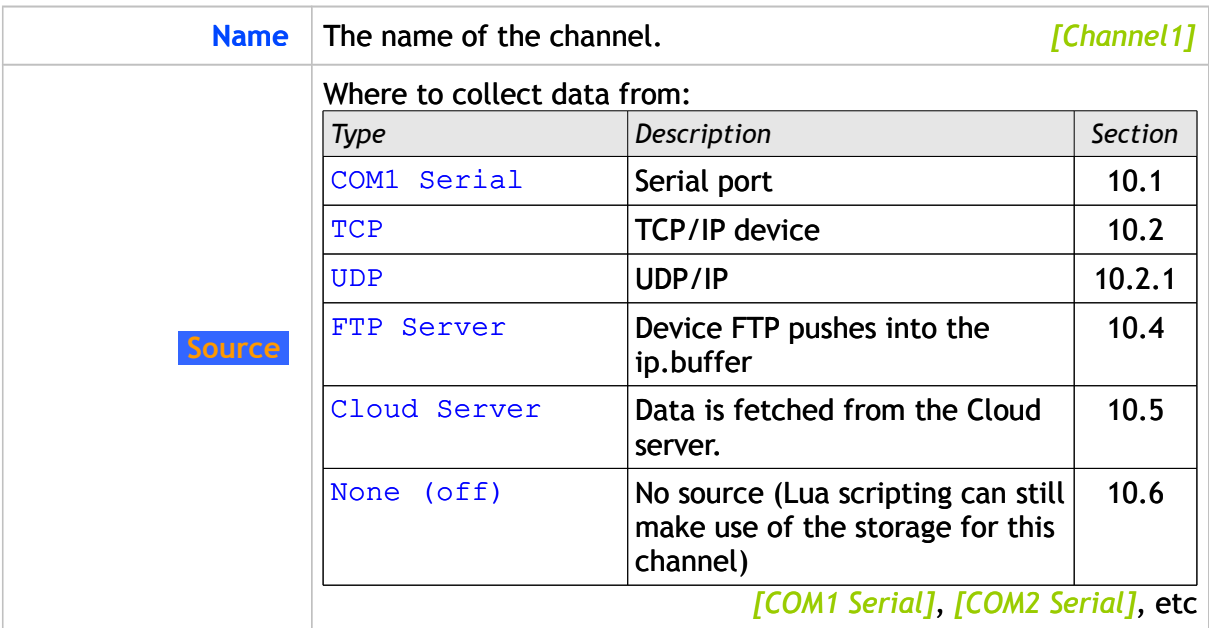

<span id="page-60-0"></span>**<sup>1</sup>** Channel 1 uses COM1, Channel 2 uses COM2, and so on

<span id="page-60-1"></span>**<sup>2</sup>** Each pass-through socket has a separate port number

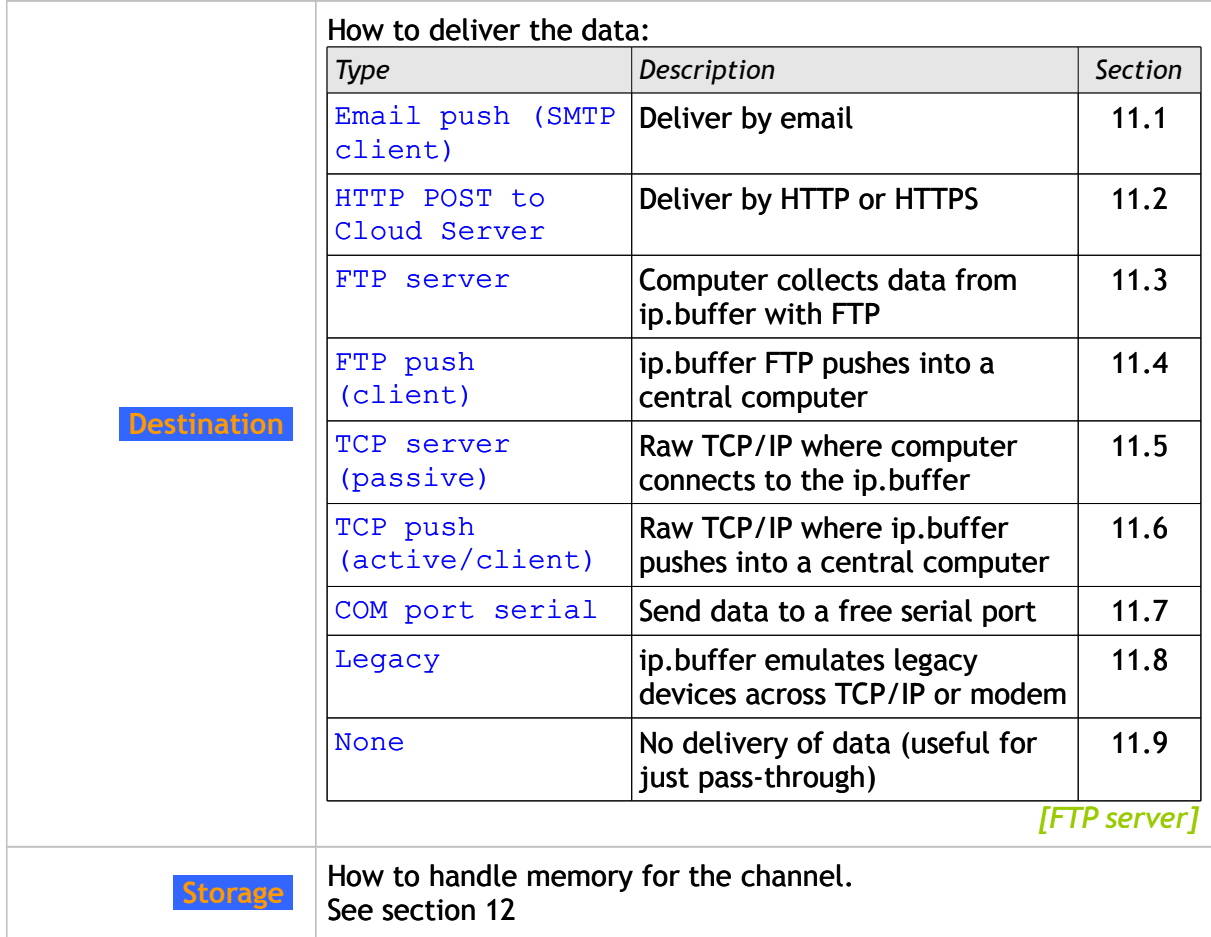

The associated "Pass-through" socket can be used for engineer or administrative access to the data source. When the pass-through socket is connected the data may not be stored – this depends on the Pass-Through setting in [10.7.17.](#page-92-0)

It is also worth noting that each channel has its own method of delivering the data, so you can mix-and-match methods to suit the needs of the system as a whole.

# <span id="page-62-1"></span>**10. S ources**

## <span id="page-62-0"></span>*10.1. COM Serial*

All serial ports of the ip.buffer include full auto-pin detection, auto-baud<sup>[1](#page-62-2)</sup> rate measurement, and auto-parity detection. You can also set the type of hardware flow control for receive and transmit.

## **10.1.1. Settings**

#### **Serial**

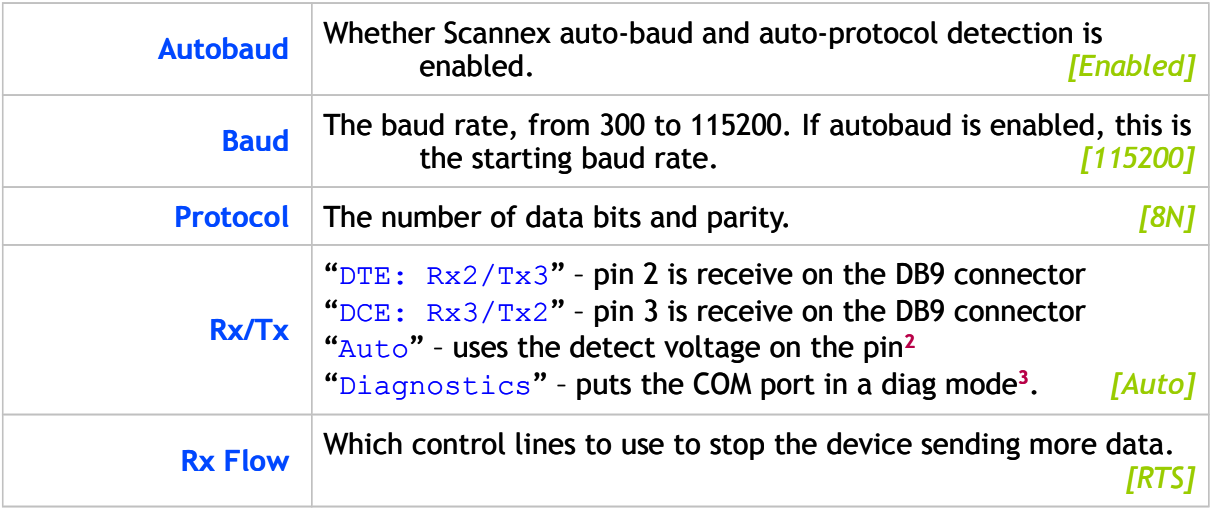

<span id="page-62-2"></span>**<sup>1</sup>** The NetBuffer and ModemBuffer required a pause in the data after measuring the baud rate and before detecting the parity. The ip.buffer uses a different technique which means that a pause is not required.

<span id="page-62-3"></span>**<sup>2</sup>** If the device has TTL outputs, and not standard RS232 +ve/-ve signals, you cannot use Auto. The electronics require the receive pin to go negative to detect.

<span id="page-62-4"></span><sup>&</sup>lt;sup>3</sup> No data can be received in the Diagnostics mode. It reports a "Detect" number that can be reported to Scannex for problem solving.

## **On Pass-through**

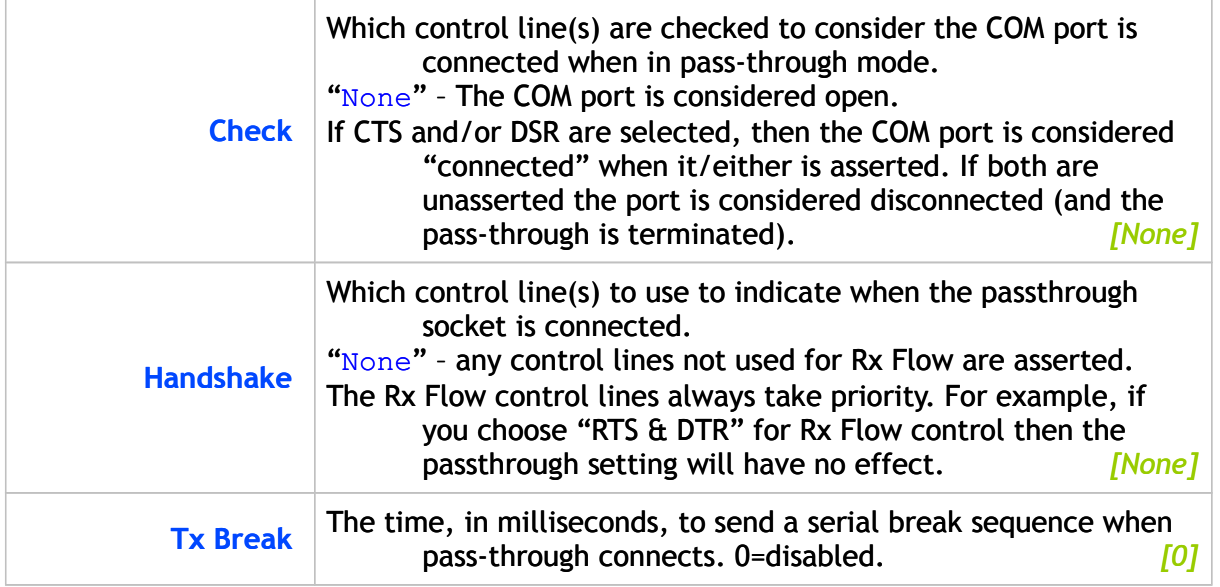

## **Serial Transmit**

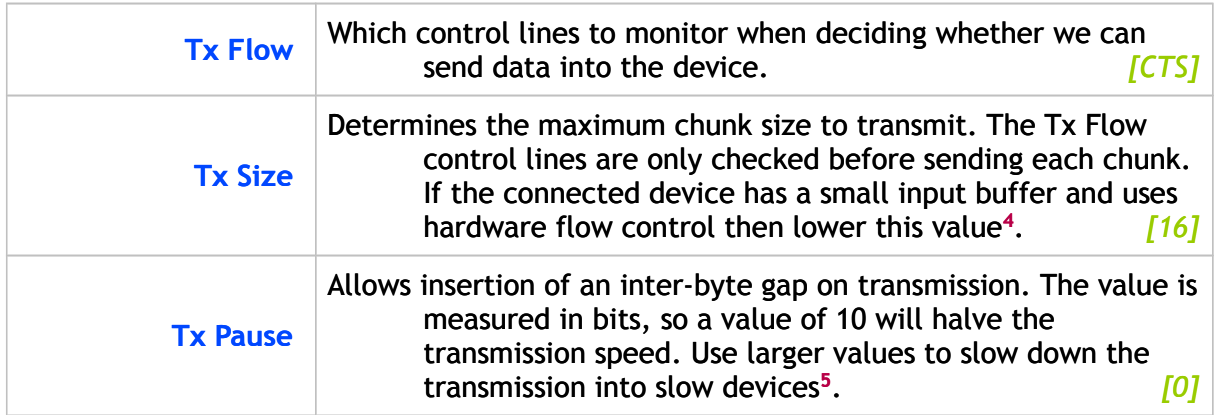

<span id="page-63-0"></span>**<sup>4</sup>** When using higher baud rates (e.g. 115200), very small values of Tx Size will cause excessive CPU load when sending very large amounts of data out of multiple COM ports and may cause the ip.buffer to reset.

<span id="page-63-1"></span>**<sup>5</sup>** The receive speed/flow is unaffected.

#### **Serial Diagnostics**

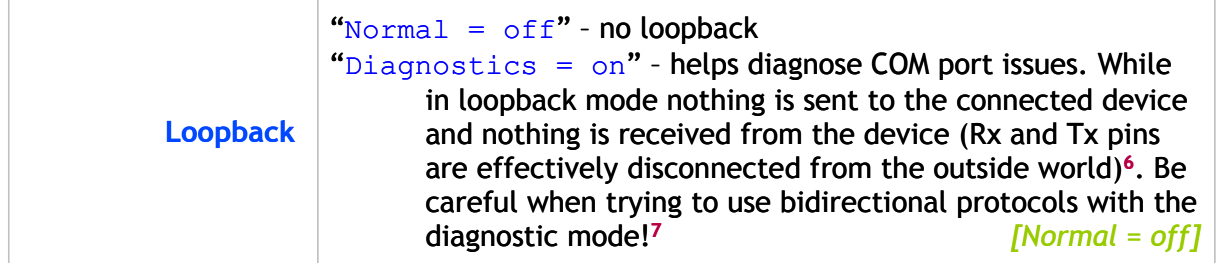

In most cases, the automatic settings will work perfectly. However, there are a few exceptions which need to be outlined:

<span id="page-64-0"></span>**<sup>6</sup>** If Tx Flow control is enabled, this is still respected and data will not be transmitted if the connected device is signalling that it is not ok to send.

<span id="page-64-1"></span>**<sup>7</sup>** Also, when using this feature, make sure the pass-through socket is in "Stored" or "Not stored", as both the "Monitor" and "Debug" modes will dump any data that you try and send to the source.

## **10.1.2. Connection to a PC serial port**

If the ip.buffer is collecting data from a PC's serial port it is possible the PC will "probe" the port for mice and modems on boot-up. This is usually done at 115200 baud. If the ip.buffer is set for autobauding, it may trigger the autobaud process whenever the PC is rebooted.

It is more of a problem if the ip.buffer is being used to administer a PC device through the serial port. If the PC probes for devices on boot up it will start an autobauding process that may never complete (if the PC doesn't send data).

Disable autobauding for this special case.

**•** For collection of SMDR/CDR data from a PBX we strongly recommend leaving autobaud enabled. If an engineer changes any settings then the ip.buffer will quickly lock onto the correct baud rate and continue logging.

## **10.1.3. When using a Y-lead**

#### **Firmware 2.91 and later**

The ip.buffer detects that it is in a Y-lead configuration and will wait until data is transmitted before deciding on the DCE/DTE mode**[8](#page-66-0)** . The ip.buffer will show "Rx pin: Both - analyzing" while waiting for the data to start, and "Rx pin:  $2 Y''$  or " $Rx$  pin:  $3-Y''$  when completed.

If the transmitting device requires handshake lines to be asserted from the ip.buffer to transmit, then you may need to force the DCE/DTE orientation in the ip.buffer.

#### **Firmware 2.90 and earlier**

If the ip.buffer is connected in parallel to another logging device the ip.buffer will see two transmit lines (one from the device being logged, and one from the other device). In this case, depending on which logging device is connected first, the ip.buffer may not be able to decide which pin to log data from**[9](#page-66-1)** .

There are two solutions:

- 1. Cut all pins other than the ground and transmit on the cable that connects to the ip.buffer. The ip.buffer will always get it right.
- 2. Force the DCE/DTE of the ip.buffer. You can determine which way round it should be by temporarily unplugging the secondary device. Then force this in the Serial port's Source page. (The Rx/Tx setting.) Once you have forced the pin out, the secondary device can be reconnected.
	- If **two Scannex devices** are connected using a Y-lead (e.g. NetBuffer+ip.buffer or ip.buffer+ip.buffer) then please email Scannex for extra instructions and suggestions.

<span id="page-66-0"></span>**<sup>8</sup>** The first character sent will be lost as the ip.buffer has to enable the DCE/DTE mode.

<span id="page-66-1"></span>**<sup>9</sup>** If the ip.buffer is set to "Auto", and sees two transmit lines it will default to the standard PC pin out (a DTE).

# <span id="page-67-0"></span>*10.2. TCP*

There are two methods of connection with TCP. Either the ip.buffer behaves as a server and waits for the device to connect, or the ip.buffer connects into the device.

In addition, there are options for Match & Send (to allow for login sequences) and a regular heartbeat.

#### **TCP/IP**

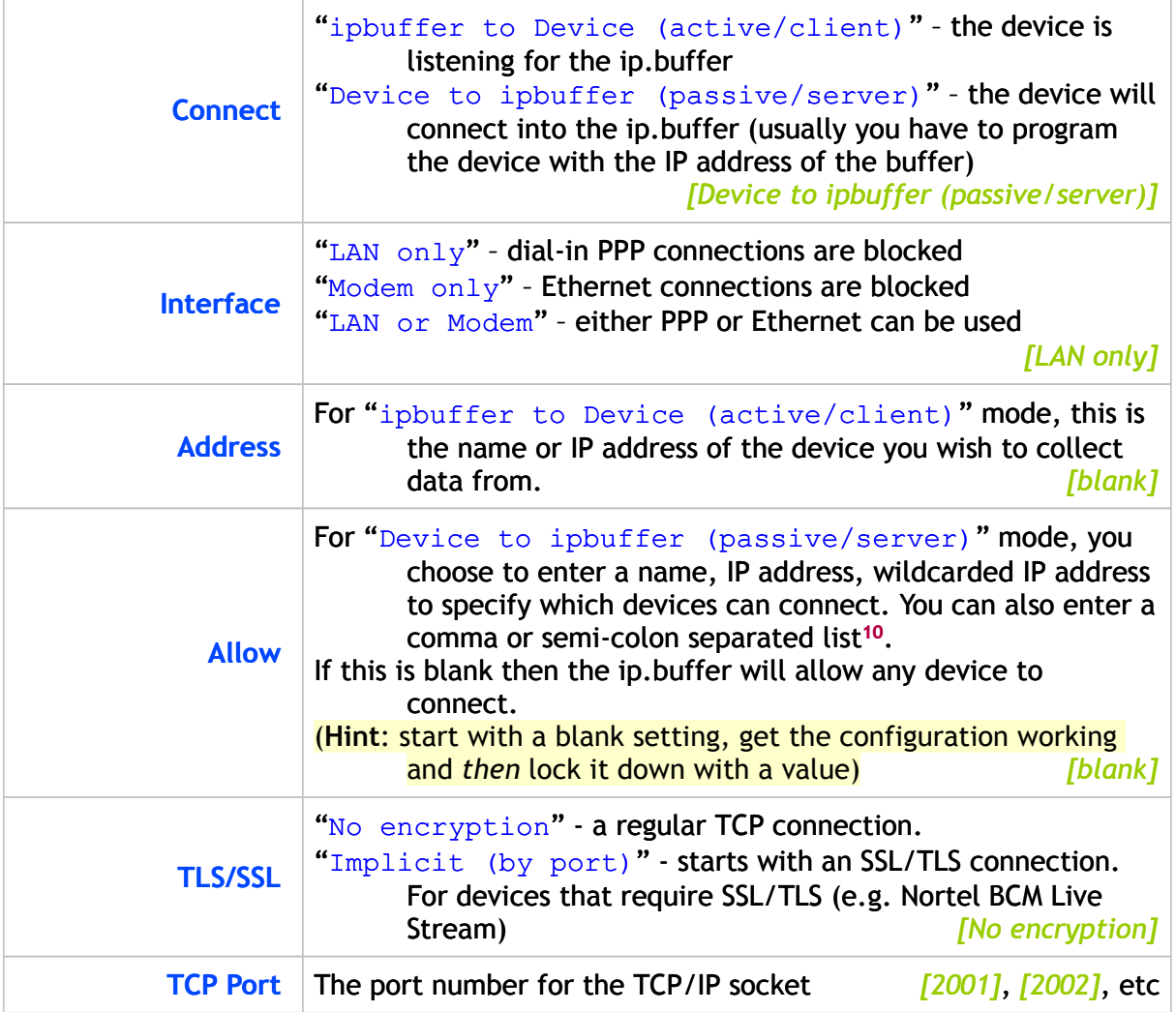

<span id="page-67-1"></span>**<sup>10</sup>** e.g. "192.168.0.\*, device.scannex.com, 192.168.\*". Wildcards are "\*" for anything, and "?" for any single character.

## **Match & Send[11](#page-68-1)**

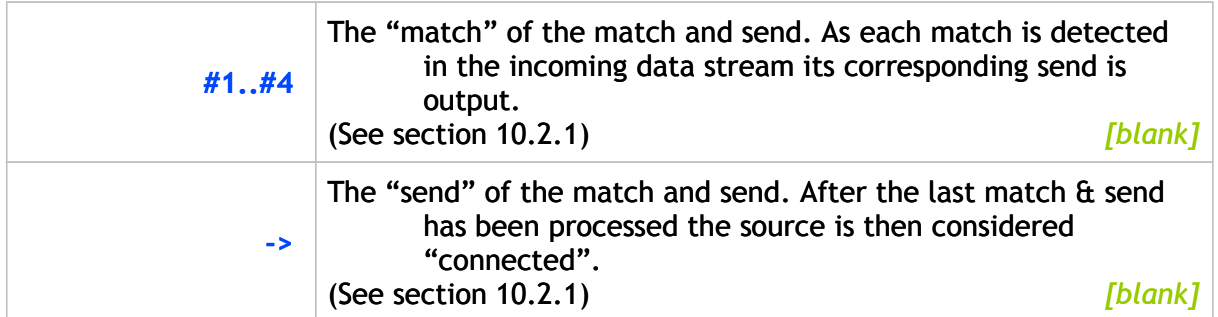

#### **Heartbeat**

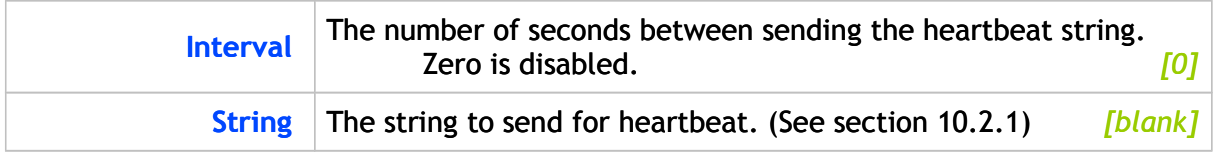

## <span id="page-68-0"></span>**10.2.1. Match, Send & Heartbeat special characters**

- $# = CR/LF$  character
- $\cdot$   $\zeta$  = NULL character, 0x00
- /nn = HEX character, e.g. /0D
- ${m...}$  = HEX character(s). e.g.  ${ODOAOA}$

<span id="page-68-1"></span>**<sup>11</sup>** In version 2.60+ the Match & Send and Heartbeat settings now appear in the Protocol section if applicable to the selected protocol.

# *10.3. UDP*

The ip.buffer is unique in that it allows collection of UDP data. Some devices, such as the Cisco Call Manager Express, send local data using the syslog protocol. The ip.buffer can collect this syslog data and treat it as normal data.

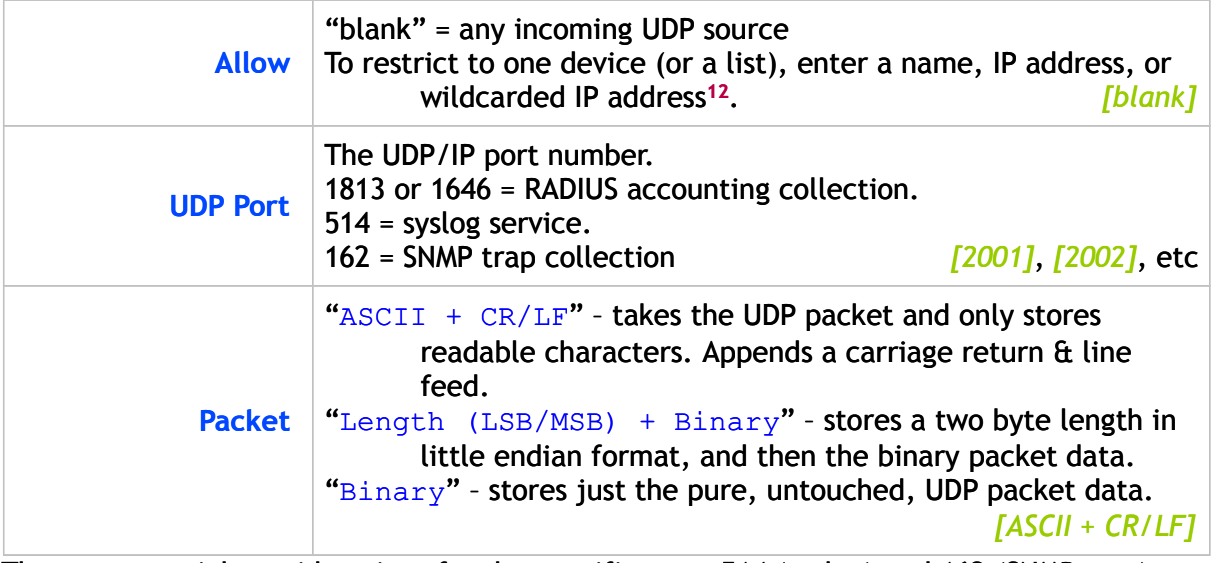

There are special considerations for the specific ports 514 (syslog) and 162 (SNMP trap).

## **10.3.1. Syslog Collection**

Set the port to 514 (syslog). You can only select the UDP packet type of "ASCII + CR/LF".

## **10.3.2. SNMP Trap Collection**

Set the port to 162 (SNMP trap). The "Packet" mode decides what is stored:

- "ASCII+CR/LF" the SNMP trap is decoded into a single ASCII line and stored**[13](#page-69-1)** . Internally the data is presented as ASCII data with 1 CR/LF. The decoded string includes the IP address of the sending device.
- "Length (LSB/MSB) + Binary" the trap is stored as it was received with a length prefix.
- "Binary" the trap is stored as it was received.

Additionally, a section appears for SNMP trap collection:

<span id="page-69-0"></span>**<sup>12</sup>** e.g. "192.168.0.\*, device.scannex.com, 192.168.\*". Wildcards are "\*" for anything, and "?" for any single character.

<span id="page-69-1"></span>**<sup>13</sup>** Prior to v1.63.48 only the binary modes were available for SNMP trap storage.

## **SNMP Query[14](#page-70-0)**

The SNMP Query mechanism provides for a method of checking that the connected device is still alive and connected. This is particularly important where the ip.buffer is collecting traps from a device that sends traps only infrequently**[15](#page-70-1)** .

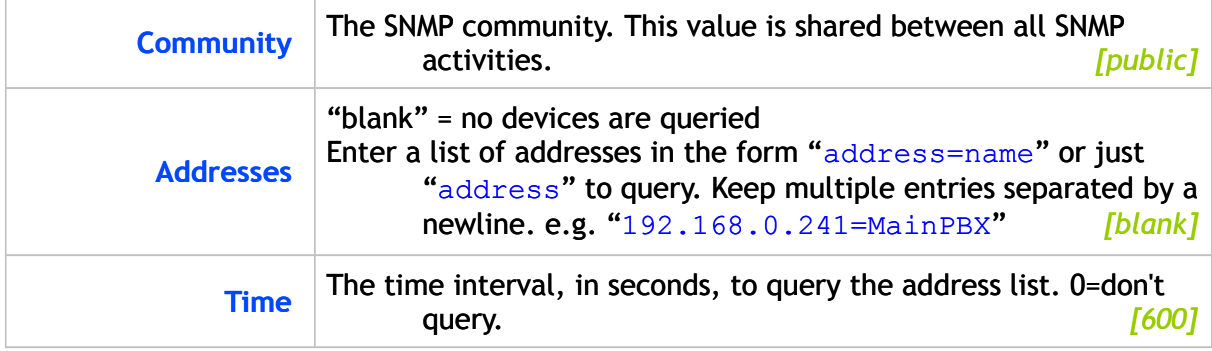

At the time interval the ip.buffer will transmit an SNMP GET-NEXT query to each of the devices listed in the Addresses field. It will request the sysDescr, sysUpTime, and sysName fields**[16](#page-70-2)** .

If the "Packet" entry is set to "ASCII + CR/LF" then the response from the device will be decoded. Additionally, any devices named in the address list are given the name as any SNMP trap or SNMP reply is decoded:

Incoming trap from an ip.buffer:

192.168.0.235: Trap E:6024.1.3 192.168.0.235 enterpriseSpecific s=2 100 E:6024.1.3.1=00\_02\_ae\_10\_06\_4c E:6024.1.3.2="Scannex"**[17](#page-70-3)**

Response from a query where a name is provided:

192.168.0.241="Epson Laser": GetResponse system.sysDescr.0="EPSON Built-in 10Base-T/100Base-TX Print Server" system.sysUpTime.0=267127311 system.sysName.0="EPSON Laser"

Response from a query where only an IP address is provided:

192.168.0.242: GetResponse system.sysDescr.0="HP ETHERNET MULTI-ENVIRONMENT,ROM none,JETDIRECT,JD128,EEPROM V.28.47,CIDATE 11/17/2004" system.sysUpTime.0=5738382 system.sysName.0="EPSON Laser"

<span id="page-70-2"></span>**<sup>16</sup>** The ip.buffer requests the next OID from 1.3.6.1.2.1.1.1, 1.3.6.1.2.1.1.3, 1.3.6.1.2.1.1.5

<span id="page-70-3"></span>**<sup>17</sup>** A [TAB] character starts each var-bind (e.g. before the E:6024... sequence). This delimiter can be adjusted with a custom setting.

<span id="page-70-0"></span>**<sup>14</sup>** The SNMP Query options only appear when the port is set to 162

<span id="page-70-1"></span>**<sup>15</sup>** The ip.buffer does not keep track of the individual responses. It merely issues the request and collects the reply. It is up to the collecting computer to decide what action to take based on the presence or absence of the reply messages.

## **10.3.3. RADIUS Accounting Collection**

Set the port to either 1646 (the legacy port) or 1813. The ip.buffer will then behave as a simple RADIUS accounting server. Incoming RADIUS accounting packets are authenticated against the secret, and valid packets are decoded into simple ASCII lines that can be easily processed.

Packets that do not match the ip.buffer's secret are silently discarded (according the RFC requirements).

#### **RADIUS Accounting**

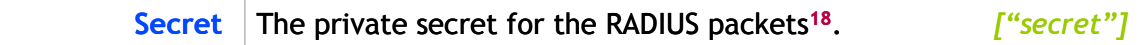

The packets are decoded as follows:

192.168.0.16: Acct #1="User" #40=1

The originating IP address is first, followed by "Acct". Then each RADIUS attribute within the packet is output. The attribute number is given, not the name, followed by "=" and the value. Most of the RADIUS attributes are known, and are decoded into string, integer, date/time, or IP address. Octet attributes, and unknown attributes, are decoded into an ASCII hex representation, e.g. #24=0x12345678abcdef0

<span id="page-71-0"></span>**<sup>18</sup>** Unlike a full PC-based RADIUS server, the ip.buffer has a single secret for all clients. PC-based servers have one secret per client or group of clients.
## *10.4. FTP Server*

The ip.buffer can collect data from devices that perform an FTP push into the buffer. e.g. Cisco Call Manager 5.

The files pushed into the ip.buffer are stored into the single storage area for the channel. You can choose whether to apply a marker around the file. This is especially useful in rebuilding the files at the central site (particularly if the memory wraps and you lose the beginning marker).

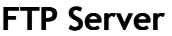

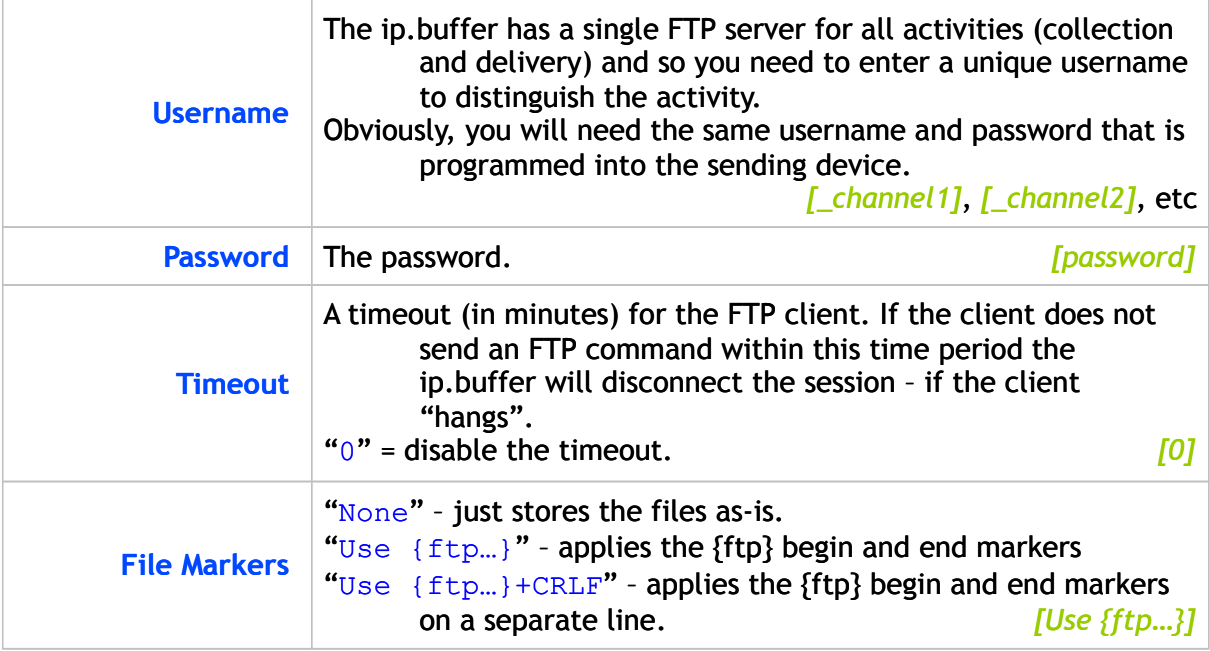

The File Markers are in the form:

{ftp begin,*time*,*ip*,*file*}

Where:

"time" is the date and time (local buffer time) in the form yyyymmddhhmmss.

"ip" is the IP address of the FTP client

"file" is the filename the client is about to push

The file's data is then processed through the ip.buffer's record detector (which can include further modification such as adding a date time prefix etc). At the end of the file transfer a suffix is appended to the memory store:

{ftp end,*time*,*ip*,*file*}

If the FTP client aborts the transfer for any reason, then the following suffix is appended instead:

```
{ftp failed, time,ip,file}
```
### **10.4.1. FTP Server Notes**

As each channel can be configured for any form of collection, it is possible to collect data from multiple FTP clients. It is necessary to make the username for each collection and delivery channel unique so the FTP server code can determine the activity that is allowed.

Each username is exclusive – in other words, when one FTP client has successfully logged in with a username any other clients that try to use the same username will receive a "Busy" error from the FTP server when they try and log in.

(Devices like the Cisco Call Manager 5 will connect to the FTP server in the ip.buffer and remain connected permanently.)

Only the "STOR" and "APPE" commands are supported for channels that are *collecting* by FTP. The "LIST" and "RETR" commands will result in an error code while logged in with that username.

## *10.5. Cloud Server*

The ip.buffer can fetch source data from the Cloud Server running Scannex scripts. This is useful where the information is being generated by a device on the Internet and the data needs to be pulled safely into the ip.buffer for local delivery or anaylsis.

#### **Cloud Server / Script**

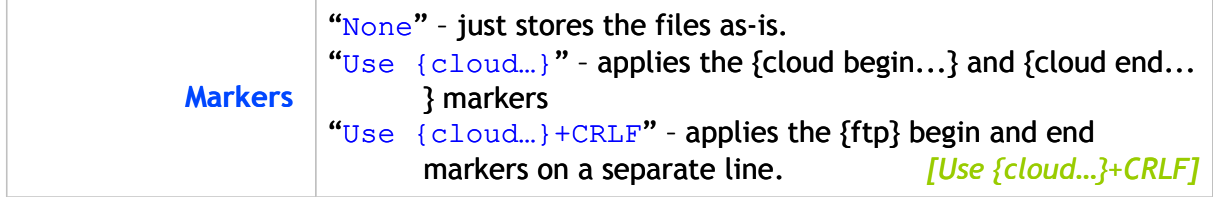

The Markers are in the form:

```
{cloud begin,time,file,size}
```
Where:

"time" is the date and time (local buffer time) in the form yyyymmddhhmmss.

"file" is the filename the Cloud server is about to push

"size" is the content length for the HTTP transfer

The data is then processed through the ip.buffer's record detector (which can include further modification such as adding a date time prefix etc). At the end of the file transfer a suffix is appended to the memory store:

```
{cloud end,time,file,size}
```
## *10.6. None*

The source setting "None" will disable the input channel completely.

However, the storage for that channel can still be used. For example another channel may split its data with a Lua script and store half of the data in this channel.

## *10.7. Common Modules*

Whether collecting from Serial, TCP, UDP, or FTP Server, each channel includes a "Protocol Handler", "Pass-through" options, and "Notification" options.

## **10.7.1. Protocol**

*Not available with UDP sources.*

The protocol core in the ip.buffer provides for a flexible way of handling almost any data source or source protocol. With the exception of the Avaya RSP the included protocols just detect and pre-process data ready for storage. The Avaya RSP requires a bi-directional communication between the ip.buffer and the PBX. Practically any protocol can be added through Lua script extensions.

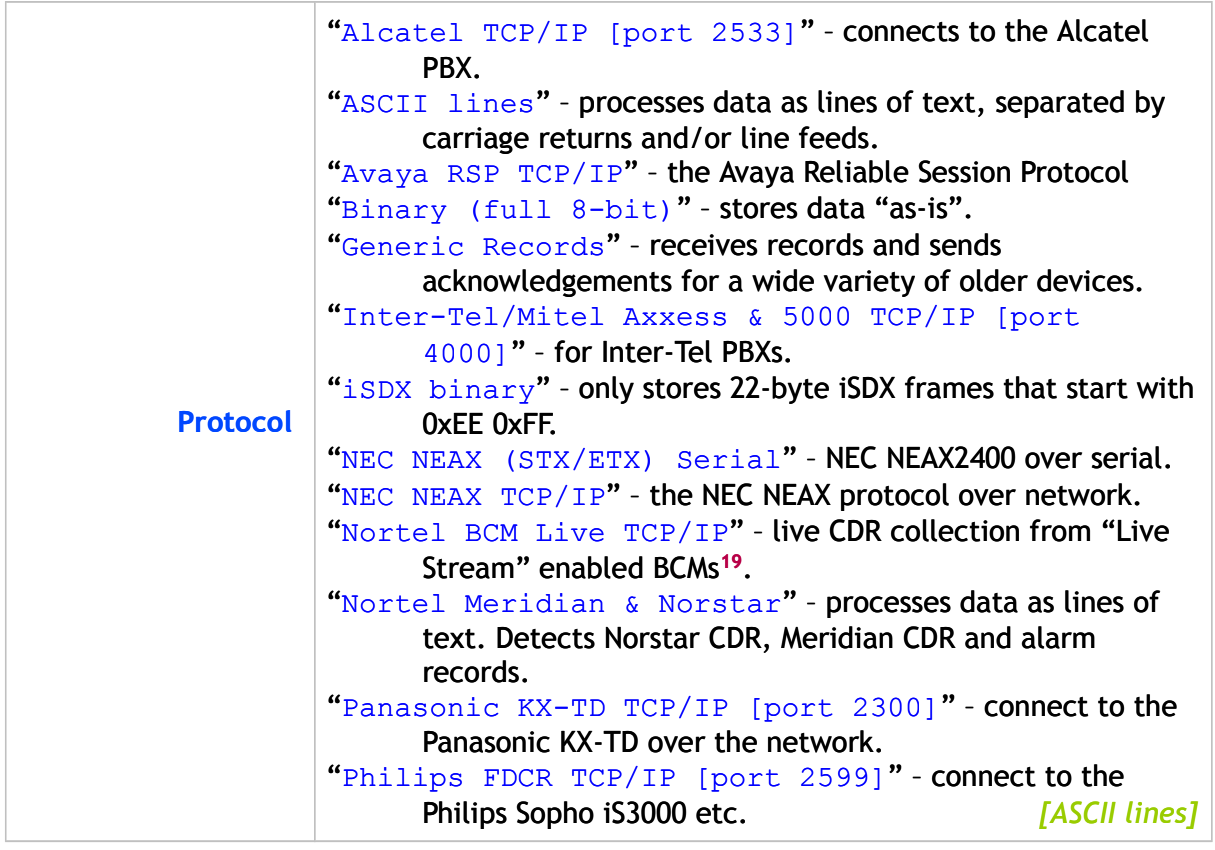

<span id="page-75-0"></span>**<sup>19</sup>** Only available in the SSL firmware!

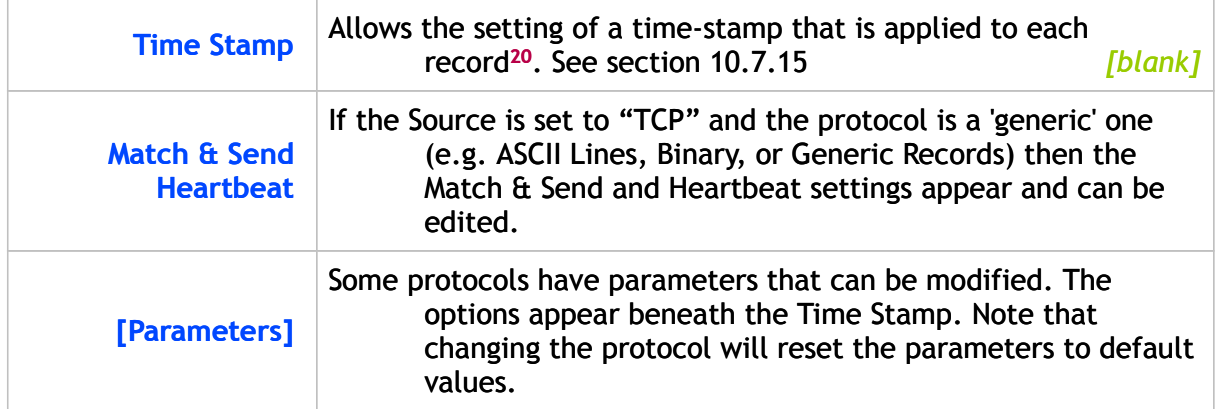

The individual protocol will provide the following services:

- Record presentation into Lua. When using Lua scripting for checking or filtering incoming records, the Protocol will send a complete record to Lua. Some devices send multiple lines of data (e.g. Nortel Norstar) which are best kept as a logical "Record". This allows for simple "keep/trash" decisions on records, as well as activities such as time-stamping.
- Tagging of records. In some protocols, such as the Nortel protocol, the record is tagged with its type. This allows for easier filtering/detection/splitting of individual data types (e.g. CDR, alarm)
- Storage of complete records in memory. The internal file system keeps track of record boundaries. This enables the delivery mechanisms to send sets of complete records.
	- When you change the protocol on a channel, the source is disconnected. In addition, if Lua is rebooted, then all sources will be temporarily disconnected (because each channel is using Lua to run the protocol).

<span id="page-76-0"></span>**<sup>20</sup>** The time stamp option is disabled for all binary protocols (e.g. Binary and iSDX)

## **10.7.2. Protocol: ASCII Lines**

The ASCII line protocol reads in lines from the data source. The top bit of data (D7) is always stripped. The line handling mechanism inside the protocol engine uses the following method to detect line endings: a CR followed by any number of LF characters, *or* an LF character followed by any number of CR characters. It should handle all data formats – Unix, DOS, Mac etc.

If STX...ETX data is received by this protocol it will change the ETX to a CR**[21](#page-77-0)** .

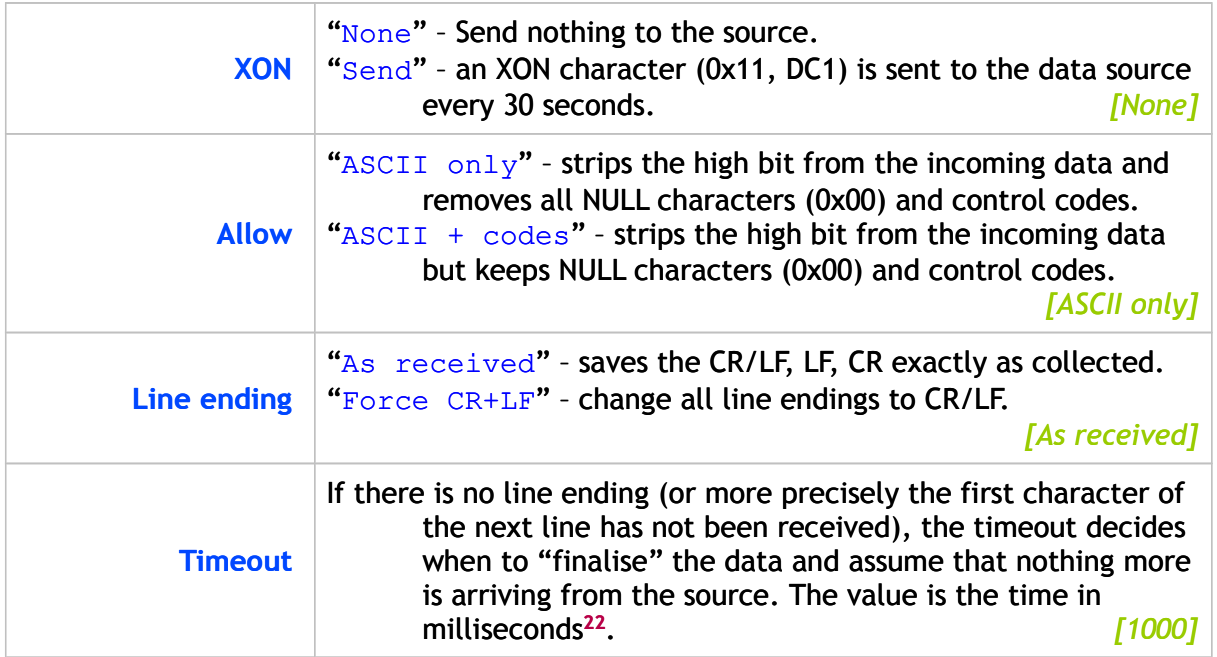

<span id="page-77-0"></span>**<sup>21</sup>** This is a new feature to firmware 2.70

<span id="page-77-1"></span><sup>&</sup>lt;sup>22</sup> The "FTP Server" source type will override this value. The timeout is handled directly by detecting when the FTP STOR operation has been completed.

## **10.7.3. Protocol: Alcatel TCP/IP [port 2533]**

The Alcatel protocol connects to the PBX and receives CDR data on TCP/IP port 2533.

You should program the ip.buffer in the following way:

- Source type = TCP
- Connect = "ipbuffer to Device (active/client)" *(enforced)*
- Address = *IP address of the Alcatel PBX*
- TCP Port = 2533 *(enforced)*
	- It is vital that only one client connects to the Alcatel at a time! The PBX does not enforce this, so if more clients try to connect they will succeed – but CDR records will not be delivered to all clients (and the one that receives most of the records may not get 100%). Scannex have an AppNote that details ways to check the number of connections to the Alcatel.

## **10.7.4. Protocol: Avaya RSP TCP/IP**

The Avaya Reliable Session Protocol enables the Avaya PBX to connect to the ip.buffer and deliver CDR data.

You should program the ip.buffer in the following way:

- Source type = TCP
- Connect = "Device to ipbuffer (passive/server)" *(enforced)*
- Allow = blank (or can be the IP address of the Avaya PBX)
- TCP Port = 9000 (this is the default Avaya port)**[23](#page-79-0)**

There are no Protocol Parameters for the Avaya RSP. Blocks of lines are sent from the Avaya to the ip.buffer, and when received, the ip.buffer acknowledges their receipt and feeds the individual lines through to storage.

- Although the Avaya RSP was designed for transferring data across a WAN from the PBX we strongly suggest that you site the ip.buffer directly next to the PBX to minimise any downtime across the network.
- The Avaya can send data either with the RSP or with a raw TCP socket**[24](#page-79-1)**. If you are able, it is more efficient to use a raw TCP connection, and set the ip.buffer protocol to "ASCII lines"**[25](#page-79-2)** .
- A multi-port ip.buffer can collect from multiple Avaya PBXs (or indeed any other IP-enabled devices)

## **10.7.5. Protocol: Binary (full 8-bit)**

The binary protocol will simply grab the incoming data and store it. The size of the chunks are arbitrary and can be up to 2048 bytes long.

There are no parameters, and there is no option for time-stamping binary data.

All 8-bits of data are stored without any modification.

<span id="page-79-0"></span>**<sup>23</sup>** You can use another port, other than 9000. However, make sure that the ip.buffer port and Avaya port agree. Additionally, if collecting from multiple Avayas into an ip.4, make sure that each Avaya uses a different port number.

<span id="page-79-1"></span><sup>&</sup>lt;sup>24</sup> The "Reliable Protocol" can be set to either " $Y''$  or " $N''$  in the "change ip-services" section of the Avaya admin.

<span id="page-79-2"></span>**<sup>25</sup>** Scannex can provide further information on how the Avaya can be configured for raw TCP delivery.

### **10.7.6. Protocol: Generic Records**

This protocol provides an easy way to collect ASCII data from a wide variety of devices.

It is subtly different to the "ASCII Lines" protocol in the following ways:

- It will always terminate the record with CR+LF sequence (adding one if needed)
- It will throw away any "runt" records records that do not terminate in the "Suffix" character string.
- It will only keep data between the Prefix and Suffix strings. All other data is discarded.

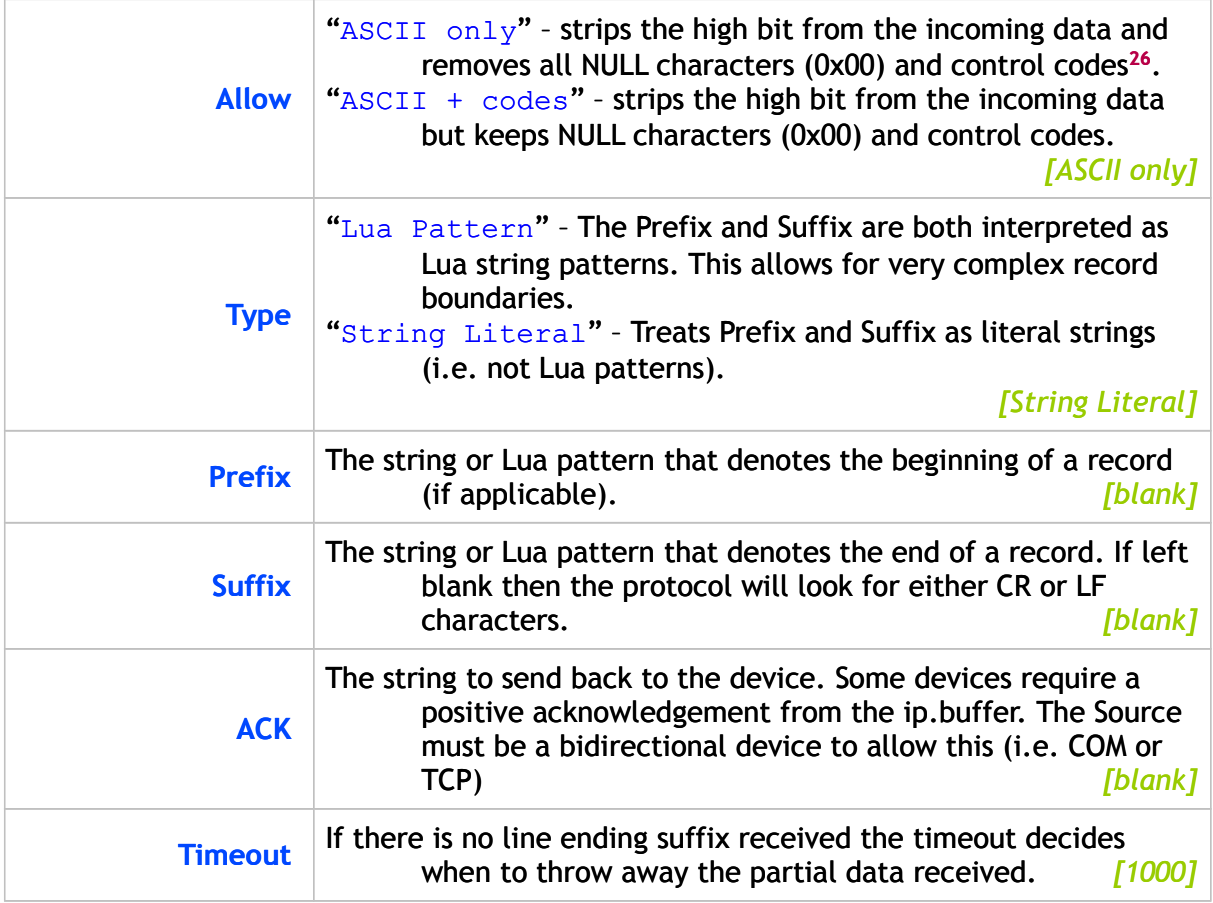

<span id="page-80-0"></span><sup>&</sup>lt;sup>26</sup> If the extracted record contains CR and LF characters these will be stripped from the record as control characters. If you have a multi-line record then you should choose "ASCII + codes"

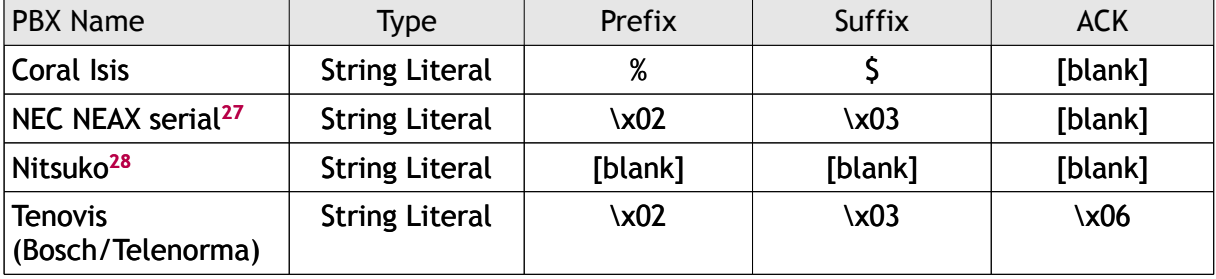

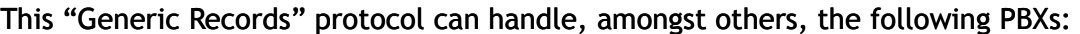

<span id="page-81-0"></span>**<sup>27</sup>** The ip.buffer includes a specific NEC NEAX protocol handler. The NEC is shown here for completeness.

<span id="page-81-1"></span>**<sup>28</sup>** The Nitsuko outputs an LF as a line ending. The Generic Records protocol will detect this and effectively convert to CR+LF line ending.

### **10.7.7. Protocol: Inter-Tel/Mitel Axxess & 5000 TCP/IP [port 4000]**

This simple protocol is for connecting with TCP/IP to an Inter-Tel PBX or Mitel 5000 PBX (repackaged Inter-Tel 5000). It provides the necessary sign on process to get the CDR records out of the PBX**[29](#page-82-0)** .

The Inter-Tel protocol allows for the connecting client to advertise an "application" name. The ip.buffer declares itself as "ip.buffer-00-02-ae-xx-xx-xx" (where xx-xx-xx is the serial number).

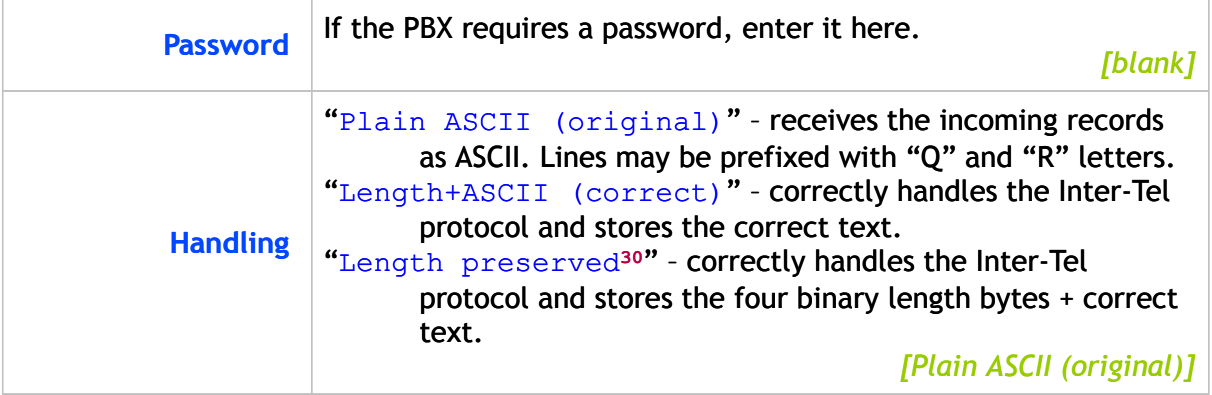

<span id="page-82-0"></span>**<sup>29</sup>** Although you can use the Match/Send fields to do the same thing, this protocol provides a convenient way of connecting to the Inter-Tel.

<span id="page-82-1"></span>**<sup>30</sup>** This option was added in version 2.92

### **10.7.8. Protocol: iSDX binary**

The "iSDX binary" protocol will wait for the initial 0xEE and 0xFF characters of the iSDX binary format and then collect the rest of the 22-byte frame.

All other data is discarded.

#### **Protocol Parameters**

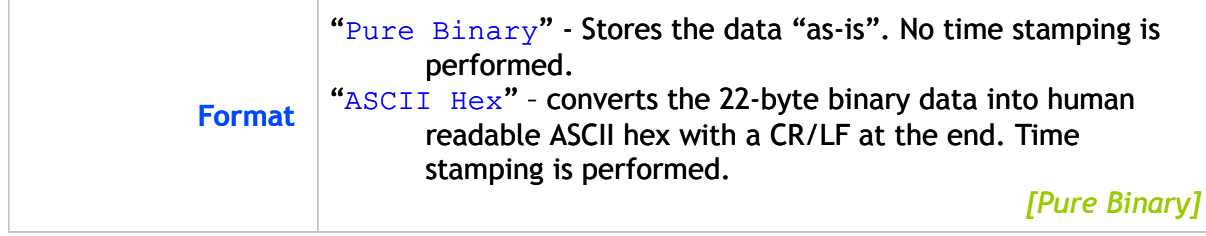

## **10.7.9. Protocol: NEC (STX/ETX) Serial**

This protocol is for the serial-connected NEC PBX where each chunk of data is enclosed in 0x02...0x03 binary characters. All other data is discarded**[31](#page-83-0)** .

A CR+LF sequence is automatically appended to each frame that is received (because the NEC does not use CR/LF characters but the ETX character).

Data is tagged as "cdr nec".

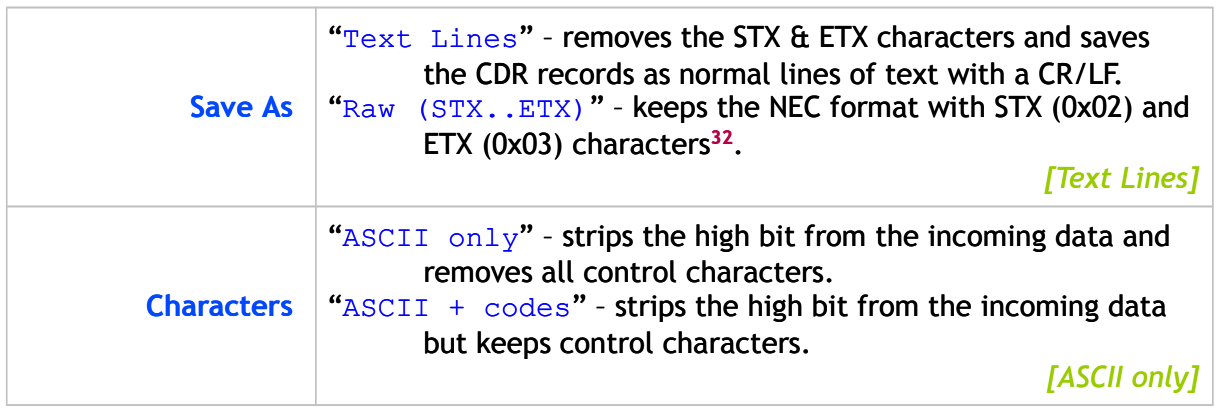

<span id="page-83-0"></span>**<sup>31</sup>** The NEC NEAX protocol can also be handled in the "Generic Records" protocol.

<span id="page-83-1"></span>**<sup>32</sup>** Be careful if using the Time Stamp feature with the Raw format – your software may not like the mix of text and NEC records!

## **10.7.10. Protocol: NEC NEAX TCP/IP**

The NEC NEAX TCP/IP protocol will connect to a variety of NEC PBXs (including IVS, IPS, IPX, SV8300, SV8500, and SV7000) and collect CDR data.

The NEC protocol includes options for Device ID and parity. The ip.buffer protocol uses techniques to automatically discover both the parity and Device ID so that installation should be simple!

By default the NEC is listening on TCP port 60010. Consequently you should program the ip.buffer in the following way:

- Source type = TCP
- Connect = "ipbuffer to Device (active/client)"
- Address = IP address of the NEC
- TCP Port = 60010 (this is the default NEAX port)**[33](#page-84-0)**

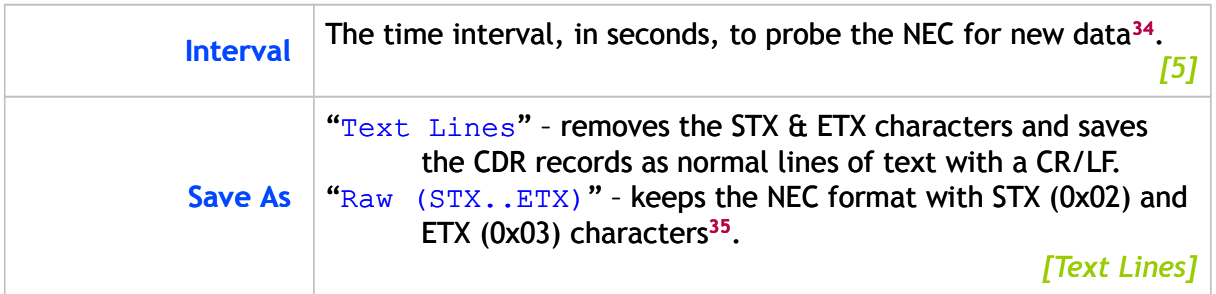

<span id="page-84-0"></span>**<sup>33</sup>** If the NEC has been programmed to listen on another TCP port then you should enter the same port number in the ip.buffer.

<span id="page-84-1"></span>**<sup>34</sup>** You should use an interval less than 120 seconds. If the NEC hears nothing from the ip.buffer for two minutes then it will terminate the connection.

<span id="page-84-2"></span>**<sup>35</sup>** Be careful if using the Time Stamp feature with the Raw format – your software may not like the mix of text and NEC records!

## **10.7.11. Protocol: Nortel BCM Live TCP/IP**

The "Nortel BCM Live TCP/IP" connects to a suitable BCM**[36](#page-85-0)** and provides a real-time stream over an SSL-link. Because this protocol requires SSL, it does not show in the Crypto-Free firmware that is shipped by default.

#### **Protocol Parameters**

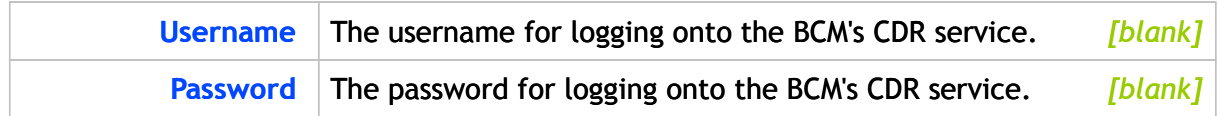

The call-record and alarm data is processed and handled in the same way as the "Nortel Meridian & Norstar" protocol.

<span id="page-85-0"></span>**<sup>36</sup>** The BCM needs to support the "Live Stream" running on TCP/IP. The older BCM models supported only DCOM connection (which is not supported by the ip.buffer)

## **10.7.12. Protocol: Nortel Meridian & Norstar**

The "Nortel Meridian & Norstar" protocol is based on the "ASCII lines" protocol. However, it is also aware of the record formats of Meridian and Norstar.

### **Protocol Parameters**

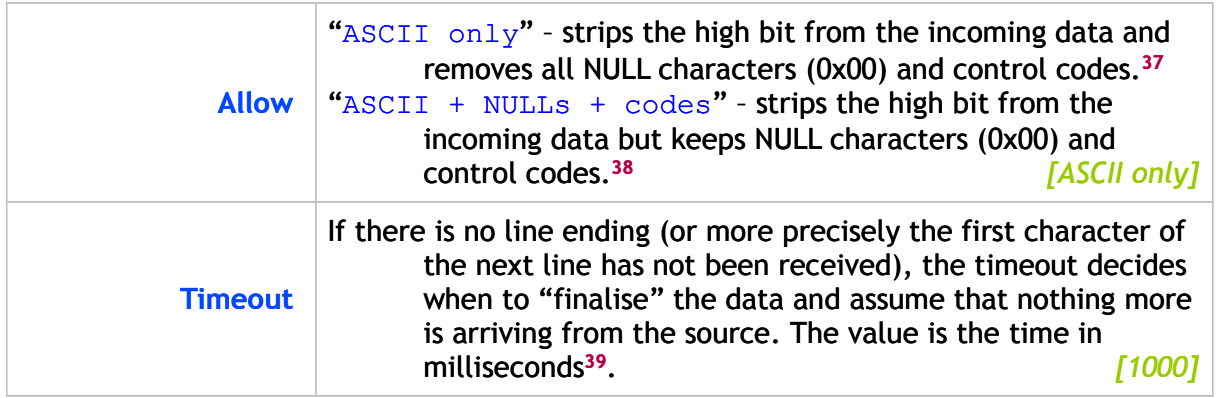

The high bit is stripped for ASCII data. The Nortel Meridian will often send data with D7 set**[40](#page-86-3)**. The protocol automatically strips the bit so that only pure ASCII is stored.

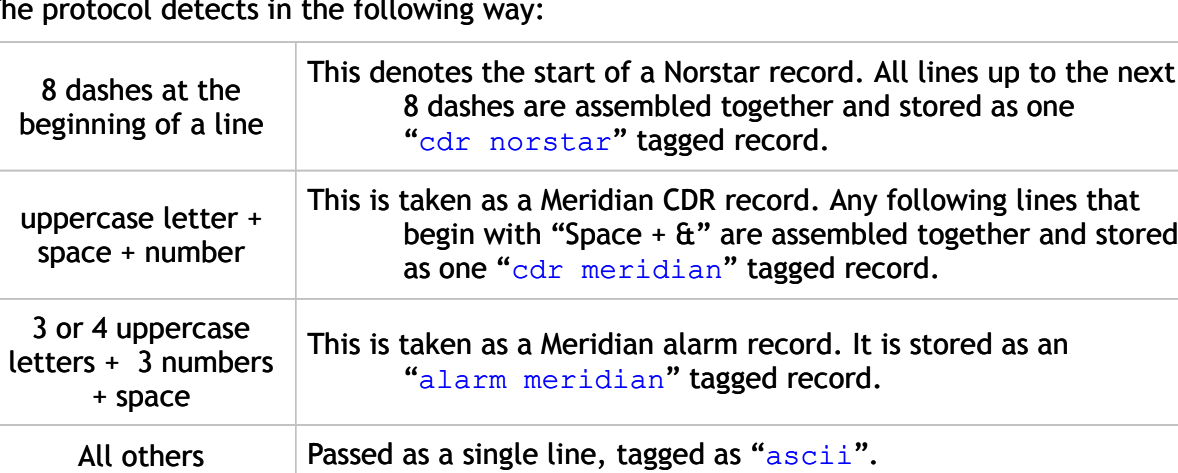

The protocol detects in the following way:

<span id="page-86-0"></span>**<sup>37</sup>** Except for TAB (0x09), CR (0x0d), and LF (0x0a)

<span id="page-86-1"></span>**<sup>38</sup>** For example, if you rely on the NULL 0x00 byte sent within the Nortel Meridian PBX, then you should set the "Nortel Merdiain & Norstar" (or "ASCII lines") protocol parameter to "ASCII + NULLs + codes". If your software is confused by the NULL, then use "ASCII only". Note: Hyperterminal strips the NULLs anyway.

<span id="page-86-2"></span>**<sup>39</sup>** The "FTP Server" source type will override this value. The timeout is handled directly by detecting when the FTP STOR operation has been completed.

<span id="page-86-3"></span>**<sup>40</sup>** Urban legend says that the Meridian sends in 7-bit Mark parity. This is not the case. The Meridian sets D7 when it is talking to a computer, and clears the bit when it is talking to a human via a terminal. In all cases, the Meridian UART is set to 8-bit no parity, but the setting of D7 makes it appear like 7-bit mark. Nortel references can be provided.

## **10.7.13. Protocol: Panasonic KX-TD TCP/IP [port 2300]**

Connects to the Panasonic KX-TD series over TCP/IP.

You should program the ip.buffer in the following way:

- Source type = TCP
- Connect = "ipbuffer to Device (active/client)"
- Address = IP address of the Panasonic
- TCP Port = 2300 (this is the TCP port the Panasonic listens on)

#### **Protocol Parameters**

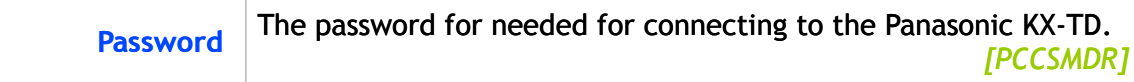

### **10.7.14. Protocol: Philips FDCR TCP/IP [port 2599]**

Connects to the Philips Sopho iS3000 etc over TCP/IP.

You should program the ip.buffer in the following way:

- Source type = TCP
- Connect = "ipbuffer to Device (active/client)"
- Address = IP address of the Philips
- TCP Port = 2599 (this is the TCP port the Philips listens on)

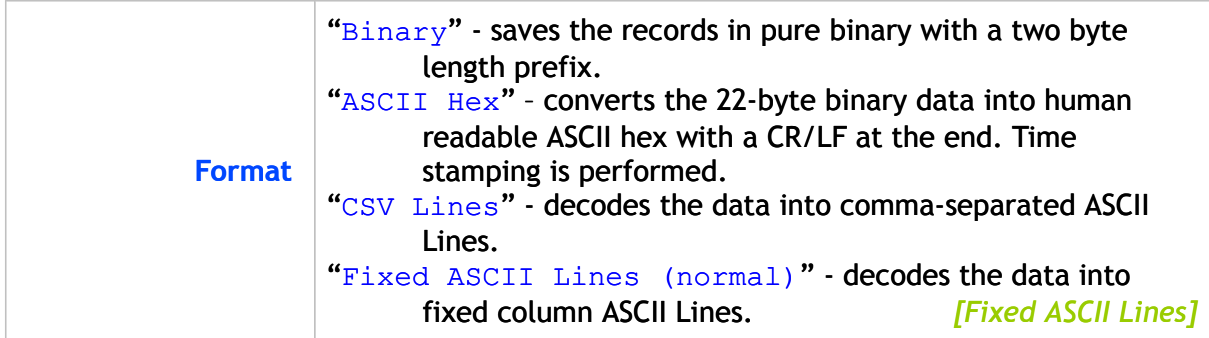

## <span id="page-88-0"></span>**10.7.15. Time Stamping**

ASCII based protocols include a field for specifying a date-time format string to prefix every record when in ASCII mode. Any text can be inserted, along with the following special tokens:

| <b>Token</b>       | Result                                                 | <b>Example</b>           |
|--------------------|--------------------------------------------------------|--------------------------|
| %a                 | Abbreviated weekday name.                              | Thu                      |
| %A                 | Full weekday name.                                     | Thursday                 |
| %b                 | Abbreviated month name.                                | Jan                      |
| %B                 | Full month name.                                       | January                  |
| %င                 | Date and time.                                         | Thu Aug 23 15:17:02 2007 |
| %d                 | Day of the month (01-31)                               | 23                       |
| 8H                 | Hour using 24-hour format (00-23)                      | 15                       |
| %I                 | Hour using 12-hour format (1-12)                       | 3                        |
| %j                 | Day of the year 001-366                                | 235                      |
| %m                 | Month (01-12)                                          | 06                       |
| %Μ                 | Minute (00-59)                                         | 17                       |
| %                  | 'am' or 'pm'                                           | PM                       |
| $\S S$             | Second (00-59)                                         | 02                       |
| 옹U                 | Week number, starting from the first<br>Sunday (00-53) | 33                       |
| %∀                 | Week number, starting from the first<br>Monday (00-53) | 34                       |
| ៖w                 | Day of the week number. Sunday = $0$                   | 4                        |
| %X                 | Time                                                   | 15:17:02                 |
| %y                 | Year as 2-digit decimal.                               | 07                       |
| %Y                 | Year as 4-digit decimal.                               | 2007                     |
| 응응                 | Literal "%" character                                  |                          |
| date <sup>41</sup> | Date tag in the format<br>"{d YYYYMMDD}"               | $\{d\ 20070621\}$        |
| time <sup>42</sup> | Date and time tag in format<br>"{t YYYYMMDDhhmmss}"    | {t 20070621151702}       |
| ۱n                 | Line Feed / Newline character                          |                          |
| $\chi$             | Carriage Return character                              |                          |

<span id="page-88-1"></span>**<sup>41</sup>** Must appear on its own – "date"

<span id="page-88-2"></span>**<sup>42</sup>** Must appear on its own – "time"

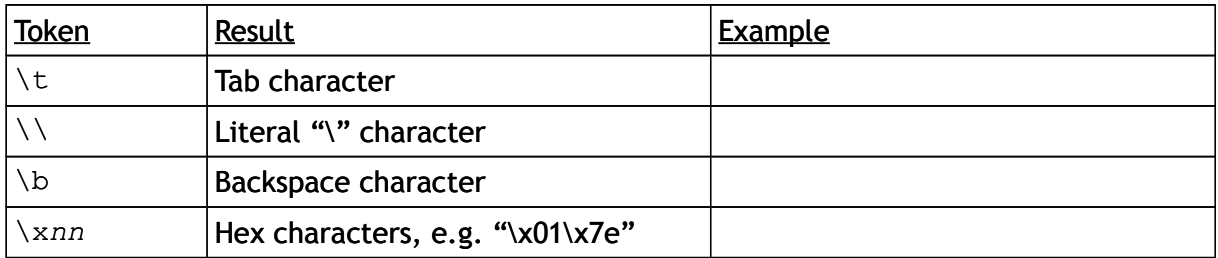

#### **Examples:**

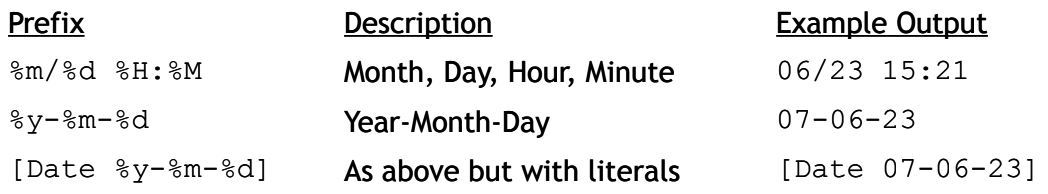

**Only full records are prefixed. If you require every line to be stamped, then use the "ASCII line" protocol.**

## <span id="page-90-0"></span>**10.7.16. Extra tokens for delivery filenames**

The following extra codes are available within filenames for push delivery operations (the standard codes in section [10.7.15](#page-88-0) are also allowed):

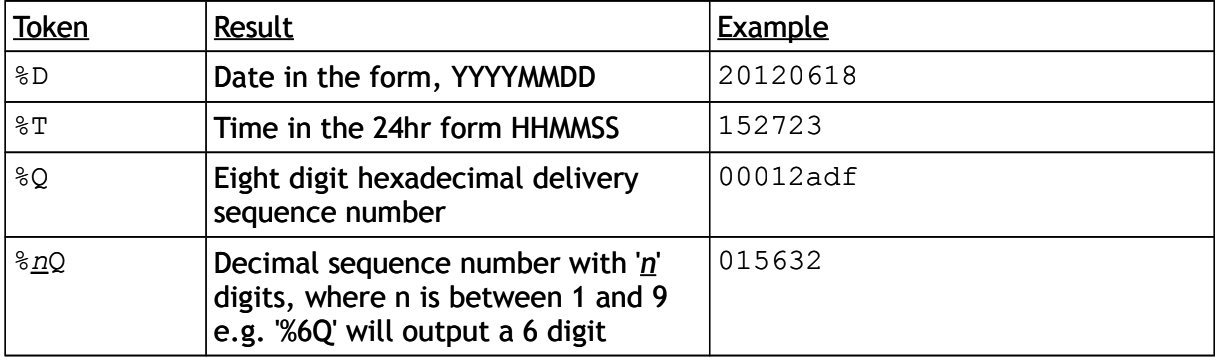

## <span id="page-91-1"></span>**10.7.17. Pass-through**

*The pass-through connection is limited to read-only when collecting from UDP or FTP..*

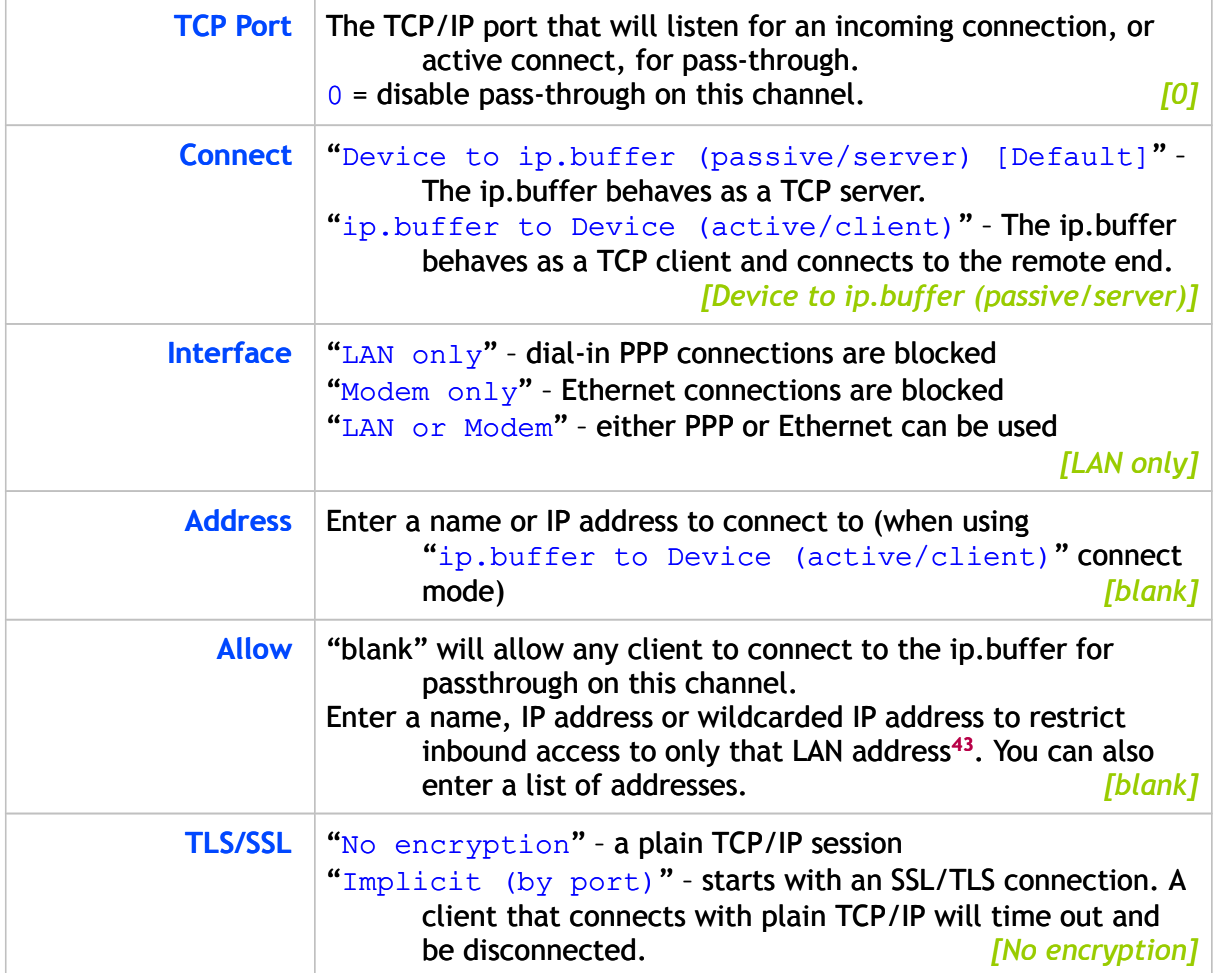

<span id="page-91-0"></span>**<sup>43</sup>** When dialling in with a modem the "Allow" address is ignored.

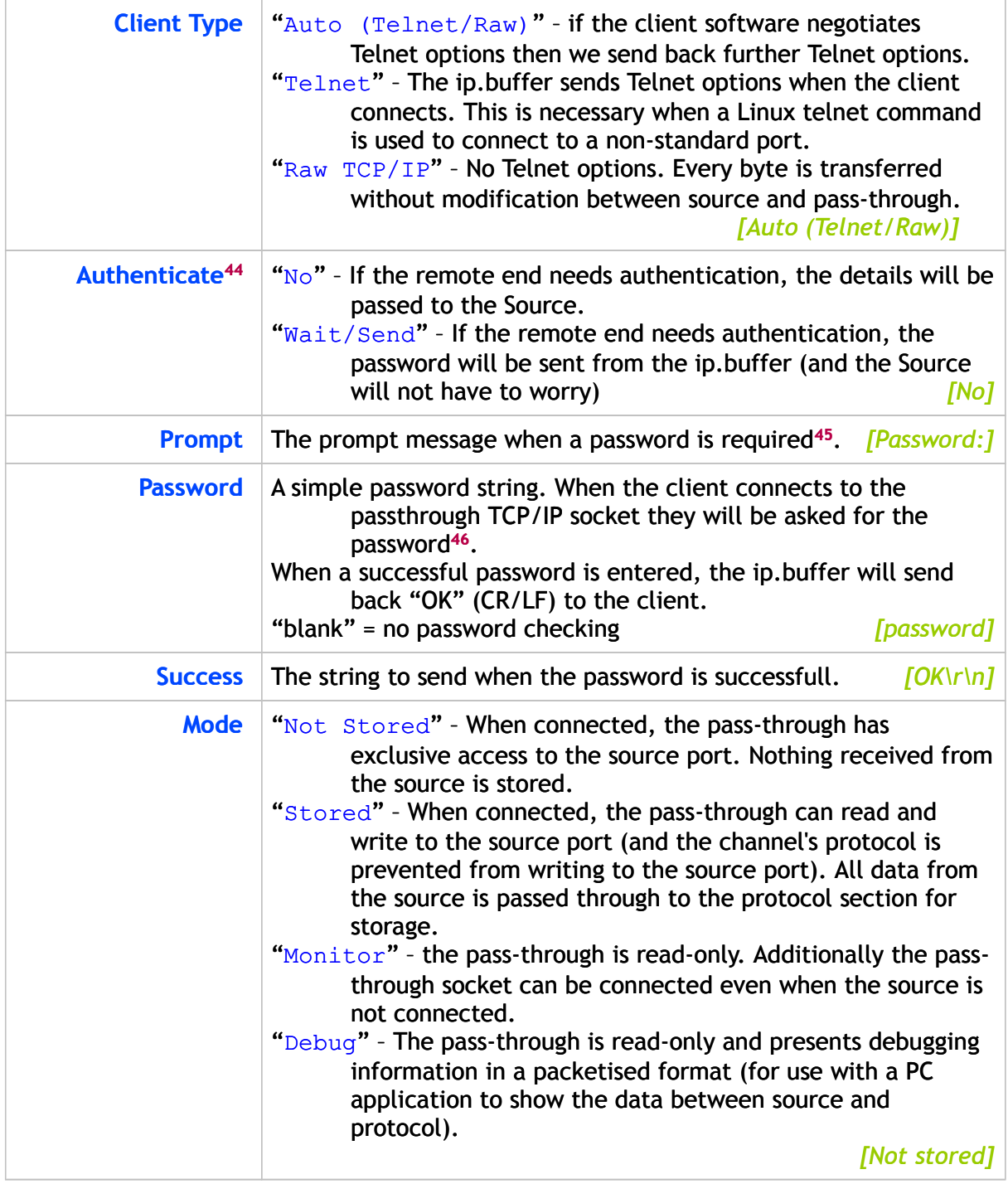

While connected, the text "passthru" will appear under the source name in the web status page.

<span id="page-92-0"></span>**<sup>44</sup>** Only applicable to an active passthrough connection

<span id="page-92-1"></span>**<sup>45</sup>** If you want to *always* send the prompt, even if the password entry is blank, then prefix the string with an exclamation mark "!".

<span id="page-92-2"></span>**<sup>46</sup>** Only a single CR is required to finalise the password entry. If the client sends CR + LF, then the single LF will be consumed (ignored).

#### **Pass-through Mode Diagrams**

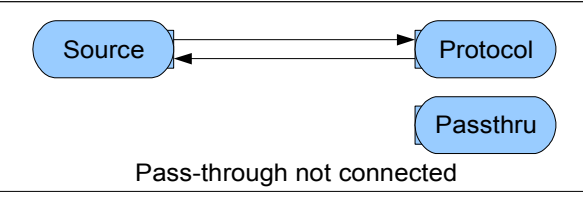

The pass-through socket is not connected. The protocol has full read/write access to the source. Data that is received on the source is processed and stored normally.

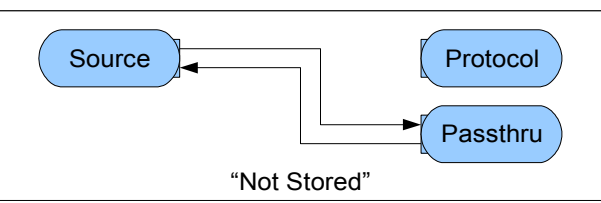

When connected, the pass-through socket has full access to the source. Since the protocol does not "see" any received data from the source, nothing is processed and stored while the pass-through socket is connected**[47](#page-93-0)** .

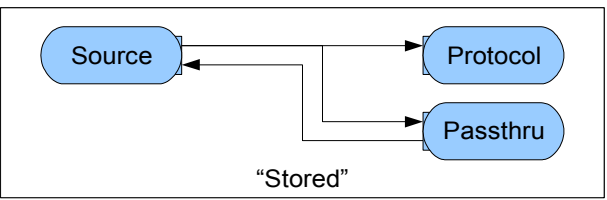

When connected, the pass-through socket has full access to the source. The protocol and storage will still store all data arriving at the source, even when the pass-through socket is connected**[48](#page-93-1)** .

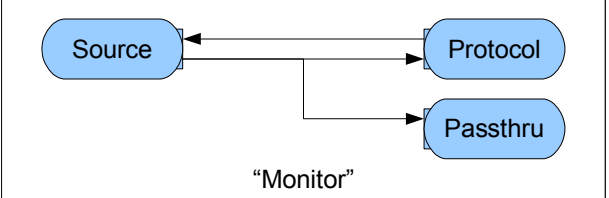

When connected, the pass-through socket will show all data arriving at the source. However, the pass-through socket cannot write any data to the source. The protocol, and storage, has full access to the source**[49](#page-93-2)** .

"Debug" mode is similar to "Monitor" except that encoded data, and event information, is sent to the pass-through socket. The pass-through socket still cannot write data to the source.

<span id="page-93-0"></span>**<sup>47</sup>** Protocols that are bidirectional packet based, like the Avaya RSP, will prohibit this mode.

<span id="page-93-1"></span>**<sup>48</sup>** Protocols that are bidirectional packet based, like the Avaya RSP, will prohibit this mode.

<span id="page-93-2"></span>**<sup>49</sup>** For non-bidirectional sources, like FTP Server and UDP, this is the only available mode.

## **10.7.18. Notification**

Each channel can send an alert (either by email or HTTP POST). There are two options for each channel's data source:

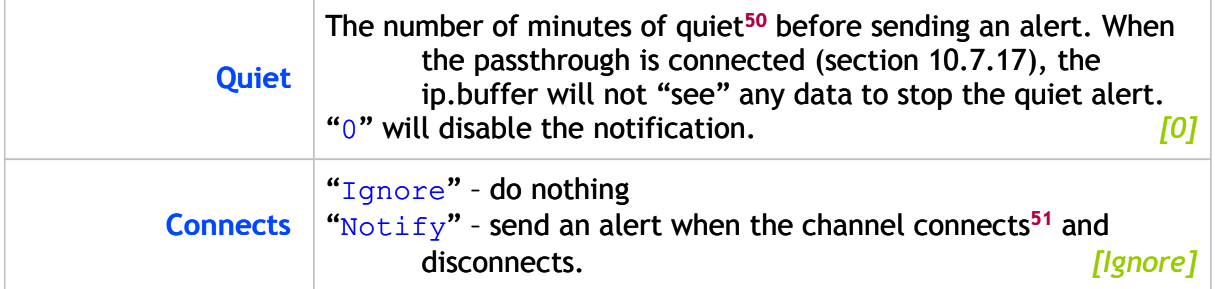

<span id="page-94-0"></span>**<sup>50</sup>** Once a channel has become quiet, the alert system will send regular quiet alerts at that interval. The alert system has a schedule to decide when to send these quiet alerts. See section [8.2.7](#page-38-0)

<span id="page-94-1"></span>**<sup>51</sup>** In the case of a TCP source that includes "Match/Send" fields, the channel is considered connected when the Match/Send process completes successfully. See section [10.2](#page-67-0)

# **11. D e stin atio n s**

**There are also common options for each destination type that are detailed in** section [11.10](#page-107-0)

## *11.1. Email push (SMTP client)*

The email client in the ip.buffer will send channel data directly to an SMTP server. You can choose to send the data in compressed, and/or encrypted form, and decide on the filename and extension.

The emails themselves are split into three parts:

- 1. Body. This includes basic information, in HTML format, about the ip.buffer.
- 2. Status attachment, "status.lua". This is the complete Lua variable tree for the status. This contains detailed information about the status for every channel and the ip.buffer itself**[1](#page-95-0)** .
- 3. Data attachment. The actual filename and format is decided by the setup.

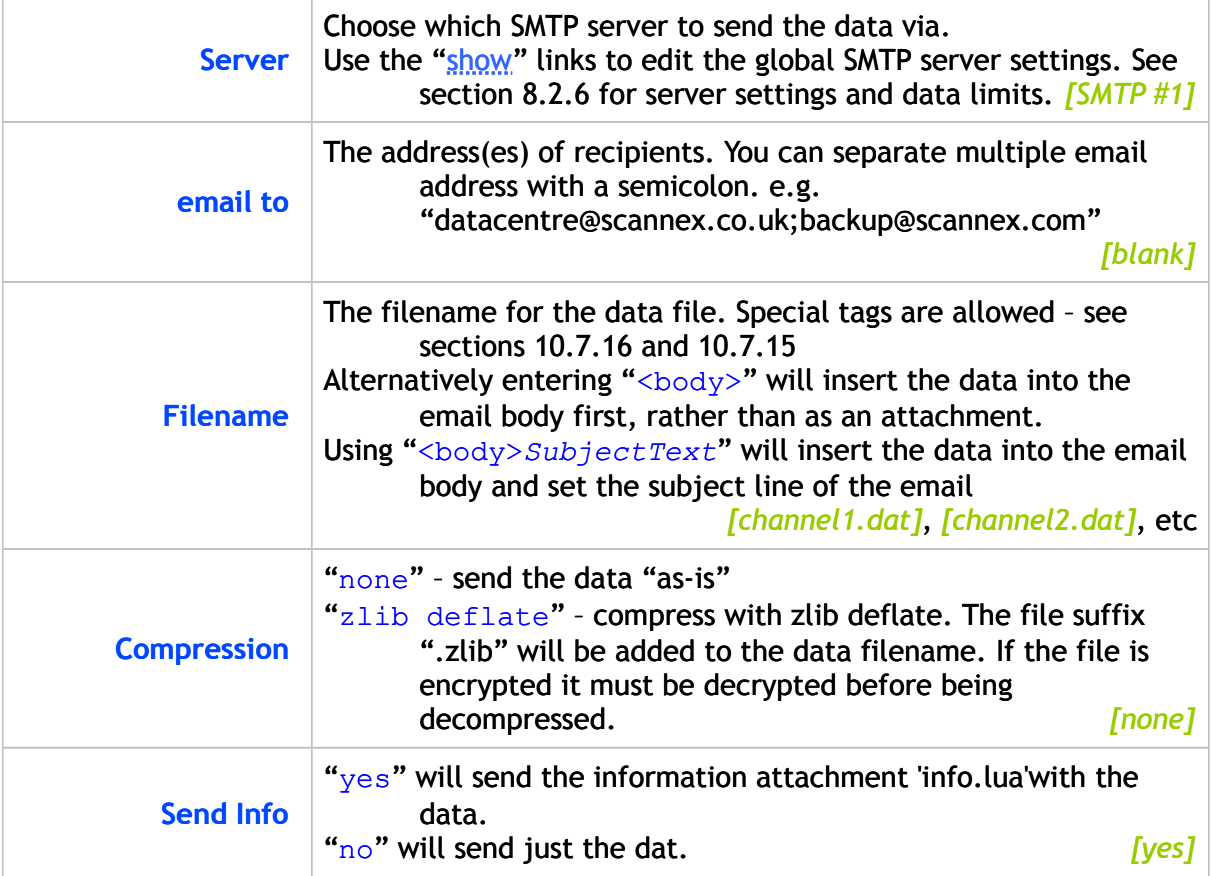

<span id="page-95-0"></span>**<sup>1</sup>** The internal Lua variable tree also includes other non-sensitive information.

## *11.2. HTTP POST to Cloud Server*

The ip.buffer can push data to the Cloud Server (running Scannex's server-side script).

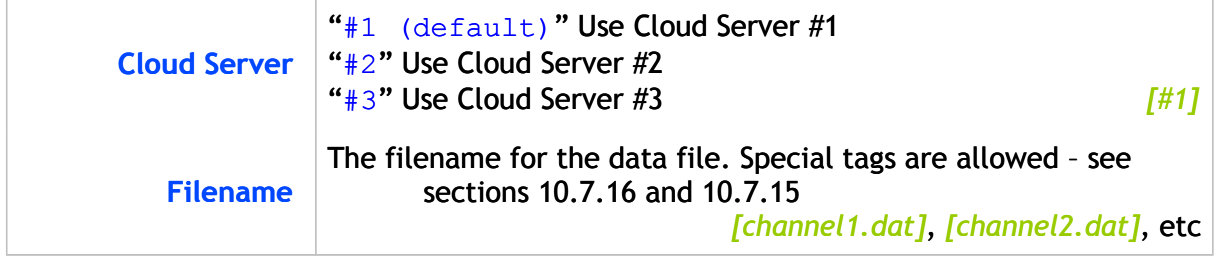

**The Cloud Server does require a filename since it can override anything set in** the buffer. Decisions for server-side file destination SHOULD be taken from ip.buffer Device Name, Channel Name, or Serial Number.

See section [8.2.16](#page-57-0) for the Cloud Server settings.

## *11.3. FTP Server*

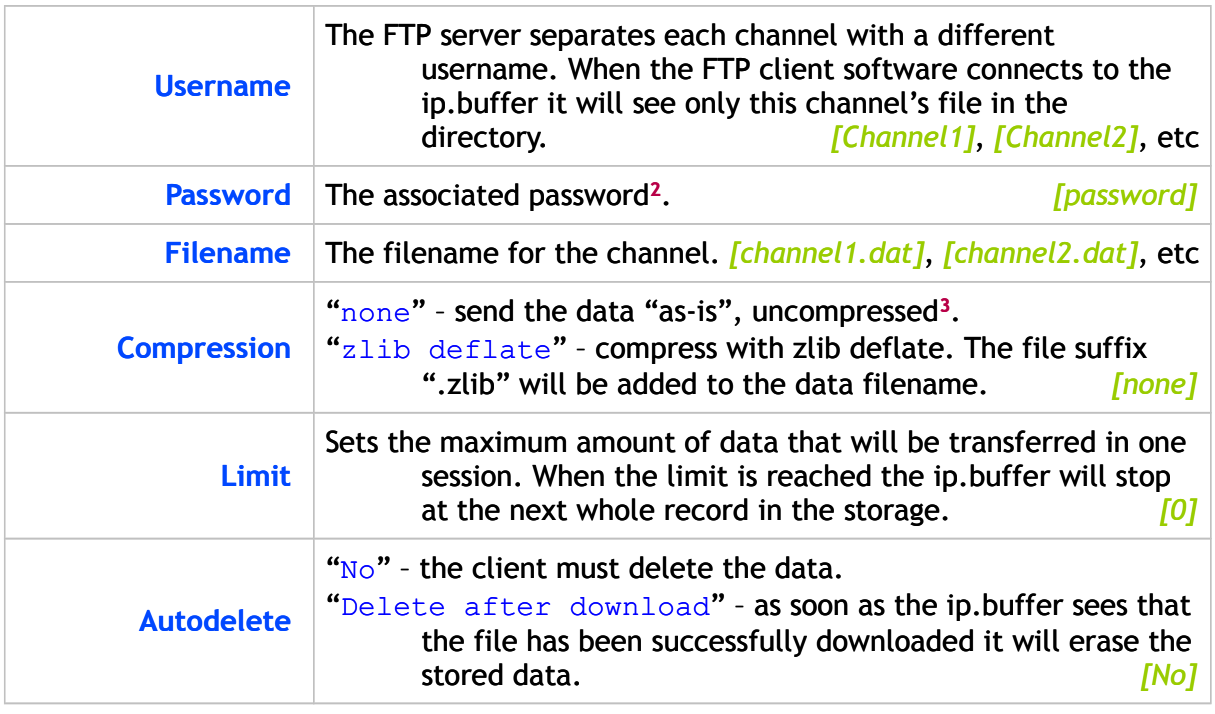

#### Even if data is collected while logged into the FTP server, that data is not immediately visible to the FTP client, and the client cannot delete that new data. Issuing a "LIST" command (aka DIR) will "refreeze" the new data and make it visible.

Only one FTP client is supported per channel. In other words, all channels can connect at the same time, but two clients cannot connect into one channel – the FTP server will tell the second client that it is busy.

(The same applies for channels that are configured to *collect* by FTP server. Each channel can be used by only one FTP client device at a time.)

<span id="page-97-0"></span>**<sup>2</sup>** Both username and password are **case sensitive**!

<span id="page-97-1"></span>**<sup>3</sup>** If the channel is programmed to provide the file uncompressed, the FTP client can decide whether to retrieve an uncompressed or compressed version. By requesting the filename with ".zlib" it will obtain a compressed version. See [www.zlib.net](http://www.zlib.net/) for more details on the *zlib deflate* method.

#### **11.3.1. Supported FTP server commands**

- The following commands are the native commands that are sent between the FTP client and server. The Windows command line tool FTP uses different commands for the user. e.g. the user types "DIR", but the FTP command line tool actually sends "LIST" to the server.
- **USER** selects the username**[4](#page-98-0)** . The usernames are *case sensitive*.
- **PASS** send the password for the username. Incorrect usernames and/or passwords will generate an email authentication alert (if enabled).**[5](#page-98-1)**
- **LIST** obtain a directory listing. This will show the file and its uncompressed file size. Each time the directory listing is retrieved, the channel is "frozen". The correct action for a client is: connect, USER, PASS, LIST**[6](#page-98-2)** , RETR, DELE, QUIT.
- **RETR** Retrieve the file. Normally you RETR the filename that appeared in the LIST command. However, you can choose to download a zlib compressed version by appending ".zlib" to the filename. All other extensions are ignored.
- **STOR** This command is only available for channels that are configured to collect from FTP server. The RETR, LIST, and DELE commands are not possible when logged into a username that is designated for collection.
- **APPE** See STOR above for restrictions. The FTP tag will show a "+" before the filename.
- **DELE** Delete the data. If the FTP client has not issued a RETR, then this command will delete *all* data that was frozen (i.e. not new data that has been stored since logging in). If the FTP client has issued a RETR, then this command will only delete what has been transferred to the client.
- **PORT** tells the server where to connect to send the data or directory.
- **PASV** asks the server to open a listening socket so the client can connect to get the data or directory.
- **LIMIT** This is a non-standard command that allows the client to set a limit for the transfer of data. This is particularly useful when downloading large files across a modem link, you can decide to download in 1Mbyte chunks. Provide the number of Kbytes to limit by, e.g. "LIMIT 1024".**[7](#page-98-3)**
- **QUIT** Close the FTP connection.
- **HELP** Obtain help the list of supported commands.

<span id="page-98-0"></span>**<sup>4</sup>** This is the channel name (as mentioned in section [9\)](#page-60-0)

<span id="page-98-1"></span>**<sup>5</sup>** The username and password supplied are *case sensitive*.

<span id="page-98-2"></span>**<sup>6</sup>** The LIST command is optional. The act of completing a login will automatically "freeze" the channel's storage file.

<span id="page-98-3"></span>**<sup>7</sup>** In the standard FTP command line software in Windows, you can type "QUOTE LIMIT 1024" to send the command directly to the ip.buffer.

## *11.4. FTP Push (client)*

The ip.buffer can initiate an FTP transfer into a central FTP server. All FTP transfers require two sockets – one for the command socket, and one for the data. The FTP transfer in the FTP push delivery method uses the secure passive transfer for data**[8](#page-99-0)** .

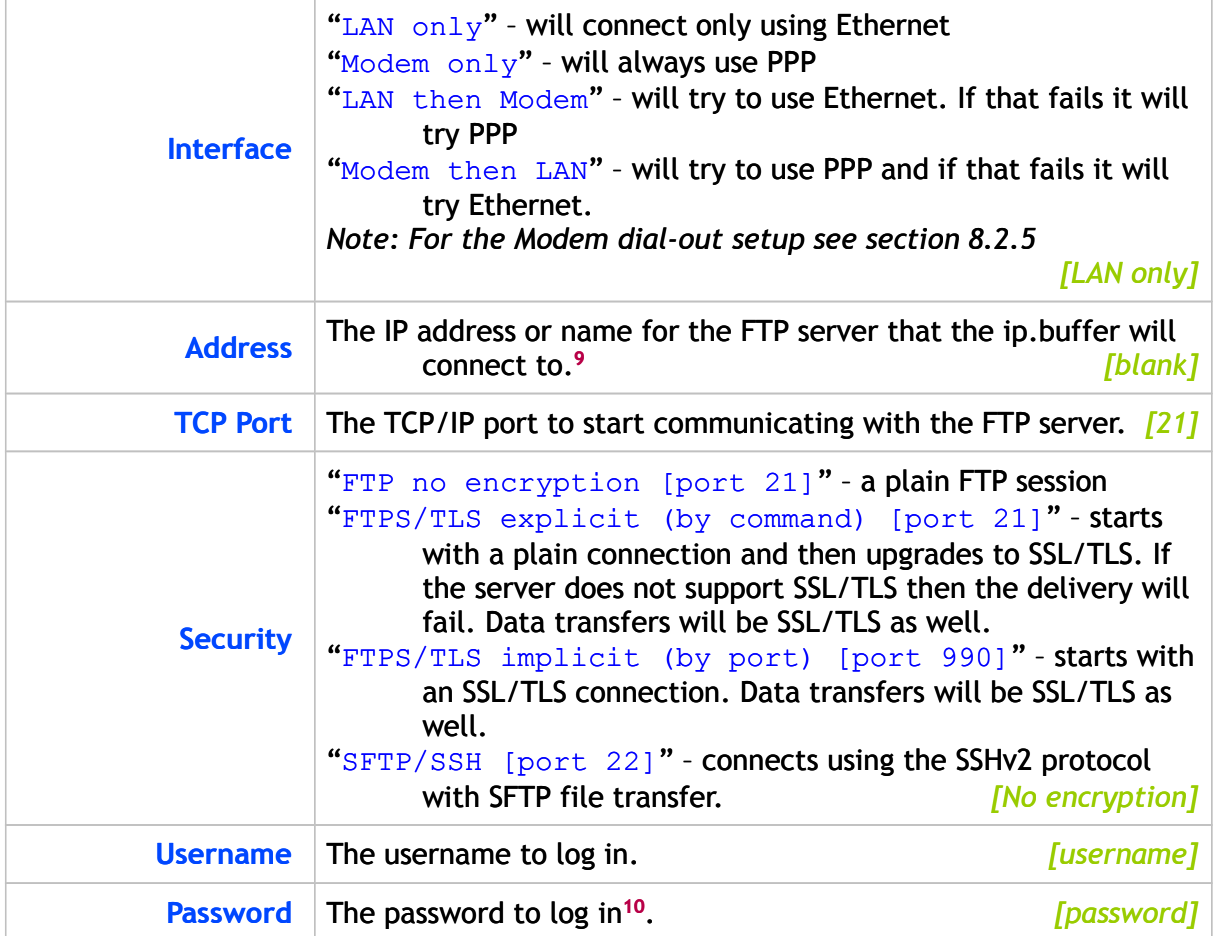

<span id="page-99-0"></span>**<sup>8</sup>** The FTP push client, the ip.buffer, requests the server to perform a PASV transfer. The server then tells the client where to connect to and the client actively opens the data socket to the given address. This means the ip.buffer can sit behind a firewall and still gain access to the FTP server. It is secure inasmuch as the ip.buffer does not need to open a listening socket that could be hijacked by an attacker.

<span id="page-99-1"></span>**<sup>9</sup>** In the case of a modem-only connection, you can use the special designator " **\$**" to denote the address of the other end of the PPP connection. This is helpful where the central FTP server machine is also a RAS/PPP server.

<span id="page-99-2"></span>**<sup>10</sup>** If the Security option is "SFTP/SSH [port 22]" and the SFTP server authenticates using 'publickey' then you may leave this password field blank. The publickey is attempted first, and if that fails the password is used. Also note that some SFTP servers can be configured to authenticate BOTH 'publickey' AND 'password'

| <b>Directory</b>      | The name of an existing directory <sup>11</sup> on the FTP server.<br>e.g. "/data/sitestore/"<br>[blank]                                                                                                    |
|-----------------------|----------------------------------------------------------------------------------------------------|
| <b>Command</b>        | "Tmp $file \& Rename"$ - Checks whether the file exists, then<br>sends a temporary file to the server with an<br>create/overwrite instruction - the "STOR" command.<br>When successful, renames the temporary file to the<br>required name.<br>"Overwrite" - Sends the file to the server with an<br>create/overwrite instruction - the "STOR" command.<br>"Append" - Send the file to the server with a create/append<br>instruction - the "APPE" command.<br>See section 11.4.1<br>[Overwrite] |
| <b>Filename</b>       | The filename for the data file. Special tags are allowed - see<br>sections 10.7.16 and 10.7.15<br>[channel1.dat], [channel2.dat], etc                                                                                                    |
| <b>Compression</b>    | "none" - send the data "as-is", uncompressed <sup>12</sup> .<br>"zlib deflate" - compress with zlib deflate. The file suffix<br>".zlib" will be added to the data filename <sup>13</sup> .<br>[none]                                                                                                    |
| <b>Limit</b>          | Sets the maximum amount of data that will be transferred in one<br>session. When the limit is reached the ip.buffer will stop<br>at the next whole record in the storage. A value of zero<br>means no limit.<br>[0]                                                                                                    |
| <b>Info Filename</b>  | After pushing the data the ip.buffer can also push (STOR) the<br>information set (i.e. the Lua "i.*" tree). Special tags are<br>supported (as in "Filename"). Blank = don't send. $[Blank]$                                                                                                    |
| <b>Event Filename</b> | After pushing the data (and info file) the ip. buffer can also push<br>(APPE) a single comma separated ASCII line into a file. <sup>14</sup><br>The CSV will contain: "Date&Time, Device Name, Serial<br>Number, Channel Name, Filename, Sequence#,<br>Bytes".<br>Special tags are supported (as in "Filename"). Blank = don't<br>send. <sup>15</sup><br>[Blank]                                                                                                    |

<span id="page-100-0"></span>**<sup>11</sup>** The directory must already exist on the server. The ip.buffer never attempts to create a directory on the server.

<span id="page-100-1"></span>**<sup>12</sup>** If the channel is programmed to provide the file uncompressed, the FTP client can decide whether to retrieve an uncompressed or compressed version. By requesting the filename with ".zlib" it will obtain a compressed version. See [www.zlib.net](http://www.zlib.net/) for more details on the *zlib deflate*  method.

<span id="page-100-2"></span>**<sup>13</sup>** If you combine the zlib option with the FTP Command "Append" then make sure the software at the PC can handle multiple zlib streams in one file!

<span id="page-100-3"></span>**<sup>14</sup>** If there is an error sending either the info or the event file then the **whole** transfer is considered a failure – data will not be deleted and re-delivery will be attempted.

<span id="page-100-4"></span>**<sup>15</sup>** The user account on the FTP server must have APPEND rights selected for this to function.

## <span id="page-101-0"></span>**11.4.1. Overwrite and Append**

Data is only deleted from the ip.buffer when the transfer completes successfully. If the push fails and the ip.buffer reattempts delivery, it will transfer the file again.

When using the "Overwrite" command the ip.buffer will overwrite any existing file on the server. In this mode it is suggested to use the "%Q", or "%6Q" option in the filename to avoid any possible duplication of data (where the server has a partial transfer plus a complete transfer of the same information from the ip.buffer's reattempt). For example, if the ip.buffer begins transferring "channel1.dat.00001234" and the transfer fails, the ip.buffer will attempt the delivery of "channel1.dat.00001234" again the next time. The 8 digit-hex number is only incremented on a successful delivery.

When using the "Append" command there is no easy way to determine when there has been a failed transfer. Unless the FTP server can "unwind" the data on a failure, you should use the "Overwrite" command instead. However, it is possible to make use of the Data Markers – the prefix and suffix – to create markers that indicate a transfer was started and completed successfully. But your application software has to handle this separately. See section [11.10.1](#page-107-1) for Data Markers.

### **11.4.2. Tmp File & Rename mode[16](#page-101-1)**

The "Tmp file & Rename" option provides a good 'interlock' mechanism.

**This method is especially useful when your server-side data processing works** by processing the file and then deleting or archiving the file.

The ip.buffer will work like this:

- Logs into FTP server
- Checks whether the file already exists (using the " $MDTM$ " command in FTP)
	- If the file exists:
		- If the target uses the  $\frac{1}{2}$  sequence the ip.buffer deletes the file<sup>[17](#page-101-2)</sup>.
		- else then the push is aborted (the rename would fail)
	- If the MDTM command fails (perhaps because not supported) then the ip.buffer continues (but the rename itself may fail)
- Transfers the file to filename+.tmp
- When successful, the ip.buffer instructs the server to rename  $filter$  then ame-t.tmp to filename.

As long as the server-side mechanisms ignore any ".tmp" files then everything will be correctly interlocked**<sup>18</sup>** .

<span id="page-101-1"></span>**<sup>16</sup>** Available in version 2.80+

<span id="page-101-2"></span>**<sup>17</sup>** Version 2.91+. When the previous push transferred the data, the server renamed the file but the success response was lost due to network outage, etc. The ip.buffer considers this a failure as it cannot be sure the file was renamed.

## *11.5. TCP Server (passive)*

The TCP server option allows for a simple client to connect to a listening socket in the ip.buffer and pull the data out of the ip.buffer. The data is transferred "as-is" with no protocol.

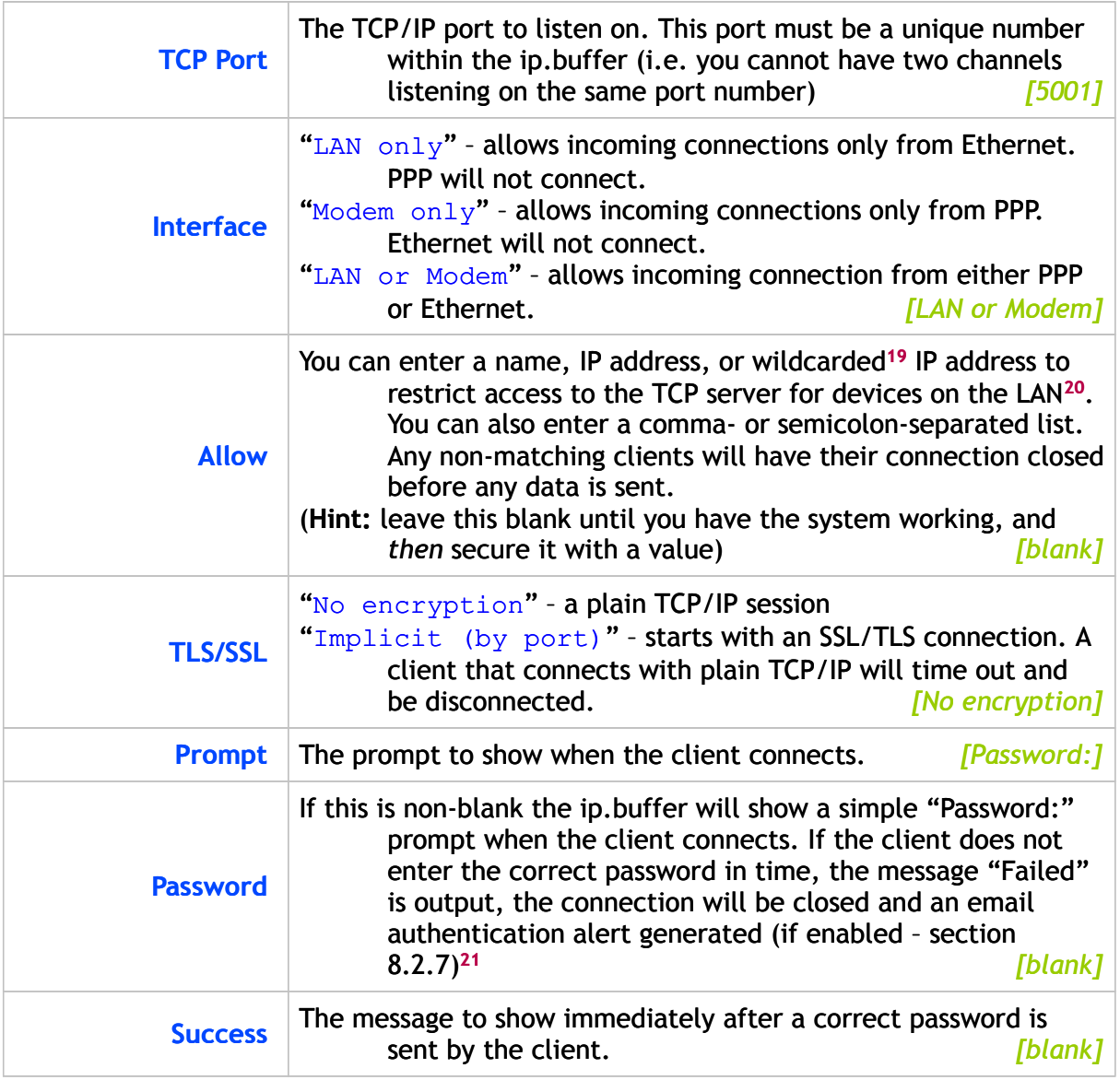

**<sup>18</sup>** You may need to clean out any old ".tmp" files. Check their creation date+time to automatically remove them on a schedule.

<span id="page-102-0"></span>**<sup>19</sup>** e.g. "192.168.0.\*, device.scannex.com, 192.168.\*". Wildcards are "\*" for anything, and "?" for any single character.

<span id="page-102-1"></span>**<sup>20</sup>** When dialling in with a modem the "Allow" address is ignored.

<span id="page-102-2"></span>**<sup>21</sup>** By default, when a correct password is entered, nothing is sent to the client (except the data itself). In some cases it is preferably to have an "OK" message, or similar. Manually enter a configuration entry - c.chnl[*n*].dst.tcps.successmsg = "*string*" (where *n* is the channel number, and *string* is the text to send back).

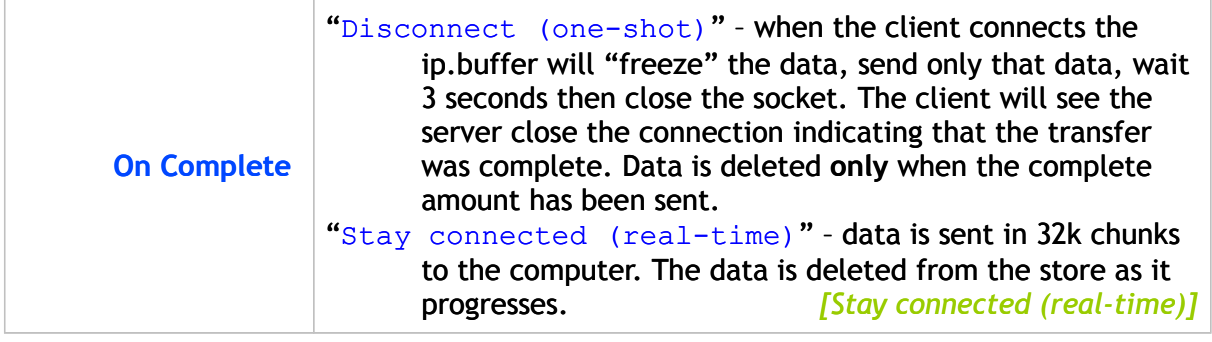

**In all cases, the TCP/IP sockets have a 2 minute keep alive programmed. If the** link is broken for more than 2 minutes, the socket is closed.

## *11.6. TCP Push (active/client)*

TCP Push corresponds with TCP Server, except the ip.buffer will actively open the socket *into* the central site to deliver the data.

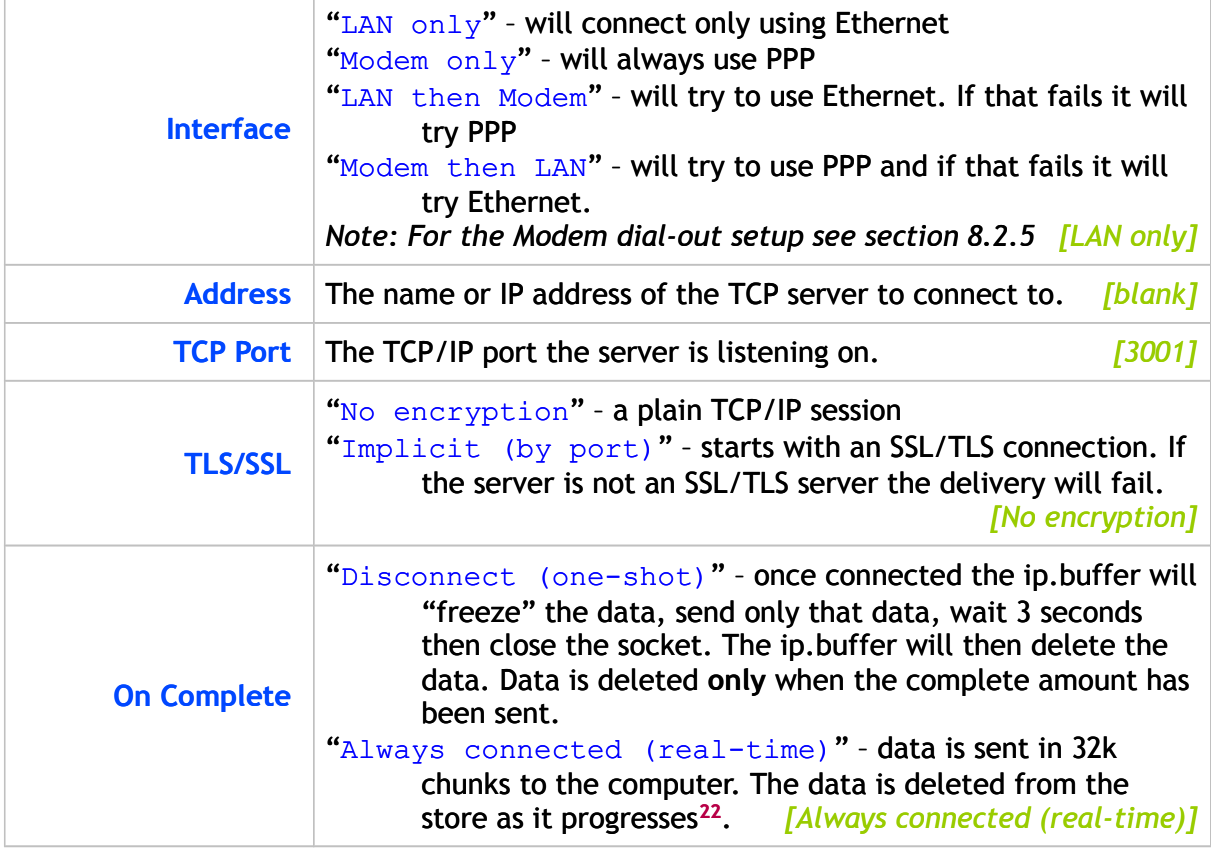

<span id="page-103-0"></span><sup>&</sup>lt;sup>22</sup> In this mode the ip.buffer will always try to connect to the TCP server. The "Push triggers" are not required in this mode. This eliminates the need to enter special settings in the triggers as required in version 1.55 and before, and now makes the ip.buffer behave like the NetBuffer in this respect.

## *11.7. COM port serial*

The "COM port serial" delivery option allows pushing the data out through one of the unused COM ports of the ip.buffer. This allows for collection from TCP/IP devices and delivery to standard serial equipment or PC ports. With the ip.4 product it is possible to collect on one COM port and deliver to another.

The COM port serial is output only. Anything transmitted *into* the delivery COM ۰ port will be discarded.

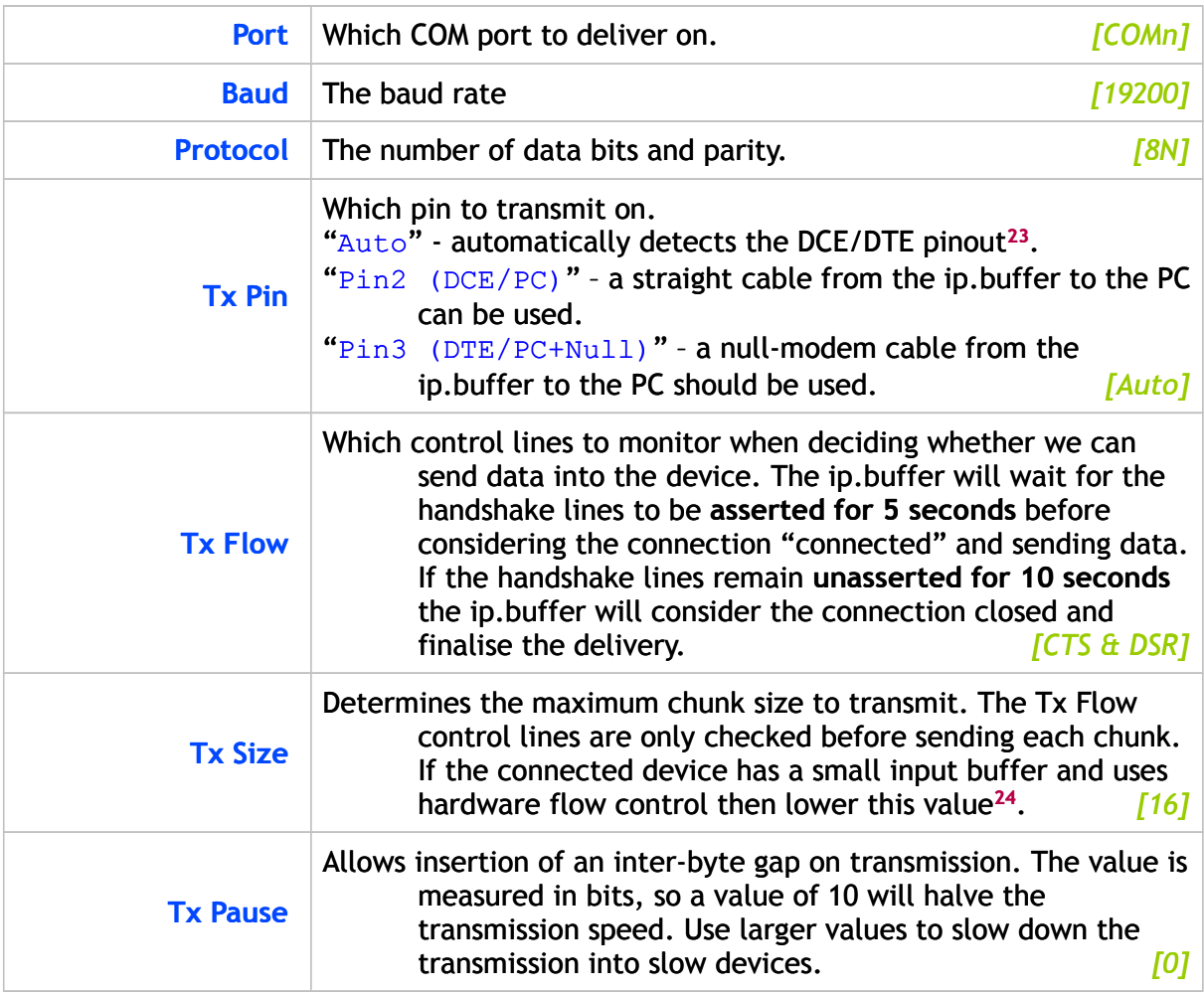

<span id="page-104-0"></span>**<sup>23</sup>** Auto requires that both TX and RX be connected to detect the pin-out. For connections with only TX you must use one of the non-auto modes.

<span id="page-104-1"></span>**<sup>24</sup>** When using higher baud rates (e.g. 115200), very small values of Tx Size will cause excessive CPU load when sending very large amounts of data out of multiple COM ports and may cause the ip.buffer to reset.

## *11.8. Legacy Emulation (TCP Server)*

The legacy emulation option provides the ip.buffer with the ability to behave like legacy command-line driven buffers.

**This option is not visible unless a suitable Emulation Lua script has already** been loaded into the buffer, and the Lua core has been rebooted.

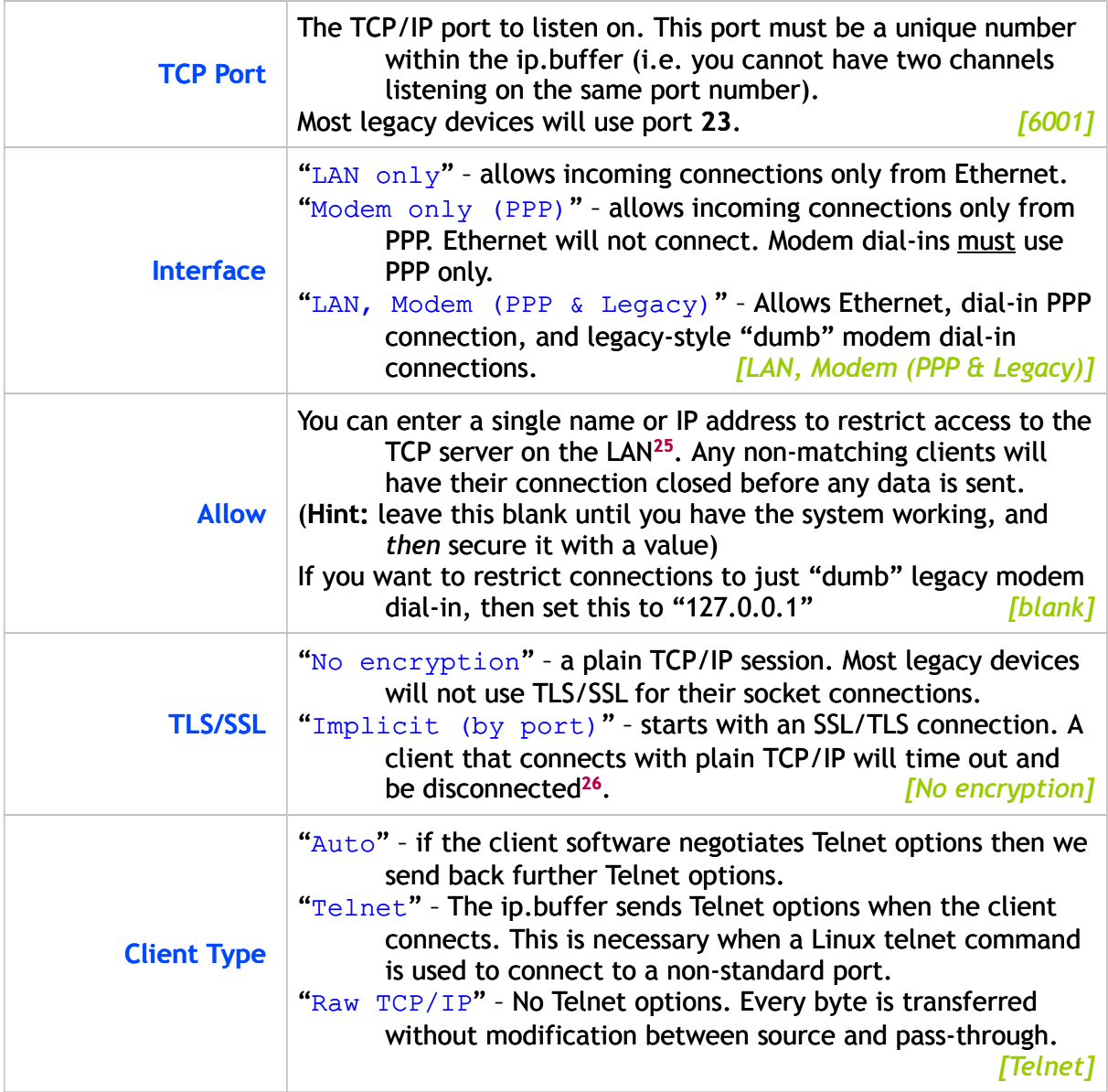

<span id="page-105-0"></span>**<sup>25</sup>** When dialling in with a modem the "Allow" address is ignored.

<span id="page-105-1"></span>**<sup>26</sup>** The "dumb" legacy modem dial-in mode will only work if "No encryption" is chosen.

## *11.9. None*

When set to "None" the source will not store data, although the records are still handled and can be detected and managed in the Lua scripting core.

The source port can also be used for moves and changes and administration options.

See section [10.7.17.](#page-91-1)

## <span id="page-107-0"></span>*11.10. Destination Common Modules*

## <span id="page-107-1"></span>**11.10.1. Data Markers**

The data markers provide a convenient way to prefix and suffix some text to the output data – irrespective of the data delivery itself.

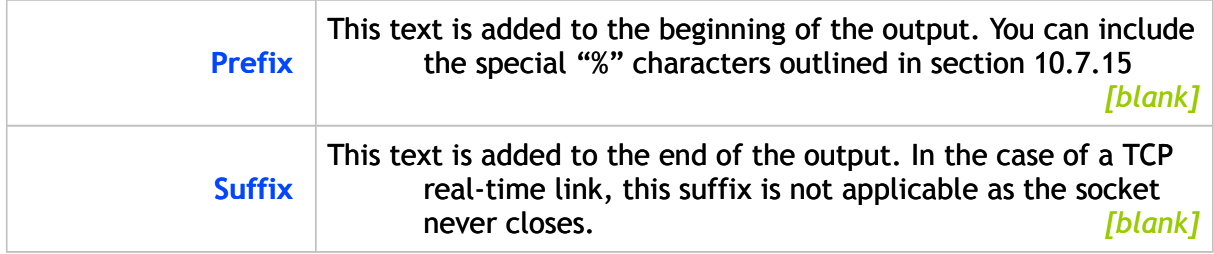

#### **11.10.2. Data Security**

The data security module applies to all destination types (except "None").

#### **Data Security[27](#page-107-2)**

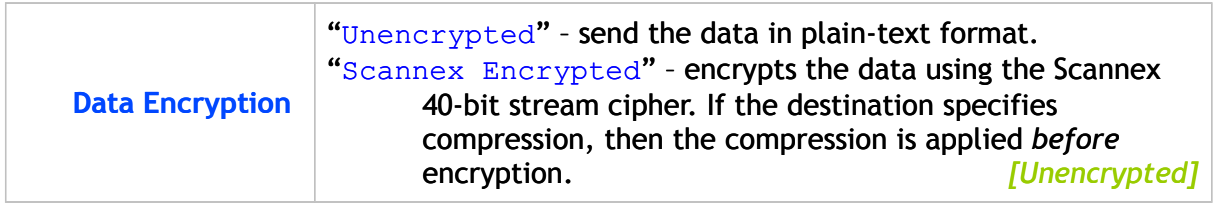

<span id="page-107-2"></span>**<sup>27</sup>** Only shows if the Scannex encryption key has been set for the channel.
## **11.10.3. Push Triggers**

#### **Presets**

The presets provide a useful way of recalling common requirements for push triggers.

Just click the URL to enter the appropriate values. You can then further customize and tweak the value.

#### **Push Triggers**

The push methods (Email, FTP Push, HTTP POST, and TCP Push) require a trigger to initiate the transfer of data to the central server.

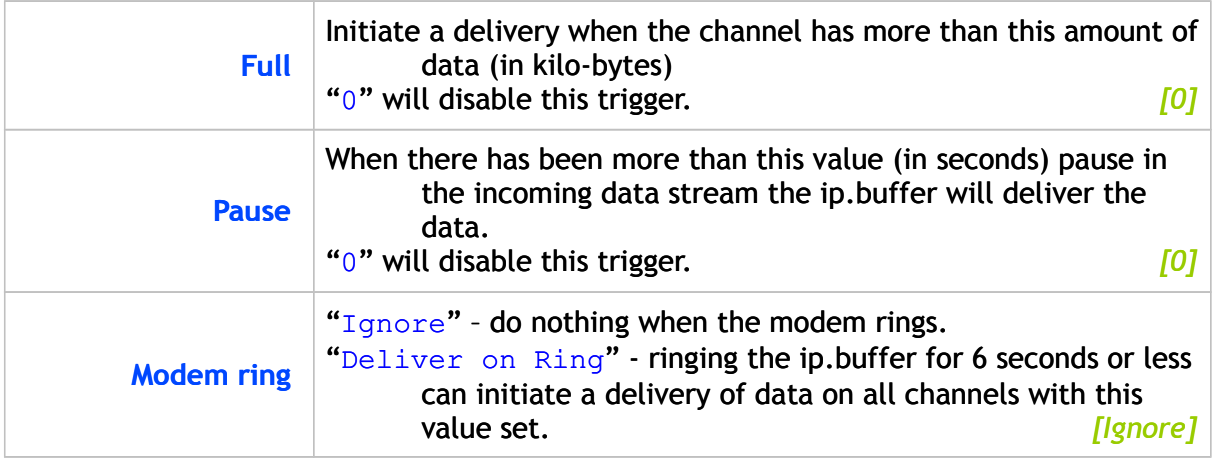

## **Push Schedule**

In addition to the triggers, there is a powerful scheduler that allows for timed deliveries.

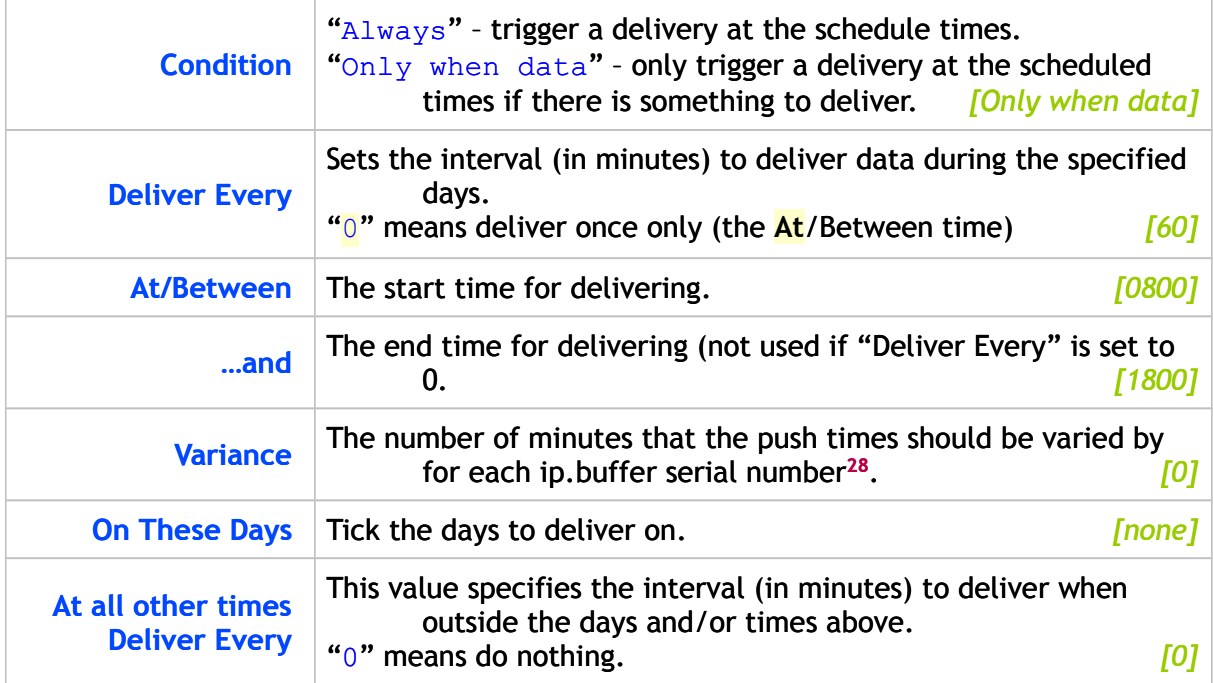

#### **Failures**

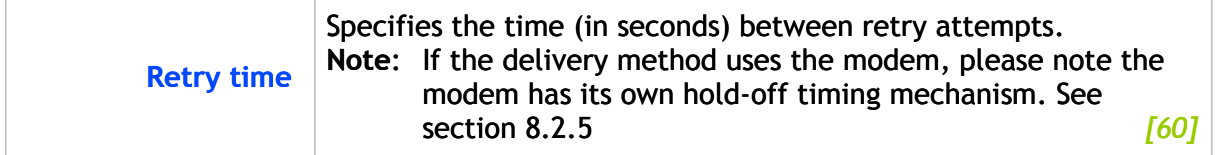

<span id="page-109-0"></span>**<sup>28</sup>** e.g. Serial numbers ending in **-00** will have no variance applied, ending in **-80** will have 50% applied, and ending in **-ff** will have 100% variance added to the time. This allows for a uniform programming in a managed-service environment, but a spread load on the central server.

# **12. S to rag e**

Each channel can control how the NAND flash is apportioned.

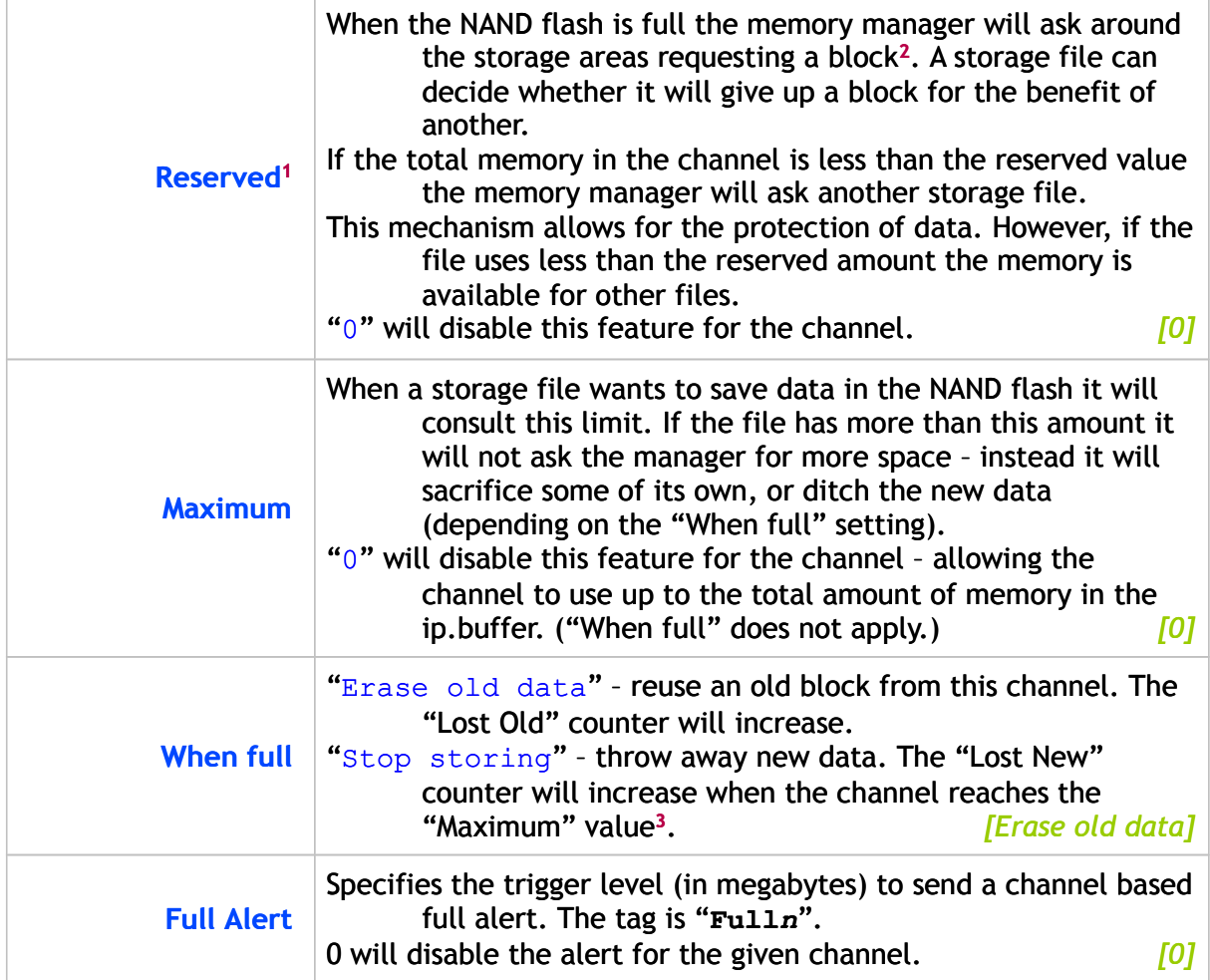

<span id="page-110-0"></span>**<sup>1</sup>** Not visible in the ip-1 product range

<span id="page-110-1"></span>**<sup>2</sup>** One block = 128k-bytes

<span id="page-110-2"></span>**<sup>3</sup>** Note, this is **not** when the storage area is full!

# **13. To o ls**

#### http://192.168.0.235/tools/tools.shtm

The ip.buffer includes a menu for tool-type controls**[1](#page-111-0)** .

## *13.1. General*

## **13.1.1. Live Record View**

http://192.168.0.235/tools/live.shtm

The live record view shows the incoming data. Choose the channel number from the quick selection on the right hand side of the page.

At the top of the page is a choice of display presentation:

#### **View As:**

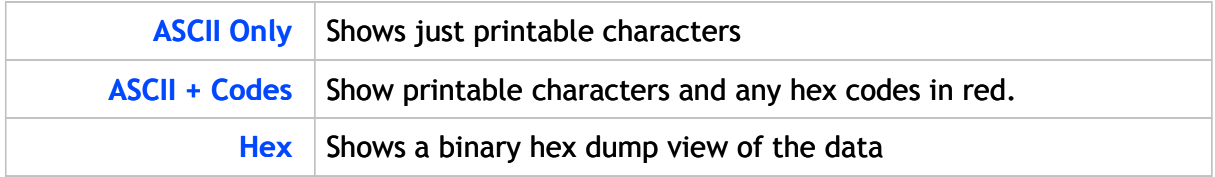

#### **Records:**

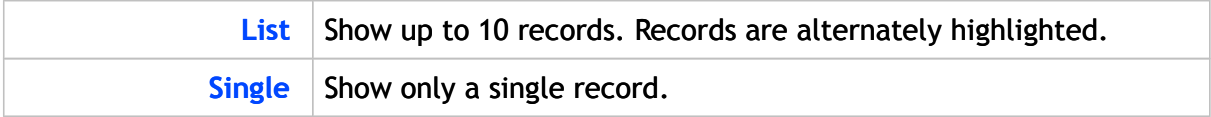

#### **Refresh:**

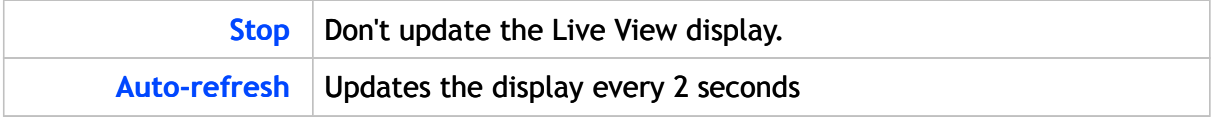

Click the "Download" URL to download the *latest* 10 records**[2](#page-111-1)** .

<span id="page-111-0"></span>**<sup>1</sup>** In versions prior to 1.50 this was simply "Diag" in the top menu bar. The "Tools" menu option is new to v1.50

<span id="page-111-1"></span>**<sup>2</sup>** Note that these downloaded records may be newer than those displayed.

## **13.1.2. Pass-Through Access**

#### http://192.168.0.235/tools/passthru.shtm

This page allows direct pass-through access using the web-interface, rather than having to use a telnet client over the network or modem.

- Select the required channel from the drop down list.
- Click the "Connect" button to establish a web-based link to the passthrough port
	- If a password is needed, you will see the prompt in the terminal window
- Choose the display mode with the check boxes
	- CRLF will send CR+LF when checked
	- 7-bit will strip the top bit
	- Codes will display ASCII code names for control characters**[3](#page-112-0)**
	- Hex-dump will show hexadecimal dump with ASCII**[4](#page-112-1)**
	- ANSI/VT100 will enter the 80x24 mode**[5](#page-112-2)** .
- Click the "Close" button to terminate the pass-through session**[6](#page-112-3)** .
	- Only channels that have the Pass-through port set will be accessible using the Pass-Through Access web page. If the pass-through has not been configured, then you will see "Passthrough not configured for this channel!"

<span id="page-112-0"></span>**<sup>3</sup>** Limited to 3000 characters

<span id="page-112-1"></span>**<sup>4</sup>** Limited to 8192 characters

<span id="page-112-2"></span>**<sup>5</sup>** If the device starts to send VT100 control sequences then the web page will automatically enable the ANSI/VT100 mode. You can, however, disable this to see the original characters.

<span id="page-112-3"></span>**<sup>6</sup>** The passthrough session will automatically close after 10 minutes of idle time.

## **13.1.3. Storage Counters**

#### http://192.168.0.235/tools/storage.shtm

This page shows how many blocks each storage file is using, as well as how many bytes have been lost. "Lost Old" is the number of bytes that have been recycled because the channel was full. "Lost New" is the number of bytes that had to be thrown away because there wasn't space.

Click on the "Reset Counters" to zero the Lost Old and Lost New counters.

#### **13.1.4. Reboot Lua**

#### (post) http://192.168.0.235/lua/rebootlua

Reboots the internal Lua scripting engine. A Lua reboot is required if any *script* changes have been made**[7](#page-113-0)** . Rebooting Lua does not stop the delivery mechanisms from working. However, because of the Lua protocols, all source collections are restarted.

- **If the scripts make use of internal variables then these are cleared. There is** no persistence between reboots.
- Rebooting Lua will also temporarily disconnect all sources**[8](#page-113-1)** .

### **13.1.5. Reboot ip.buffer (cold boot)**

(post) http://192.168.0.235/lua/reboot

Reboots the unit completely. The page asks for confirmation before actually rebooting.

## **13.1.6. Battery off (shutdown)**

(post) http://192.168.0.235/lua/batteryoff

Appears only when running from battery. Shuts down the batteries in 10 seconds.

<span id="page-113-0"></span>**<sup>7</sup>** Reboots are not required for any *configuration* changes – either by the web page or the Ad Hoc change. These occur immediately.

<span id="page-113-1"></span>**<sup>8</sup>** Also any "emulation" destinations will be disconnected.

# *13.2. Modem*

#### **13.2.1. Clear timers**

#### (post) http://192.168.0.235/public/modemclear

Clears the hold-off timers associated with the dial-out modem. This action is also available from within the status web page.

#### **13.2.2. Hangup & Reset / Hangup & Power cycle**

#### (post) http://192.168.0.235/lua/modemreset

If there is a current modem connection it is hung up. The modem is then reset and will be ready for the next dial-out or dial-in operation.

The GPRS modem is labelled as "Hangup & Power cycle". The modem hangs up, is powered off, and powered back on**[9](#page-114-0)** .

### *13.3. Source, Pass-through, and Destination*

The tools page also includes options for aborting connected sockets. These options show only when the socket is connected:

- Aborting any connected Source ports (only the connected ones are visible)
- Aborting any connected pass-through sockets
- Aborting any delivery transfers

<span id="page-114-0"></span>**<sup>9</sup>** The ip.buffer will wait 30 seconds before communicating with the GPRS modem.

## *13.4. Network*

#### **13.4.1. Ping a device**

#### http://192.168.0.235/tools/ping.shtm

Provides a convenient way to ping a device from the ip.buffer. Enter an IP address or name and then click the "Ping" button. Four ping attempts will be made.

For example, if an ip.buffer is sitting behind a firewall or router and you exchange the ip.buffer for another while keeping the same IP address there will be an Ethernet MAC address mismatch (the router will have cached the original IP address-to-MAC in its ARP table). By pinging the router you should automatically update the router's ARP table.

### **13.4.2. Listening Ports**

#### http://192.168.0.235/tools/ports.shtm

The listening ports page shows all the port numbers for TCP/IP and UDP/IP server sockets in the ip.buffer. It is important that all port numbers are unique – and this page helps to see the overall configuration of the ip.buffer.

#### **13.4.3. Network Tables**

#### http://192.168.0.235/tools/netstat.shtm

Shows the TCP socket, UDP socket, ARP table, and Routing table of the ip.buffer. It is helpful in diagnosing TCP connection issues.

The ARP table list also includes a " $[x]$ " link to allow you to delete any particular IP-to-MAC entry.

#### *13.5. Log*

The ip.buffer keeps an ASCII, RAM-based, log of all activity. This includes SNMP traps output, syslog messages output, modem events, source and destination events, and others. The log is circular and will erase old messages when the log exceeds 32k-bytes.

#### **13.5.1. View Log**

#### http://192.168.0.235/lua/log.txt

Clicking this link shows the ASCII log. You can also right click and select "Save Link As..." to save straight to disk.

#### **13.5.2. Send Log to Cloud Server**

#### (post) http://192.168.0.235/lua/sendlog

Clicking this will send the log to the Cloud Server.

See section [8.2.16](#page-57-0) for setting up the Cloud Server details.

## *13.6. System*

#### **13.6.1. Upgrade Firmware**

http://192.168.0.235/setup/firmware.shtm

The firmware in the ip.buffer is stored in a special area of the NAND flash. This option allows the ip.buffer to be remotely upgraded.

You will need a valid ".BLF" file from Scannex to upgrade the firmware.

#### **Fail safe upgrading**

The ip.buffer actually has two main sections of code. The first provides for boot time services and gets the hardware basically configured and ready to accept the main firmware**[10](#page-116-0)**. This first part is not user modifiable – it is programmed at the factory.

The second is the firmware as stored in the NAND flash. There is space for two full copies of the application firmware so that any failures on upgrading are recovered. On boot up the primary loader validates the ".BLF" file, as loaded through the web, and either runs the new code, or defaults to the previous version in case of an incomplete or erroneous file.

This makes it safe to perform a remote upgrade over a modem link, even when there is a possibility of power or line failure.

After upgrading, it may be necessary to press Ctrl-F5 in your browser to reload the cached files on the PC.

<span id="page-116-0"></span>**<sup>10</sup>** In actual fact, the first part is split into three. There is the CPU's ROM loader, a micro loader, and a web-based bootloader.

## **13.6.2. Check for Updates**

(post) http://192.168.0.235/lua/checkupdate

Triggers the HTTP POST update mechanism to check for updates immediately.

Note that the ip.buffer will also check whenever it boots (or when Lua boots).

**Progress is not shown on the main status screen.** All progress, errors and events are saved to the log file.

## **13.6.3. System Memory**

http://192.168.0.235/tools/mem.shtm

Shows internal system memory values.

Useful for seeing how much Lua memory has been used.

### **13.6.4. Diagnostics Dump**

http://192.168.0.235/lua/diag.txt

Provides a complete dump of the configuration, information, diagnostic Lua tables, as well as the TCP/IP network information and all scripts.

When reporting any issues back to Scannex this page is essential.

# **14. A dvanced S etu p**

## *14.1. Configuration (Advanced)*

### **14.1.1. Edit**

http://192.168.0.235/setup/config/edit.shtm

The Configuration:Edit page shows the complete Lua configuration tree for the ip.buffer. This configuration includes everything that can be programmed through the web pages of the ip.buffer.

Most of the entries conform directly and logically to the HTML pages.

You can choose to edit the whole tree. Alternatively, you can clear the edit box on the web page and enter just the changes that are required. For example, if you want to just adjust the address of the SMTP server for SMTP1, clear the box and enter:

```
c.smtp[1].address="192.168.0.123"
```
This will update just that setting.

It is worth mentioning that the text that you post from this edit box is actually Lua code, so you can include Lua functions and condition statements. For example, if you want to adjust the SMTP 1 only if it equals a certain value you could enter:

```
if (c.smtp[1].address == "mail.scannex.com") c.smtp[1].address = "mail2.scannex.co.uk"
end
```
**BE CAREFUL when editing the configuration. Any changes to the username and** password for the web, c.web.setup.user and c.web.setup.pass, will be applied immediately – if you have forgotten the settings, or have inadvertently changed them, you will be unable to access the ip.buffer again (except by erasing everything, as outlined in section [5.3\)](#page-18-0).

## **14.1.2. Ad hoc change**

#### http://192.168.0.235/setup/config/adhoc.shtm

The "Ad hoc change" url performs the same function as the "Edit" url, except that the edit box is already blank. This allows the quick entry of single changes, or special Lua commands.

#### **Special commands**

There are some special commands that can be entered in this edit box. For each of them, clear the whole box (Ctrl-A and then Del):

prune()

Prune will clear out any unknown configuration settings. It is possible to save extra settings and information in the Lua config tree. To get back to a set that the current firmware version recognises (and that alone), use the prune function.

mem.wipestore(n)

This will instruct the memory storage code to completely erase the channel's data. e.g. "mem.wipestore(1)" will erase channel 1 data.

mem.resetflags(n)

Resets the "Lost Old" and "Lost New" counters for the given channel.

## **14.1.3. Download**

#### http://192.168.0.235/lua/config.txt

This link will download the complete Lua configuration tree – either to the browser, or a file (if you use the "Save Link As" option in the browser).

Use this to store a backup of all the configuration settings of the box.

See also section [15.1](#page-124-0)

#### **14.1.4. Upload**

http://192.168.0.235/setup/config/load.shtm

This link will allow the programming of the ip.buffer configuration settings by uploading a file from the PC.

See also section [15.1](#page-124-0)

# <span id="page-120-3"></span>*14.2. Script*

The ip.buffer uses the Lua scripting engine. The Lua compiler and byte-code interpreter is about one-tenth the size of a Java virtual machine (JVM) – about 100k. Since it is very small it runs well in embedded devices with limited processing power.

Scannex have extended the core of Lua to include various extensions. Most extensions are small, but they enhance the overall usability of Lua. Documentation, tutorials and other information for Lua is available from [www.lua.org](http://www.lua.org/)

In addition, the printed book "Programming in Lua" by Roberto Ierusalimschy is a valuable guide.

The ip.buffer is designed to use Lua for storing and processing all configuration parameters, as well as for the ability to filter and modify the incoming data streams**[1](#page-120-1)** .

#### <span id="page-120-0"></span>**14.2.1. Edit**

http://192.168.0.235/setup/script/edit.shtm

This link allows complete editing of the Lua script. Typically this script is used for filtering and processing the incoming record data.

Any changes to the script will require a reboot of the Lua core.

- Rebooting the Lua core is not the same as rebooting the ip.buffer. All channels continue to be connected, and all delivery processes continue while Lua reboots.
- Rebooting Lua will temporarily disconnect all sources**[2](#page-120-2)** .

#### **14.2.2. Download**

http://192.168.0.235/lua/script.shtm

This link allows the download of the Lua script – either to the browser or to file.

#### **14.2.3. Upload**

http://192.168.0.235/setup/script/load.shtm

This link allows a pre-written Lua script to be sent to the ip.buffer. Again, changes to the script will require a reboot of the Lua core. (See section [14.2.1\)](#page-120-0)

<span id="page-120-1"></span>**<sup>1</sup>** Most of the ip.buffer is actually coded in C++. Lua is an extension to the system. C++ tasks continue to run to perform the main collection, delivery, and housekeeping of the system.

<span id="page-120-2"></span>**<sup>2</sup>** Also all "emulation" destinations are disconnected.

# <span id="page-121-2"></span>*14.3. Server Certificate*

For SSL/TLS server operation the ip.buffer requires at least one certificate to allow the client to identify the ip.buffer. When shipped the ip.buffer includes the following certificates:

- Scannex Root CA certificate
- Scannex ip.buffer certificate
- Default ip.buffer certificate for 192.168.0.235

The client will check whether the last certificate matches the address used to access the ip.buffer. If they mismatch the client normally shows an error. So that you can customise the certificate you can either generate a certificate or upload one you create on a PC.

### **14.3.1. Generate**

#### http://192.168.0.235/setup/makecer.shtm

This option will generate both a TLS/SSL PKI X509 certificate and a corresponding SSH key**[3](#page-121-0)** .

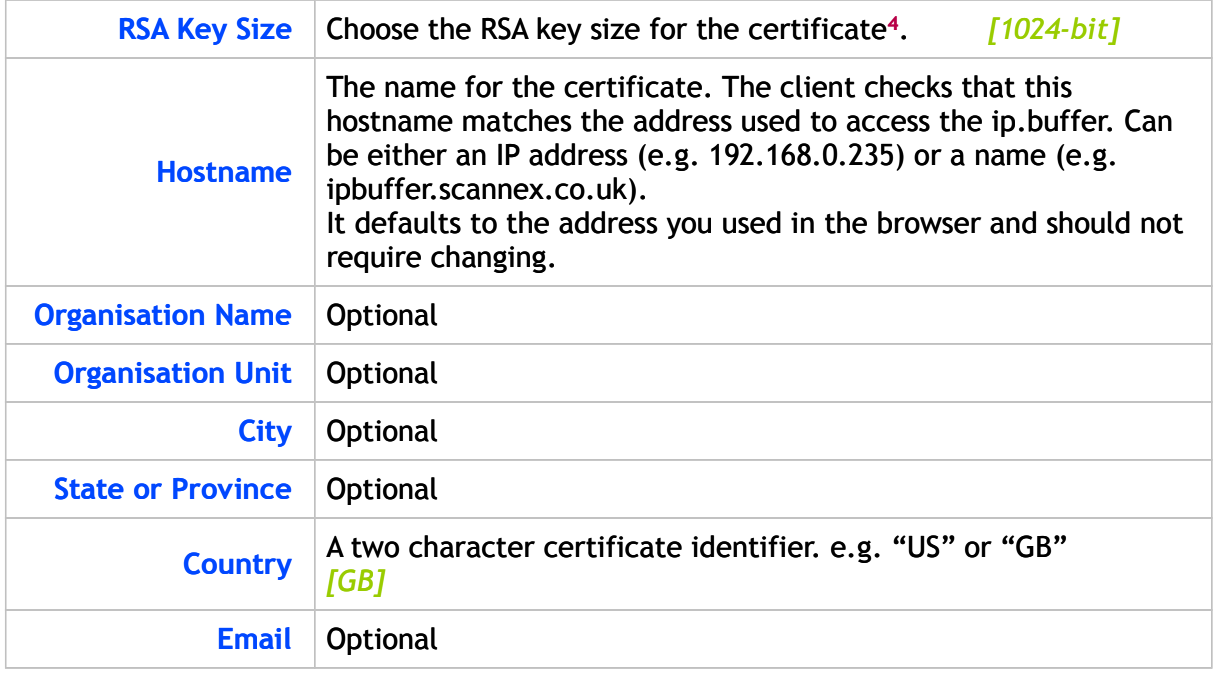

#### **Validity**

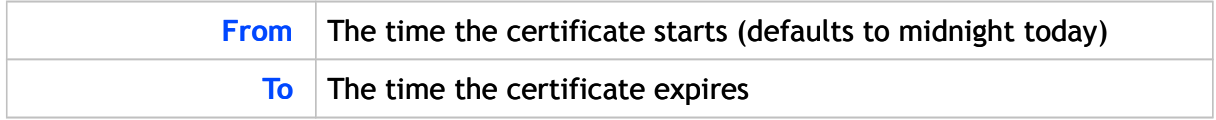

<span id="page-121-0"></span>**<sup>3</sup>** The SSH key is actually the RSA key that is contained within the X509 certificate.

<span id="page-121-1"></span>**<sup>4</sup>** 512-bit keys are not accepted by modern browsers. 2048-bit keys can take 5 minutes to create!

The optional fields are helpful for the client if trying to find out who to contact.

Pressing "SAVE" will generate the certificate.

Certificate generation is extremely processor intensive. While generating a certificate the collection and delivery will be slowed down. However, you should only need to generate a certificate once (it will expire in the year 2037).

## **14.3.2. Upload**

http://192.168.0.235/setup/loadcer.shtm

If you wish to generate a certificate that is not linked to Scannex you can create a certificate and private key and upload them.

You can use a tool like OpenSSL to create a stand alone certificate, or one that is signed by a self-signed root CA, and upload the results to the ip.buffer.

- You **must** upload both a certificate and matching key! If the key does not match you will not be able to use the HTTPS or SSL server services.
- Since the private key is uploaded in unencrypted PEM or DER format you should make sure the link between the PC and ip.buffer is secure and not being sniffed. A key compromise will invalidate any imagined security!

Note: when using HTTPS the PC will usually cache the connection and newly uploaded certificates will not be visible to the PC until you restart the browser.

#### **14.3.3. Download server certificate**

http://192.168.0.235/lua/x509-00-02-ae-xx-xx-xx.pem.crt

Downloads a file containing the public certificate for the TLS/SSL PKI certificate.

The downloaded file will contain comments about the ip.buffer as well as the certificate.

#### **14.3.4. Download SSH publickey**

http://192.168.0.235/lua/ssh-00-02-ae-xx-xx-xx.pub

Downloads an OpenSSH compatible publickey file that can be loaded into your SSH server for 'publickey' authentication of the buffer.

# **15. A dvanced To p ics**

## <span id="page-124-0"></span>*15.1. Replication of settings*

If you have a large number of ip.buffers to configure, you can quickly replicate their settings. Follow this procedure:

- Program up a target ip.buffer
- Use the Configuration / Download to save to a file.
- Edit the file and remove the following lines**[1](#page-124-1)** :
	- o c.network.name
	- o c.network.ip
	- o Remove any other settings that are different between each unit
- Now connect each ip.buffer in turn:
	- o Use SEDiscover to locate and web-browse the buffer
	- o Use the Configuration / Upload to send the modified file
	- **If you have chosen to hide passwords then you cannot replicate the passwords!** They should either be manually edited into the config file or set manually via the web pages.

## *15.2. Lua extensions*

These extensions are available for the scripting. See section [14.2](#page-120-3)

The full list of Lua extensions and variables is available in the Scannex document "ip.buffer oemlua manual".

#### **15.2.1. Alert System**

```
alert.register oneshot(id, msg)
      Registers a "one shot" alert. As soon as the alarm is triggered for the id, the
      alert is sent. If the "msg" is not blank, then this sets the default text that 
      accompanies the alert (which can be overridden in the call to alert.alarm)
       e.g. alert.register_oneshot("Test", "Default message")
alert.register_holdoff(id, msg, time, repeat)
      Registers a "hold off" style alert. The alert will be sent on the first alarm 
      occurrence, but will have to wait for "time" minutes before it is considered 
      reset. If the alert does not reset the alert is repeated every "repeat" 
      minutes. A value of zero implies no repeat.
       e.g. alert.register_holdoff("PBXFailure", "", 10, 0)
alert.register_counter(id, msg, limit, period, repeat)
      Registers a counting alarm. If more than "limit" alarms occur within the 
      "period" minutes the alert will be triggered. While triggered the alert will 
      be resent every "repeat" minutes.
      e.g. alert.register_counter("PBXFailure", "", 10, 60, 120)
```
enabled situations or in separate physical sites.

<span id="page-124-1"></span>**<sup>1</sup>** c.network.name because each box should have a unique name in the whole system, and c.network.ip as each probably has a separate IP address – unless they are being installed in DHCP

(Will email if more than ten alarms occur within 60 minutes, and repeat the email every 2 hours while triggered.)

```
alert.alarm(id[, msg])
```
Triggers an alert with the optional override message.

e.g. alert.alarm("PBXFailure", "CPU fail")

### **15.2.2. Delivery Trigger System**

```
trigger.push(n)
```
Forces a delivery push for channel "n". e.g. trigger.push(1) trigger.cancel(n) Cancels the "trigger" value for the delivery push for channel "n". e.g. trigger.cancel(1)

#### **15.2.3. Comments within Lua code**

//  $-$ 

> Both "//" and "--" comments. The "//" is for those familiar with C++, while "--" is the native Lua comment.

### **15.2.4. Sending data to the channel source**

sources[1]:write(*string*)

Writes the *string* to the source on channel 1. If the call is made within the context of channel 1 (e.g. in the "onrecord" event for channel 1), then the call will block until all data has been sent. In all other cases the data is sent through to a 4k buffer – if the buffer is filled faster than it can be transmitted then it overflows and data is lost.

To send data through to channel 2, uses sources[2], etc.

Note: use a colon, not a dot! Equivalent to source.write(sources[1], *string*)

# *15.3. Example scripts*

Scannex have a set of example scripts:

<http://www.scannex.com/scripts>

More information on programming in Lua is available from:

```
http://www.lua.org/
```
<http://www.lua.org/pil/>

and from the book "Programming in Lua, 2<sup>nd</sup> Edition".

### **15.3.1. Simple prefix**

This simple script demonstrates how to perform simple filtering and changes to the incoming record stream.

In this example, we assume that channel 4 is being filtered and we need a simple date and time prefix to each record, in the form "MM/DD HH:MM".

```
function datetimeprefix(rec, chnl, tag)
  local t,s
 t = i.nows = string.sub(t, 6, 7).."/"..string.sub(t, 9, 10).."
"..string.sub(t, 12, 13)..":"..string.sub(t, 15, 16).." "
 mem.write(chnl,s..rec)
end
x {\cdot} chn1[4] . src {\cdot} on record = date time prefix
```
The function "datetimeprefix" simply takes the global value "i.now" and splits it into the month, day, hour and minute values. It then writes the prefix and original record to the memory channel specified (you could also use a hard-coded channel number, e.g. "mem.write(4,s..rec)".

The last line "glues" the function to the event for channel 4, so that when a record arrives the ip.buffer will call the Lua function rather than storing.

**This functionality is easier to do with the Protocol Time Stamp field of "%m/** %d %H:%M " (without the quotes)

## **15.3.2. Duplicating data**

It may be necessary to accept data from one source channel (e.g. a serial port) and store into two separate memory channels. The individual channels may then send the data in two different directions to minimise the probability of data loss.

```
function duplicatestore(rec, chnl, tag)
 mem.write(1, rec)
 mem.write(2, rec)
end
x.chnl[1].src.onrecord = duplicatestore
```
Here, the function that is glued to the event for channel 1 will store the data into *both* channels 1 and 2. (Note that channel 2 should not be connected to another data source as well, otherwise its data will be interleaved with the duplicate data!)

### **15.3.3. Discarding data**

Data can be thrown away by not making a call to "mem.write":

```
function discarddata(rec, chnl, tag)
 -- do nothing
end
x.chnl[2].src.onrecord = discarddata
```
Here, data arriving at channel 2's source will just be thrown away. Of course, you could selectively throw the data away depending on the content of the record. In that case you can use the Lua string functions to determine which action to take – do nothing or make a call to "mem.write".

## **15.3.4. Masking telephone digits**

This complex function will mask either the last 4 numbers, or keep the first 8 only – depending on the length of the number.

```
x.\text{chnl}[1].src.onrecord = function(s,c,t)s = string.gsub(s, "%d%d%d%d%d%d%d[%d%*#]*", function(n)
     local len=string.len(n)
     if (len>8)
    then return string.sub(n, 1, 8)..string.rep("X", len-8)
     else return string.sub(n, 1, -5)..string.rep("X", 4) 
     end
    end)
   mem.write(c,s)
end
```
The gsub parameter "%d%d%d%d%d%d%d[%d%\*#]\*" will look for all strings that include 7 digits, followed by any number of digits, \*, or # characters.

The anonymous function provided as a replacement for the string will:

- Work out the length stored in "len"
- If the length is longer than 8 characters, it will keep the first 8 characters, and substitute the remaining characters with "X".
- If the length is less than, or equal to, 8 characters then it will effectively replace the last 4 characters with an "X".

Obviously, any other combination is possible.

See "Programming in Lua,  $2^{nd}$  Edition", pages 180-191 for more information on the string.gsub function, or<http://www.lua.org/pil/20.2.html>and [http://www.lua.org/pil/20.3.html.](http://www.lua.org/pil/20.3.html)

# *15.4. Upgrading Firmware – the Last Resort*

The ip.buffer also includes a web-based boot loader, in the unlikely event that the main application firmware is erased, or will not boot. This web-based boot loader includes a very small web-server that allows LAN based updates.

- Power off the ip.buffer
	- o Press the button on the front panel…
	- o While holding the button, power up the ip.buffer
	- o When you see the LEDs "beeble" (i.e. walk from right to left in a line), let go of the button.
	- o The red LED should continue to flash
- Now run SEDiscover
- Locate the ip.buffer the name will be "**!\*! LOADER !\*!**"
	- Use the web-browse function to view the ip.buffer
		- o From there you can erase and/or upload a new BLF file to the ip.buffer and reboot

This operation can only take place over the LAN, not over a modem link.

●. All settings and stored data are kept intact! (Uploading firmware only changes the firmware) To completely wipe the buffer of data and restore to factory settings see section [5.3](#page-18-0) - ["Forgotten passwords & factory defaults"](#page-18-0)

# **16. SNMP Traps**

Trap OID: enterprises.6024.1.3

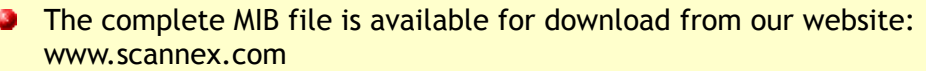

# *16.1. Trap List*

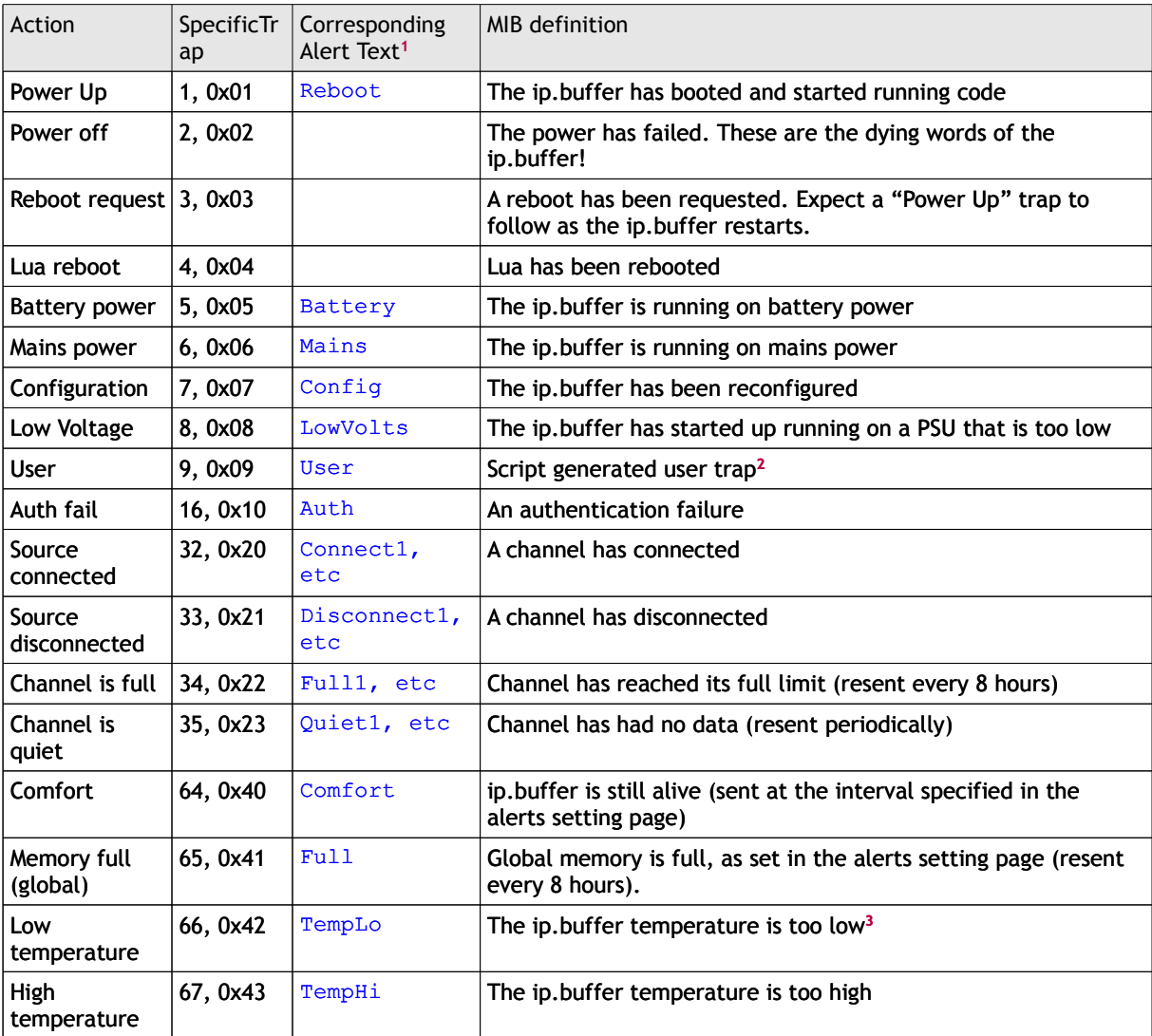

<span id="page-130-0"></span>**<sup>1</sup>** See ["Alert List"](#page-42-0) on page [39](#page-42-0)

<span id="page-130-1"></span>**<sup>2</sup>** The script can also generate arbitrary specific trap numbers above 68 (e.g. 10001).

<span id="page-130-2"></span>**<sup>3</sup>** Only available on the ip.4 product

# *16.2. Variable Bindings*

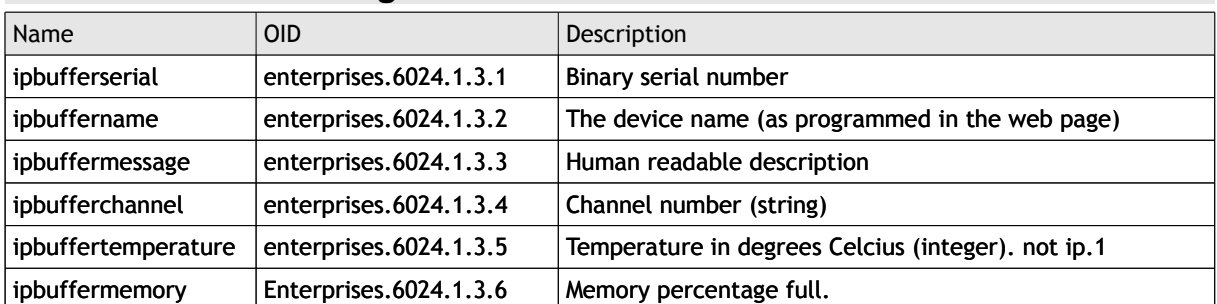

# **17. SNMP Agent OID List**

The simple SNMP agent is suitable for "SNMP pinging" and automated network inventory. The agent responds to SNMP v1 and v2c on the "public" community and provides SNMP GET, GETNEXT, and GETBULK commands only (no SET operations).

It provides only the SNMP MIB-2 system group – 1.3.6.1.2.1.1 – as outlined:

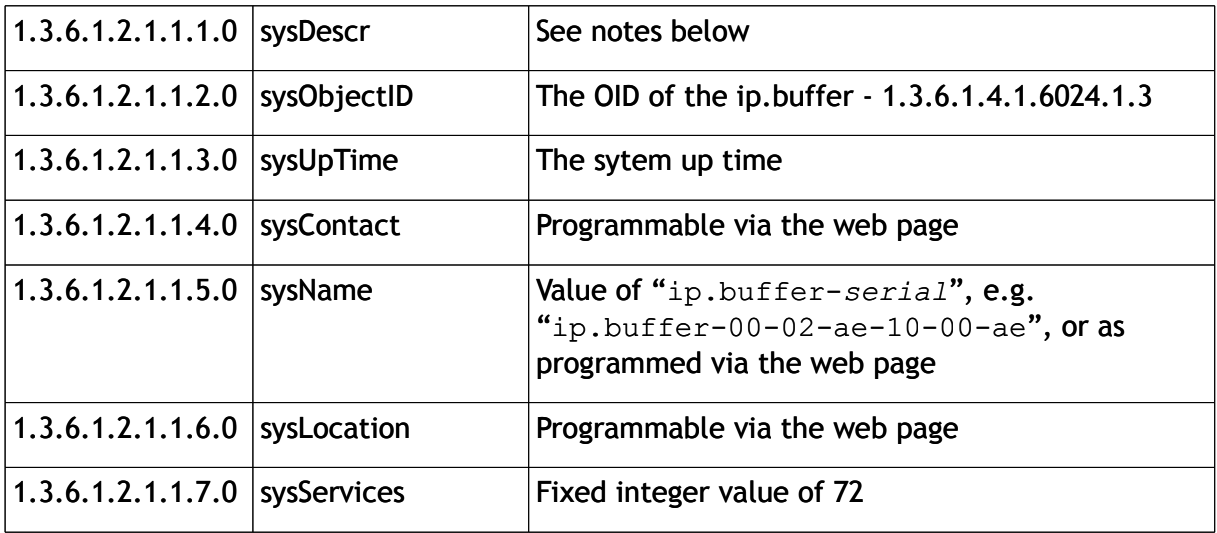

The sysDescr field contains information about the buffer in the form:

SN="*serialnumber*" DN="*devicename*" FW="*firmwareversion*" N= "*comports*,*channels*,*files*" M="*modem*" Scannex ip.buffer

# **18. C loud S erver HTTP Im p lem en tatio n**

The ip.buffer supports standard HTTP or HTTPS POSTs to a compliant web-server. Data, alerts, logs, diagnostic dumps, and upgrade requests can all be sent to the web-server.

Scannex licenses reference server-side scripts for:

- Microsoft IIS running ASP.NET
- Apache running PHP

The reference scripts allow for:

- Data collection
	- Uncompressed
	- With zlib compression
- Alert handling
- Centrally managed updates

**Please contact Scannex for web demonstrations, licensing details, and more** information.

# **19. SFTP C ryp to g rap h ic E lem ents**

The ip.buffer includes the following SSH/SFTP cryptographic components:

- Key-Exchange (KEX) Algorithms
	- diffie-hellman-group14-sha256 (v2.97+)
	- diffie-hellman-group14-sha1 (v2.97+)
	- diffie-hellman-group1-sha1
- Key Certificate
	- ssh-rsa
	- ssh-dss
- Ciphers
	- aes256-ctr (v2.97+)
	- aes128-ctr (v2.97+)
	- aes256-cbc
	- aes128-cbc
	- 3des-cbc
- Secure Hash (HMAC) Algorithms
	- hmac-sha2-256 (v2.97+)
	- hmac-sha1

It is the SSH/SFTP server that dictates which cryptographic elements are used.

Items in red are not recommended; items in green are recommended (and used by OpenSSH 7+ default configurations).

**The SFTP client does not normally require any configuration at all on the** ip.buffer.

Only if the server is set to require 'publickey' authentication will you need to create or install a PKI certificate (see section [14.3](#page-121-2) - [Server Certificate\)](#page-121-2) - the appropriate elements of the ip.buffer's certificate are used in the SSH/SFTP authentication phase.

# **20. Licen ses**

#### *20.1. Lua License*

Lua is licensed under the terms of the MIT license reproduced below. This means that Lua is free software and can be used for both academic and commercial purposes at absolutely no cost. For details and rationale, see http://www.lua.org/license.html .

Copyright (C) 1994-2008 Lua.org, PUC-Rio.

Permission is hereby granted, free of charge, to any person obtaining a copy of this software and associated documentation files (the "Software"), to deal in the Software without restriction, including without limitation the rights to use, copy, modify, merge, publish, distribute, sublicense, and/or sell copies of the Software, and to permit persons to whom the Software is furnished to do so, subject to the following conditions:

The above copyright notice and this permission notice shall be included in all copies or substantial portions of the Software.

THE SOFTWARE IS PROVIDED "AS IS", WITHOUT WARRANTY OF ANY KIND, EXPRESS OR IMPLIED, INCLUDING BUT NOT LIMITED TO THE WARRANTIES OF MERCHANTABILITY, FITNESS FOR A PARTICULAR PURPOSE AND NONINFRINGEMENT. IN NO EVENT SHALL THE AUTHORS OR COPYRIGHT HOLDERS BE LIABLE FOR ANY CLAIM, DAMAGES OR OTHER LIABILITY, WHETHER IN AN ACTION OF CONTRACT, TORT OR OTHERWISE, ARISING FROM, OUT OF OR IN CONNECTION WITH THE SOFTWARE OR THE USE OR OTHER DEALINGS IN THE SOFTWARE.

## *20.2. zlib License*

 $/*$  zlib.h -- interface of the 'zlib' general purpose compression library version 1.2.3, July 18th, 2005

Copyright (C) 1995-2005 Jean-loup Gailly and Mark Adler

 This software is provided 'as-is', without any express or implied warranty. In no event will the authors be held liable for any damages arising from the use of this software.

 Permission is granted to anyone to use this software for any purpose, including commercial applications, and to alter it and redistribute it freely, subject to the following restrictions:

- 1. The origin of this software must not be misrepresented; you must not claim that you wrote the original software. If you use this software in a product, an acknowledgment in the product documentation would be appreciated but is not required.
- 2. Altered source versions must be plainly marked as such, and must not be misrepresented as being the original software.
- 3. This notice may not be removed or altered from any source distribution.

\*/

Jean-loup Gailly jloup@gzip.org Mark Adler madler@alumni.caltech.edu

# *20.3. X509 certificate generation license*

Copyright (C) 2006-2007 Pascal Vizeli All rights reserved.

Redistribution and use in source and binary forms, with or without modification, are permitted provided that the following conditions are met:

- \* Redistributions of source code must retain the above copyright notice, this list of conditions and the following disclaimer.
- \* Redistributions in binary form must reproduce the above copyright notice, this list of conditions and the following disclaimer in the documentation and/or other materials provided with the distribution.
- \* Neither the name of the XySSL nor the names of its contributors may be used to endorse or promote products derived from this software without specific prior written permission.

THIS SOFTWARE IS PROVIDED BY THE COPYRIGHT HOLDERS AND CONTRIBUTORS "AS IS" AND ANY EXPRESS OR IMPLIED WARRANTIES, INCLUDING, BUT NOT LIMITED TO, THE IMPLIED WARRANTIES OF MERCHANTABILITY AND FITNESS FOR A PARTICULAR PURPOSE ARE DISCLAIMED. IN NO EVENT SHALL THE COPYRIGHT OWNER OR CONTRIBUTORS BE LIABLE FOR ANY DIRECT, INDIRECT, INCIDENTAL, SPECIAL, EXEMPLARY, OR CONSEQUENTIAL DAMAGES (INCLUDING, BUT NOT LIMITED TO, PROCUREMENT OF SUBSTITUTE GOODS OR SERVICES; LOSS OF USE, DATA, OR PROFITS; OR BUSINESS INTERRUPTION) HOWEVER CAUSED AND ON ANY THEORY OF LIABILITY, WHETHER IN CONTRACT, STRICT LIABILITY, OR TORT (INCLUDING NEGLIGENCE OR OTHERWISE) ARISING IN ANY WAY OUT OF THE USE OF THIS SOFTWARE, EVEN IF ADVISED OF THE POSSIBILITY OF SUCH DAMAGE.

## *20.4. SNMP Trap Decoding*

The SNMP trap decoding is a modified version of the "print-snmp.c" file from the tcpdump/Windump package.

Copyright (c) 1990, 1991, 1993, 1994, 1995, 1996, 1997 John Robert LoVerso. All rights reserved.

Redistribution and use in source and binary forms, with or without modification, are permitted provided that the following conditions are met:

- 1. Redistributions of source code must retain the above copyright notice, this list of conditions and the following disclaimer.
- 2. Redistributions in binary form must reproduce the above copyright notice, this list of conditions and the following disclaimer in the documentation and/or other materials provided with the distribution.

THIS SOFTWARE IS PROVIDED BY THE AUTHOR ``AS IS'' AND ANY EXPRESS OR IMPLIED WARRANTIES, INCLUDING, BUT NOT LIMITED TO, THE IMPLIED WARRANTIES OF MERCHANTABILITY AND FITNESS FOR A PARTICULAR PURPOSE ARE DISCLAIMED. IN NO EVENT SHALL THE AUTHOR BE LIABLE FOR ANY DIRECT, INDIRECT, INCIDENTAL, SPECIAL, EXEMPLARY, OR CONSEQUENTIAL DAMAGES (INCLUDING, BUT NOT LIMITED TO, PROCUREMENT OF SUBSTITUTE GOODS OR SERVICES; LOSS OF USE, DATA, OR PROFITS; OR BUSINESS INTERRUPTION) HOWEVER CAUSED AND ON ANY THEORY OF LIABILITY, WHETHER IN CONTRACT, STRICT LIABILITY, OR TORT (INCLUDING NEGLIGENCE OR OTHERWISE) ARISING IN ANY WAY OUT OF THE USE OF THIS SOFTWARE, EVEN IF ADVISED OF THE POSSIBILITY OF SUCH DAMAGE.

# **21. S p e c ific a tio n s**

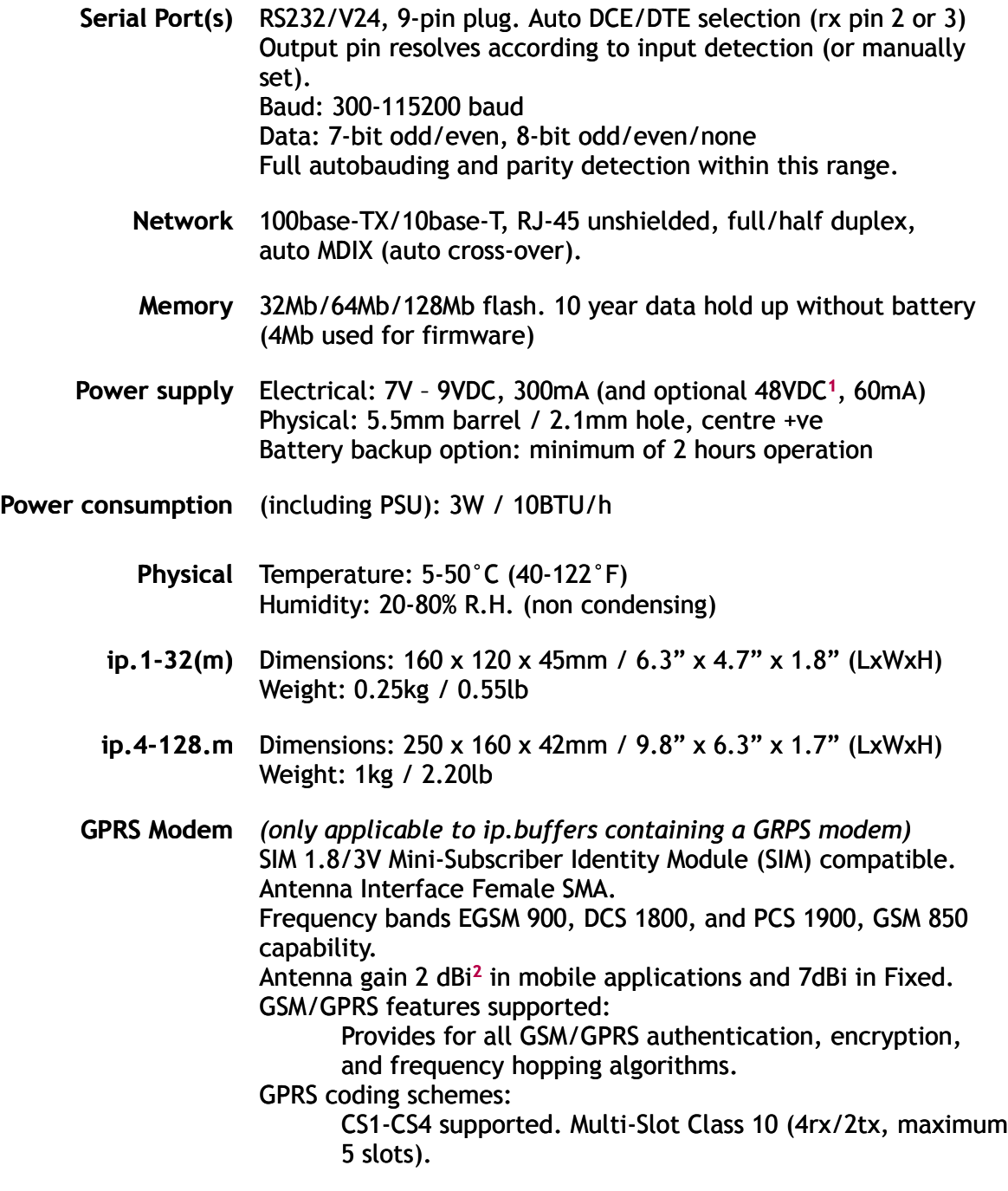

**Approvals** See [25. Approvals](#page-144-0)

<span id="page-138-0"></span>**<sup>1</sup>** See Section [22](#page-139-0)

<span id="page-138-1"></span>**<sup>2</sup>** Antenna gain in dB relative to an isotropic radiator

# <span id="page-139-0"></span>**22. O ptional 48V Pow er S upply**

The ip2 and ip4 buffers can be factory fitted with an internal 48V power supply adapter.

### *22.1. Two-pin connector*

- Voltages from 36 to 75V
- Either polarity
- Protected by an internal 0.75A thermal fuse

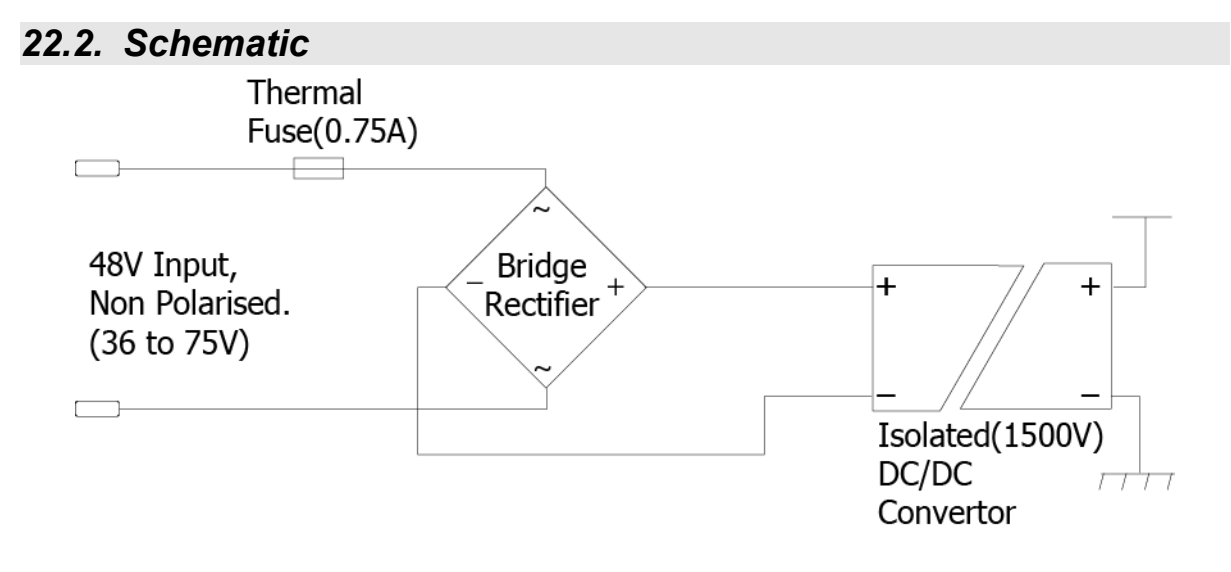

ip.buffer 48V schematic

# **23. PSTN Modem Country Codes and Approvals**

The internal Multitech MT5656RJ modem currently has the following approvals, and country code settings (if connected to a PBX extension, however, use the default "B5"):

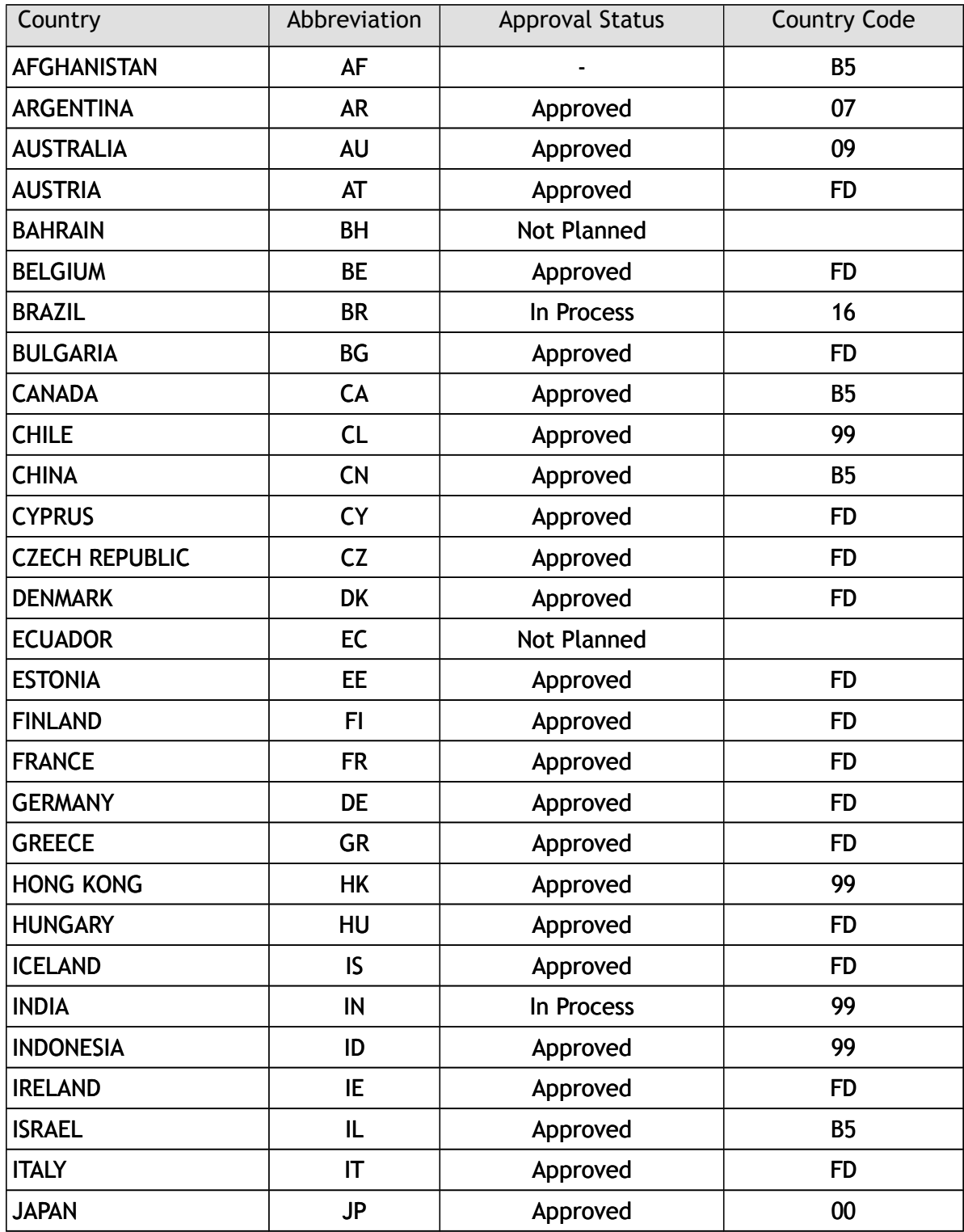

#### Scannex ip.buffer User Manual *© UK 2007-2021 Scannex Electronics Ltd. All rights reserved worldwide.*

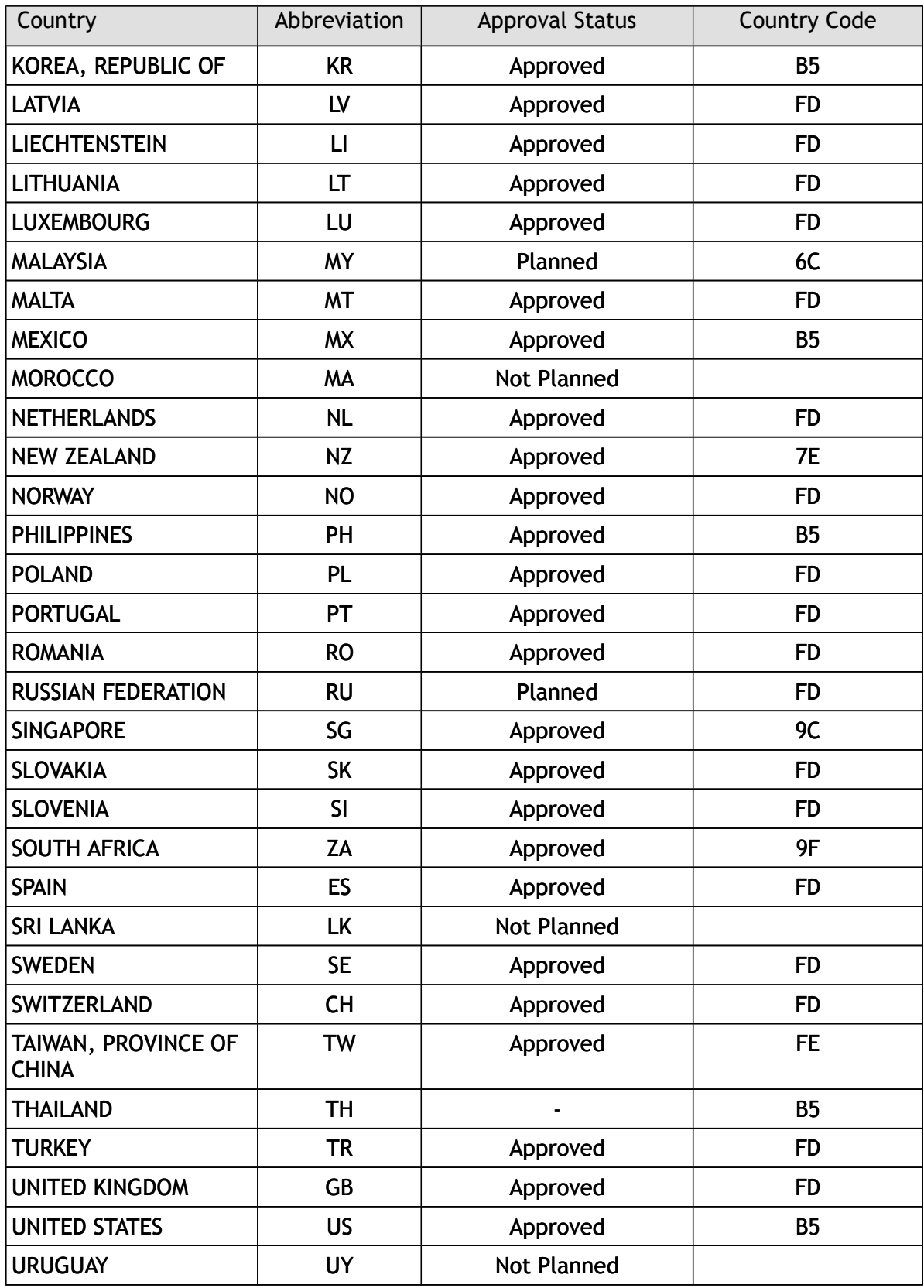

# **24. S a fe ty W arnings**

## *24.1. Optional AA Battery Caution*

- Use only 3x AA sized rechargeable Ni-MH batteries with a capacity of at least 2000mAh.
- Batteries should all be of the same capacity, manufacturer, and type.
- Do not burn or puncture the batteries. The cells may explode.
- Check with local requirements for possible special disposal instructions.
- When replacing batteries, all batteries should be replaced at the same time.
- Remove the batteries from the product if the product will not be used for some time (several months or more).
	- WARNING: Risk of explosion if batteries of incorrect type are fitted.
	- **WARNING: Never use non-rechargeable batteries.**

## *24.2. Real Time Clock Battery Caution*

A lithium battery (CR1225) on the ip.buffer provides backup power for the time keeping capability. The battery has an estimated life expectancy of ten years. When the battery starts to weaken and the ip.buffer is not powered, the date and time may be incorrect. If the battery fails, the ip.buffer must be sent back to your supplier for battery replacement.

WARNING: There is danger of explosion if the lithium battery is incorrectly replaced.

# *24.3. Ethernet Ports Caution*

The Ethernet and SEBUS ports are not designed to be connected to a Public Telecommunication network.

# *24.4. Power Supply Caution*

This product uses a 10W 7V DC Limited Power Source (LPS) compliant with IEC60950/EN60950.

WARNING: Use of a DC power supply other than the one supplied with the ip.buffer will void the warranty, may void the approvals, and can damage the unit

#### **24.4.1. Scannex Approved PSUs**

- Hong Kwang: HK-CP11-A07
- Touch Electronics: SA070507 & SA07-10US07
- Ningbo Fuled: DCSP070100

### *24.5. General Warnings*

- Avoid contact with the ip.buffer or ancillary equipment during an electrical storm; there is a risk of electrical shock.
- Do not use the equipment in the vicinity of a gas leak.
- Avoid contact with liquids and do not use if the unit is suspected to be damp.
- Apart from batteries (optional), no user serviceable parts inside.
- Use indoors only.

## *24.6. Modem Caution (if fitted)*

- Never install phone wiring during a lightning storm.
- Never install telephone jacks in wet locations unless the jack is specifically designed for wet locations.
- Never touch uninsulated phone wires or terminals unless the phone line has been disconnected at the network interface.
- Use caution when installing or modifying phone lines.
- To reduce risk of fire, use only 26AWG or larger telephone line cord.

# *24.7. A note about Power Connection, Surge Protectors, and lightning.*

Power surges on power lines, such as those caused by lightning strikes, can destroy or damage the ip.buffer. Therefore, we recommend that the DC Power supply and telephone line interfaces are connected via surge protectors.

## *24.8. South Africa*

This ip.buffer must be used in conjunction with an approved surge protection device.
# **25. A p pro vals**

### *25.1. EMC*

- CE Marks Class B (EN55022, EN55024)
- FCC CFR 47: Part 15 Class B
- CISPR 22 Class B (Emissions)
- CISPR 24 (Immunity)
- AS/NZS 3548 Class B (Australia & New Zealand accept CISPR 22)
- ICES 003 Class B (Canada accepts FCC)

## *25.2. Safety*

- CE (EN60950)
- IEC 60950-1
- CB

### *25.3. Environmental*

- RoHS Compliant
- WEEE Compliant

## *25.4. PSTN Modem*

(only applicable to ip.buffers containing a PSTN modem)

- FCC Part 68
- UL Listed (E150299)
- R&TTE (Europe)
- IC:125A-0017 (Canada)
- JATE approved A04-0574001 (Japan)
- A-tick -ACN 092448710 (Australia & New Zealand)
- ICASA TE2007/046 (South Africa)

## *25.5. GPRS Modem*

(only applicable to ip.buffers containing a GPRS modem)

- GCF Type Approval
- PTCRB Type Approval
- FCC Certification (Part 24)
- RTTE
- CE (European Community Certification)
- IC (Industry Canada) Approval
- EMC Emissions: FCC Parts 15,22 & 24, Class B 3GPP TS 51010-1, Section 12.2 EN55022 Class B
- Cellular Listings: FCC, Industry Canada, PTCRB

## *25.6. 3G/4G Modem*

(only applicable to ip.buffers containing a 3G or 4G modem module)

- 3G: Quectel UC20G globally approved mini-PCIe module modem
	- Worldwide UMTS/HSPA+ and GSM/GPRS/EDGE coverage
	- O Approvals: CE/ FCC/ IC/ RCM/ PTCRB/ GCF/ AT&T/ ICASA/ DoC\_For\_Russia
- 4G: Quectel EC21G globally approved mini-PCIe module modem
	- LTE Cat 1 module optimized for M2M and IoT applications
	- Worldwide LTE, UMTS/HSPA(+) and GSM/GPRS/EDGE coverage
	- Carrier Approvals: Deutsche Telekom (Europe) Verizon\*/AT&T\*/T-Mobile\*/Sprint\* / U.S. Cellular\* (America) / Telus\* (Canada)
		- <sup>\*</sup> = under development on 2020-05
	- Regulatory Approvals: GCF (Global) / CE (Europe) / PTCRB (North America) / FCC (America) / IC (Canada) / Anatel (Brazil) / IFETEL (Mexico) / NCC (Taiwan, China) / JATE/TELEC (Japan) / RCM (Australia) / ICASA (South Africa)
	- O Other approvals: RoHS / WHQL

## *25.7. Export Control*

- UK
	- ECO Classification NLR (No License Required)
- US
	- Hardware: ECCN 5A992 (NLR)
	- Firmware: ECCN 5D992 (NLR)
	- CCATS: G135797

## *25.8. European Union (EU) Statement*

#### **25.8.1. EMC, Safety, and R&TTE Directive Compliance**

This is to certify that this product complies with the EU Directive 89/336/EEC and the amending directive 93/68/EEC,relating to Electromagnetic Compatibility, by application of CISPR 22/European Standard EN 55022 (Class B) requirements for Information Technology Equipment and EN55024 and Council Directive 1999/5/EC on radio equipment and telecommunications terminal equipment and the mutual recognition of their conformity.

#### **25.8.2. Network Compatibility Declaration**

This equipment is designed to work satisfactorily on all European Union PSTN networks.

## *25.9. Deutsch*

Diese Endeinrichtung ist in Konformität EMC-Richtlinien 89/336/EEC und 93/68/EEC

Diese Modem-Karte ist als Endeinrichtung vorgesehen und muss an ein TAE mit F-Kodierung angeschlossen werden

Sicherheitshinweise

- Benutzen Sie dieses Produkt nur mit dem zur Verfügung gestellten Netzgerät, das zu begrenzter Energiequelle (LPS) ausgewertet wird
- Telefonleitungen niemals während Gewittern verlegen.
- Telefonbuchsen nicht in Naßbereichen installieren, es sei denn, die Buchse ist dafür speziell geeignet.
- Unisolierte Telefondrähte und Klemmen niemals anfassen, wenn sie am Verteiler angeschlossen sind.
- Beim Verlegen oder Ändern von Telefonleitungen vorsichtig vorgehen.
- Während Gewittern nicht telefonieren (ausgenommen schnurlose Telefone). Es besteht ein geringes Risiko eines Blitzschlages.
- Bei austretendem Gas kein Telefon in der Nähe der Austrittsstelle benutzen.
- Um die Gefahr des Feuers zu verringern, benutzen Sie 26 AWG oder größeres Telephonleitung kabel
- Vermeiden Kontakt mit Flüssigkefiten
- Öffnen Sie nicht die Maßeinheit
- Nicht im Freien verwenden

## *25.10. USA*

### **25.10.1. FCC Registration Information**

The ip.buffer uses an internal Multi-Tech Modem (MT5656RJ) that has been registered with the Federal Communications Commission (FCC). It meets FCC requirements and may be connected directly to your telephone line. On the bottom of this equipment is a label that contains, among other information, the FCC registration number and Ringer Equivalence Number (REN) for this equipment. If requested, this information must be provided to the telephone company. Use the REN to help determine the maximum number of devices you can connect to your telephone without eliminating their ability to ring when your number is called. In many areas, the sum of the RENs of all devices connected to one line should not exceed 5.0.

To determine how many devices you can connect to your line, contact your local telephone company to find out the maximum REN for your area.

The ip.buffer may not be connected to a party line or coin line telephone network. If the ip.buffer does not function properly, disconnect the unit. If the ip.buffer causes harm to the network, the telephone company may discontinue your service temporarily. If possible, they will notify you in advance. But if advance notice is not practical, the telephone company will notify you as soon as possible.

Also, you will be advised of your right to file a complaint with the FCC if you believe it is necessary. The telephone company may make changes in the telephone network. Should these changes affect the ip.buffer, the telephone company must notify you, in writing, to enable you to maintain uninterrupted service.

An FCC-compliant telephone cord and modular plug is provided with this equipment. This equipment is designed to be connected to the telephone network or premises wiring using a compatible modular jack which is Part 68 Compliant.

This equipment uses the following USOC jacks:RJ-11C.

The telco needs to be connected with a minimum 26AWG telephone cable.

#### **25.10.2. Repair Information**

According to the FCC, only Multi-Tech (or an authorised repair facility) is allowed to service the modem. Repairs require the removal of the modem and return to Multi-Tech. Please contact your supplier or Scannex for details of how to have repairs made.

### **25.10.3. FCC Rules Part 15 - Computing Devices**

Note: This equipment has been tested and found to comply with the limits for a Class B digital device, pursuant to Part15 of the FCC rules. These limits are designed to provide reasonable protection against harmful interference in a residential installation. This equipment generates, uses and can radiate radio frequency energy and, if not installed and used in accordance with the instructions, may cause harmful interference to radio communications. However, there is no guarantee that interference will not occur in a particular installation. If this equipment does cause harmful interference to radio or television reception, which can be determined by turning the equipment off and on, the user is encouraged to try to correct the interference by one or more of the following measures:

- Reorient or relocate the receiving antenna.
- Increase the separation between the equipment and receiver.
- Connect the equipment into an outlet on a circuit different from that to which the receiver is connected.
- Consult the dealer or an experienced radio/TV technician for help.
	- **CAUTION: Changes or modifications not expressly approved by the** manufacturer could void the user's authority to operate the ip.buffer.

## **25.10.4. GPRS Modem**

The Radio Module is certified to comply with the RF hazard requirements applicable to broadband PCS equipment operating under the authority of 47 CFR Part 24. Subpart E and Part 24 of the FCC Rules and Regulations. This certification is contingent upon installation, operation and in accordance with all instructions provided to the end user. When installed and operated in a manner consistent with the instructions provided, the module meets the maximum permissible exposure (MPE) limits for general population / uncontrolled exposure as defined in Section 1.1310 of the FCC Rules and Regulations. Any antenna used with the modem must be approved by the FCC.

## *25.11. Canada*

#### **25.11.1. Industry Canada Information**

Notice: The Industry Canada label identifies certified equipment. This certification means that the equipment meets telecommunication network protective, operation and safety requirements as prescribed in the appropriate Terminal Equipment Technical Requirements document(s).

The Department does not guarantee the equipment will operate to the user's satisfaction. Before installing this equipment, users should ensure that it is permissible to be connected to the facilities of the local telecommunications company. The equipment must also be installed using an acceptable method of connection. The customer should be aware that compliance with the above conditions may not prevent degradation of service in some situations.

Repairs to certified equipment should be coordinated by a representative designated by the supplier. Any repairs or alterations made by the user to this equipment, or equipment malfunctions, may give the telecommunications company cause to request the user to disconnect the equipment. Users should ensure for their own protection that the electrical ground connections of the power utility, telephone lines and internal metallic water pipe system, if present, are connected together. This precaution may be particularly important in rural areas.

- Caution: Users should not attempt to make such connections themselves, but should contact the appropriate electric inspection authority, or electrician, as appropriate.
- **•** Notice: The Ringer Equivalence Number (REN) assigned to each terminal device provides an indication of the maximum number of terminals allowed to be connected to a telephone interface. The termination of an interface may consist of any combination of devices subject only to the requirement that the sum of the Ringer Equivalence Numbers of all devices does not exceed 5.

### **25.11.2. GPRS Modem**

The Radio Module is certified to comply with the RF hazard requirements applicable to broadband PCS equipment operating under the authority of 47 CFR Part 24. Subpart E and Part 24 of the FCC Rules and Regulations. This certification is contingent upon installation, operation and in accordance with all instructions provided to the end user. When installed and operated in a manner consistent with the instructions provided, the module meets the maximum permissible exposure (MPE) limits for general population / uncontrolled exposure as defined in Section 1.1310 of the FCC Rules and Regulations. Any antenna used with the modem must be approved by the FCC.

## **25.11.3. Industry Canada Regulatory Compliance Information for Class B Equipment**

This Class B digital apparatus complies with Canadian ICES-003.

AVIS: Cet appareil numérique respecte les limites de bruits radioélectriques applicables aux appareils numériques de classe B prescrites dans la norme sur le matériel brouilleur:

"Appareils Numériques", NMB-003 édictée par l'Industrie Canada.

L'étiquette d'Industrie Canada identifie le matériel homologué.

Cette étiquette certifie que le matériel est conforme aux normes de protection, d'exploitation et de sécurité des réseaux de télécommunications, comme le prescrivent les documents concernant les exigences techniques relatives au matériel terminal. Le Ministère n'assure toutefois pas que le matériel fonctionnera à la satisfaction de l'utilisateur.

Avant d'installer ce matériel, l'utilisateur doit s'assurer qu'il est permis de le raccorder aux installations de l'entreprise locale de télécommunication. Le matériel doit également être installé en suivant une méthode acceptée de raccordement.

L'abonné ne doit pas oublier qu'il est possible que la conformité aux conditions énoncées ci-dessus n'empêche pas la dégradation du service dans certaines situations. Les réparations de matériel homologué doivent être coordonnées par un représentant désigné par le fournisseur. L'entreprise de télécommunications peut demander à l'utilisateur de débrancher un appareil à la suite de réparations ou de modifications effectuées par l'utilisateur ou à cause de mauvais fonctionnement.

# **26. European Union Waste Electrical and Electronic Equipment (WEEE) Statement.**

## *26.1. UK Users*

In the UK Scannex is registered as a WEEE producer and has responsibility for the recycling of Scannex products and any products returned to Scannex, postage paid, will be recycled at Scannex's cost.

## *26.2. European Users (outside the UK)*

Where the supplier of Scannex products is resident in your country then the supplier acts as the importer of the equipment. Thus the supplier has the legal responsibility to deal with recycling:

If the supplier of Scannex products is not resident in your country then the business enduser acts as the importer of the product. It is Scannex understanding that in this situation:

- No organisation is required to register as the WEEE producer
- No organisation is required to provide WEEE collection and recycling arrangements.

## *26.3. Manufacturer/Responsible Party*

#### **Scannex Electronics Ltd**

Unit 8 English Business Park English Close Hove, East Sussex BN3 7ET UK

Tel: +44 (0)1273 715460

[http://www.scannex.co.uk](http://www.scannex.co.uk/)

#### **Scannex LLC**

7400 Beaufont Springs Drive Suite 300 Richmond, VA 23225 USA

Tel: +1-866-428-3337

http://www.scannex.com